# **ESCUELA POLITÉCNICA NACIONAL**

# **ESCUELA DE FORMACIÓN DE TECNÓLOGOS**

# **SIMULACIÓN DE UN SISTEMA FOTOVOLTAICO AISLADO PARA ABASTECER LA DEMANDA DE UNA VIVIENDA RURAL SIMULACIÓN DE UN SISTEMA FOTOVOLTAICO AISLADO**

**TRABAJO DE INTEGRACIÓN CURRICULAR PRESENTADO COMO REQUISITO PARA LA OBTENCIÓN DEL TÍTULO DE TECNÓLOGO SUPERIOR EN ELECTROMECÁNICA** 

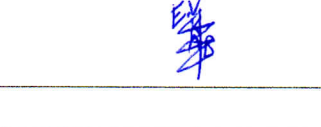

#### **ESTEBAN FERNANDO VINUEZA ALBÁN**

**esteban.vinueza@epn.edu.ec** 

/

*Á* 

*y^.—«.* 

**DIRECTOR: ING. ALAN DANIEL CUENCA SÁNCHEZ** 

*7 "* 

**alan,cuenca@epn.edu.ec** 

**DMQ, agosto 2022** 

#### **CERTIFICACIONES**

<span id="page-1-0"></span>Yo, ESTEBAN FERNANDO VINUEZA ALBÁN declaro que el trabajo de integración curricular aquí descrito es de mi autoría; que no ha sido previamente presentado para ningún grado o calificación profesional; y, que he consultado las referencias bibliográficas que se incluyen en este documento.

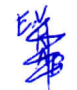

#### **ESTEBAN FERNANDO VINUEZA ALBÁN**

**esteban.vinueza@epn.edu.ec** 

**dhedmundo@hotmail.com** 

Certifico que el presente trabajo de integración curricular fue desarrollado por el Sr. . Esteban Fernando Vinueza Albán, bajo mi supervisión.

**ING. ALAN DANIEL CUENCA SÁNCHEZ DIRECTOR** 

**alan.cuenca@epn.edu.ec** 

# DECLARACIÓN DE AUTORÍA

<span id="page-2-0"></span>A través de la presente declaración, afirmo que el trabajo de integración curricular aquí descrito, así como el (los) producto(s) resultante(s) del mismo, son públicos y estarán a disposición de la comunidad a través del repositorio institucional de la Escuela Politécnica Nacional; sin embargo, la titularidad de los derechos patrimoniales me corresponde como autor que ha contribuido en el desarrollo del presente trabajo; observando para el efecto las disposiciones establecidas por el órgano competente en propiedad intelectual, la normativa interna y demás normas.

ESTEBAN FERNANDO VINUEZA ALBÁN

Correo: esteban.vinueza@epn.edu.ec

Teléfono: 0961111107

# **DEDICATORIA**

<span id="page-3-0"></span>Este trabajo está dedicado a mis padres porque ellos me han apoyado incondicionalmente durante toda mi vida, al resto de mi familia y amigos porque ellos anhelan que culmine con éxito mi etapa universitaria.

Esteban Vinueza

### AGRADECIMIENTO

<span id="page-4-0"></span>Por este medio doy las gracias a mi madre y mi padre por su inmensa ayuda durante todo el trayecto de mi vida: sin ellos no hubiera conocido lo que es vivir bajo un techo, comer todos los días, estudiar en una institución, tener bienes materiales, etc… así mismo, sin su ayuda habría desconocido lo que es el cariño paterno y materno y hubiese ignorado los principios básicos del ser humano. Agradezco igualmente al resto de mi familia: abuelitas, tíos, tías, primos y primas quienes me han apoyado en distintas etapas de mi crecimiento. También, doy las gracias a aquellos amigos que han compartido experiencias agradables y caóticas junto a mí. En general, agradezco a cada persona que ha compartido su experiencia e historia conmigo.

Finalmente, me agradezco a mí mismo por seguir adelante académica, profesional y emocionalmente pese a las barreras que haya encontrado en mi camino. Ya van dos décadas en este recorrido llamado vida y pienso avanzar firmemente hacia mis objetivos.

#### Esteban Vinueza

# ÍNDICE DE CONTENIDO

<span id="page-5-0"></span>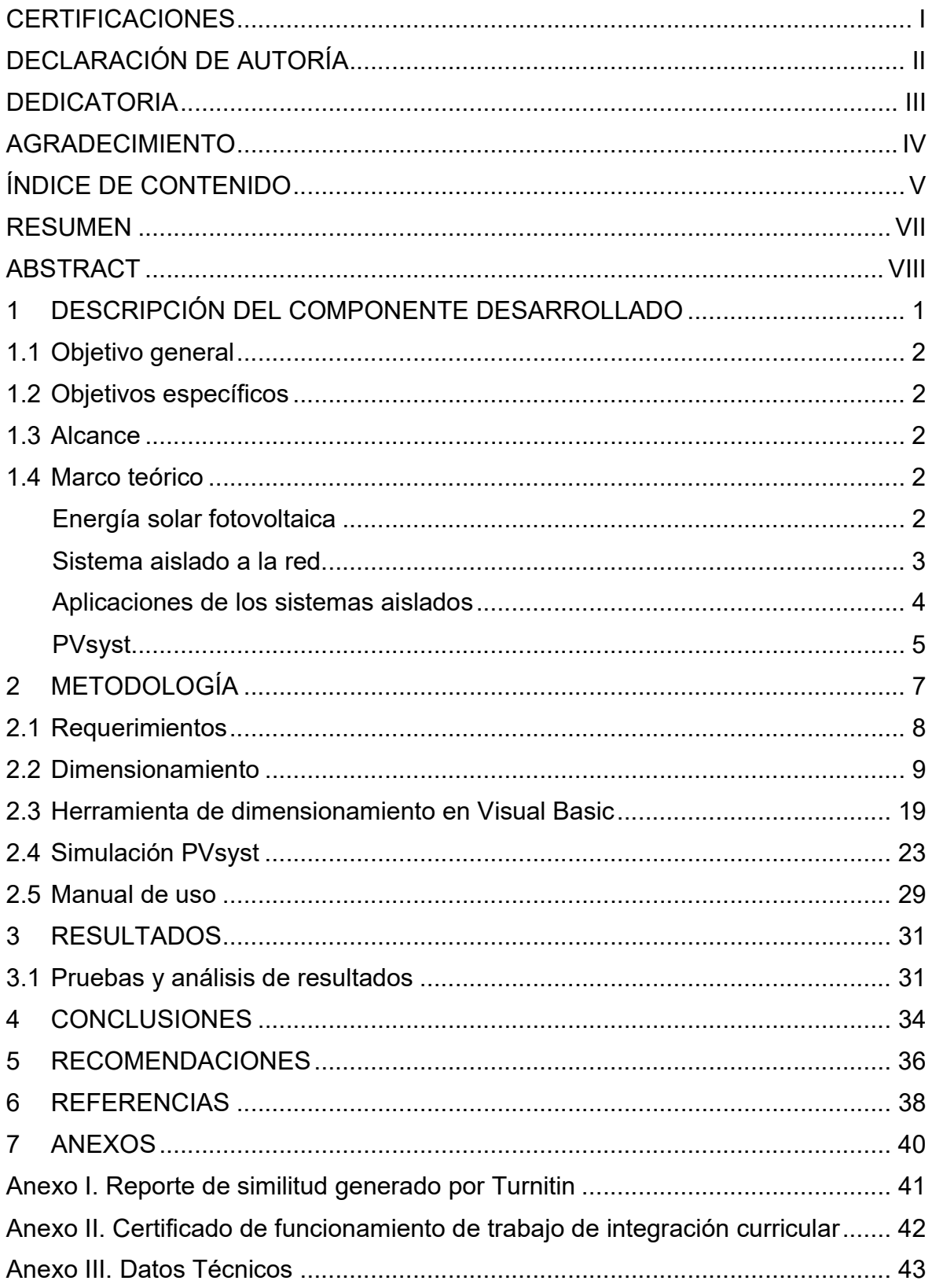

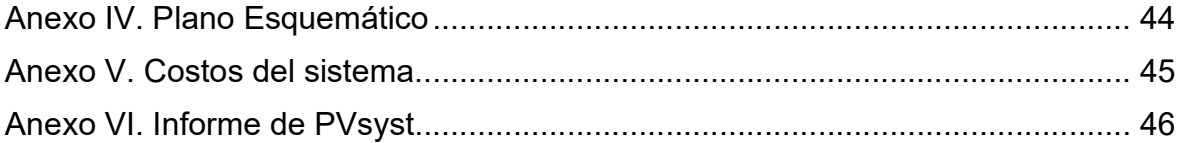

### RESUMEN

<span id="page-7-0"></span>El proyecto de titulación: "Simulación de un sistema fotovoltaico aislado para abastecer la demanda de una vivienda rural" se creó con el fin de compartir una herramienta técnica con aquellas personas interesadas en el dimensionamiento de sistemas fotovoltaicos aislados.

El presente documento consta de siete secciones, las cuales se detallan a continuación:

En la primera sección de este escrito se ofrece una introducción al proyecto, es decir, se mencionan los objetivos propuestos para este y su alcance. Además, se definen conceptos como: energía solar fotovoltaica, sistema aislado a la red, aplicaciones de los sistemas aislados y el software PVsyst, los cuales son imprescindibles para desarrollar este trabajo.

La segunda sección aborda la metodología empleada durante el desarrollo de este proyecto. Algunos aspectos por considerar son los requerimientos para el sistema fotovoltaico, su respectivo dimensionamiento en una herramienta diseñada en Excel, la creación de un manual de uso para esta herramienta y la simulación del sistema en PVsyst.

En la tercera sección se describen los resultados obtenidos con este trabajo. Para ello, se realiza una comparación entre resultados analíticos y simulados.

En la cuarta sección se presentan las conclusiones del proyecto y en la quinta sección, las respectivas recomendaciones.

En la sexta sección se agrupan todas las referencias bibliográficas que sirvieron como guías para el desarrollo de este trabajo.

Por último, en la séptima sección se presentan todos los anexos del proyecto.

PALABRAS CLAVE: Energías Renovables, Eficiencia Energética, PVsyst, sistema fotovoltaico aislado.

# ABSTRACT

<span id="page-8-0"></span>The degree project: "Simulation of an isolated photovoltaic system to supply the demand of a rural house" was created in order to share a technical tool with those people interested in the dimensioning of isolated photovoltaic systems.

This document consists of seven sections, which are detailed below:

In the first section of this paper, an introduction to the project is offered, that is, the proposed objectives and their scope are mentioned. In addition, concepts such as: photovoltaic solar energy, off grid system, applications of off grid systems and PVsyst software are defined, which are essential to develop this work.

The second section addresses the methodology used during the development of this project. Some aspects to consider are the requirements for the photovoltaic system, its respective dimensioning in a tool designed in Excel, the creation of a user manual for this tool and the simulation of the system in PVsyst.

The third section describes the results obtained with this work. To do this, a comparison is made between analytical and simulated results.

The fourth section presents the conclusions of the project and the fifth section, the respective recommendations.

In the sixth section, all the bibliographic references that served as guides for the development of this work are compiled.

Finally, in the seventh section all the annexes of the project are presented.

KEYWORDS: Renewable Energies, Energy Efficiency, PVsyst, Off Grid photovoltaic system.

#### <span id="page-9-0"></span>1 DESCRIPCIÓN DEL COMPONENTE DESARROLLADO

La mayoría de las viviendas alrededor del mundo están conectadas a postes de distribución de energía eléctrica para satisfacer necesidades como la iluminación del hogar o el uso de una determinada gama de electrodomésticos. Sin embargo, existe un grupo minoritario de la población que reside en zonas remotas, que carece de acceso a dichas tomas de electricidad y necesita de un sistema alternativo para el suministro eléctrico en sus hogares.

A partir de este hecho surgen dos nuevas realidades: una positiva y otra negativa. Por un lado, ya se cuenta con una alternativa para generar y suministrar electricidad en viviendas apartadas de la ciudad: dicha opción es el uso de sistemas fotovoltaicos aislados o sistemas Off Grid, los cuales aprovechan la energía solar. No obstante, surge el inconveniente de que un gran número de personas carece de los conocimientos para dimensionar e implementar por cuenta propia este tipo de sistemas.

Con base en esta premisa, el presente proyecto está enfocado al diseño de una herramienta con la ayuda del paquete de ofimática Excel y el software Visual Basic for Applications (VBA). Esta herramienta será de gran ayuda para aquellos profesionales que se especializan y/o dedican al dimensionamiento de este tipo de sistemas; sin embargo, puede ser usada por cualquier persona con acceso a la misma.

La herramienta consta de nueve ventanas que dimensionan los distintos componentes del sistema fotovoltaico aislado: en la primera ventana se realiza un estudio de las cargas eléctricas (electrodomésticos) que posee una vivienda mientras que en la segunda ventana se determina el voltaje DC del sistema fotovoltaico.

En la tercera, cuarta, quinta y sexta ventana se dimensionan equipos como: número de paneles solares, controladores de carga, inversores y baterías respectivamente. En el caso de los paneles es necesario considerar las horas solares pico (HSP) de la vivienda, el número de paneles requeridos y la conexión entre ellos: en serie, en paralelo o mixto. En función del arreglo de estos componentes se escoge un modelo comercial de paneles solares y, adicionalmente, un controlador de carga. Por otro lado, el inversor se dimensiona en función del voltaje DC del sistema, el voltaje AC que entrega a la vivienda y la potencia eléctrica máxima capaz de soportar; en el caso de las baterías, se consideran parámetros como la profundidad de descarga y los días de autonomía de estas.

En la séptima y octava ventana se dimensionan los cables y fusibles del sistema en función de las corrientes eléctricas que manejan los equipos previamente mencionados. Finalmente, la novena ventana muestra un informe sobre el sistema aislado dimensionado.

<span id="page-10-0"></span>En el [Anexo II](#page-50-1) se muestra el certificado de funcionamiento de la herramienta de dimensionamiento.

## 1.1 Objetivo general

<span id="page-10-1"></span>Simular un sistema fotovoltaico aislado para abastecer la demanda de energía eléctrica.

## 1.2 Objetivos específicos

- 1. Determinar los requerimientos necesarios para el dimensionamiento de un sistema fotovoltaico Off Grid.
- 2. Realizar el dimensionamiento del sistema.
- 3. Desarrollar una herramienta de cálculo utilizando Visual Basic for Applications.
- 4. Simular el sistema en el programa PVsyst.
- 5. Realizar un manual de uso de la herramienta de cálculo.
- 6. Realizar pruebas de validación del dimensionamiento realizado.

#### 1.3 Alcance

<span id="page-10-2"></span>Este proyecto servirá como una guía del dimensionamiento de sistemas fotovoltaicos Off Grid para cualquier persona interesada en este tipo de sistemas; sin embargo, está dedicado especialmente para aquellos profesionales y/o futuros técnicos especializados en la rama de energía solar fotovoltaica. La ejecución de este proyecto se llevará a cabo en tres etapas principales: el estudio de cargas de una vivienda en particular; el dimensionamiento del sistema Off Grid y la simulación de dicho sistema en el software PVsyst.

### 1.4 Marco teórico

#### Energía solar fotovoltaica

<span id="page-10-4"></span><span id="page-10-3"></span>La energía fotovoltaica es la energía que viaja desde el sol hacia la Tierra. El sol emite radiación infrarroja por medio de partículas diminutas llamadas fotones. Estas partículas

son las que cargan la energía del sol y se aprovechan en la Tierra para aplicaciones como calentadores solares, los cuales se usan en las viviendas. Otra aplicación de la energía solar es la generación de electricidad para grandes ciudades, tal es el caso del desierto de Patagonia, un lugar que recepta enormes cantidades de radiación solar y la transforma en energía eléctrica o la almacena en sales especiales dentro de un contenedor. Además, la energía solar es aprovechada a nivel domiciliario para abastecer la demanda eléctrica de los hogares tal y como se aprecia en la [Figura 1.1.](#page-11-1)

La energía solar fotovoltaica combinada con la energía eléctrica entregada por la red de distribución son una excelente alternativa para reducir los costos en la factura del consumo eléctrico, a este sistema se lo conoce como sistema fotovoltaico On Grid o sistema fotovoltaico conectado a la red. Por otro lado, el sistema que aprovecha la energía solar en zonas donde la red eléctrica no está disponible se conoce como sistema fotovoltaico Off Grid o sistema aislado y, en función de este último, se desarrolla el presente trabajo.

<span id="page-11-1"></span>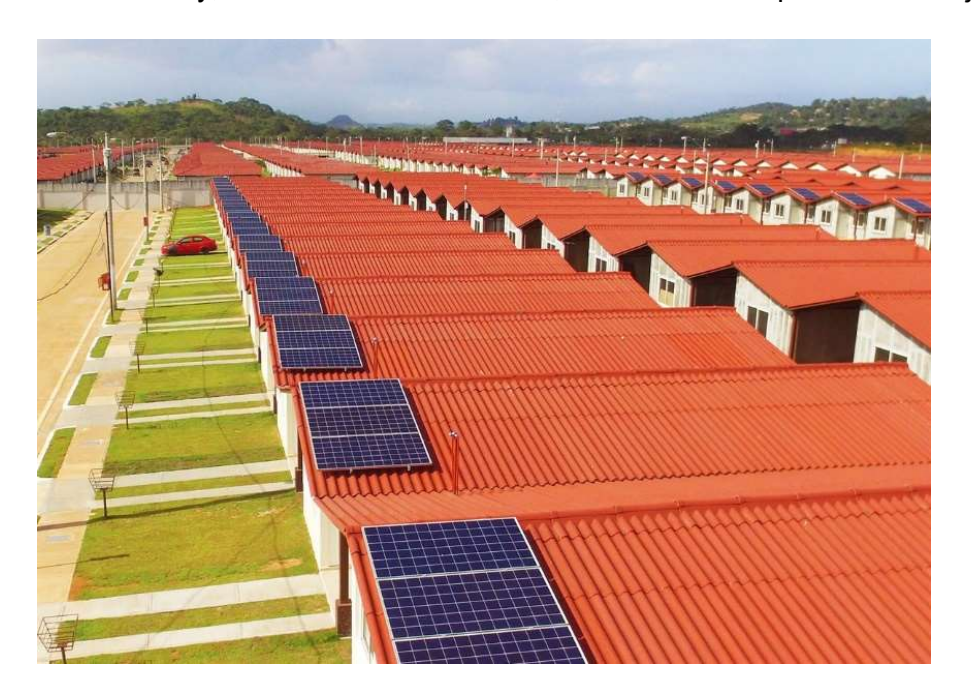

Figura 1.1. Paneles solares en residencias domiciliarias [\[1\].](#page-46-1)

#### Sistema aislado a la red

<span id="page-11-0"></span>Como ya se mencionó, un sistema aislado u Off Grid está planeado para aprovechar la energía solar en lugares apartados a la red eléctrica. Además, las viviendas que utilizan estos sistemas poseen electrodomésticos o cargas eléctricas que demandan un bajo consumo de energía. Por ejemplo: luminarias, televisores, tomacorrientes, radios, celulares, cargadores de teléfono, laptops, computadoras de escritorio y cocinas.

En un sistema aislado se encuentran equipos como: paneles fotovoltaicos, controladores de carga, inversores y baterías tal y como se ilustra en la [Figura 1.2.](#page-12-1) Los paneles fotovoltaicos son los equipos encargados de transformar la energía del sol en electricidad. En un inicio, los paneles fotovoltaicos eran costosos puesto que la energía fotovoltaica era pionera en el mercado; sin embargo, en la actualidad se han reducido sus costos considerablemente. Por ejemplo, en el año 2005 un solo panel fotovoltaico que entregaba 400W de potencia eléctrica tenía un costo de 1200 USD mientras que en el año 2022 se ha reducido casi cinco veces ese valor.

<span id="page-12-1"></span>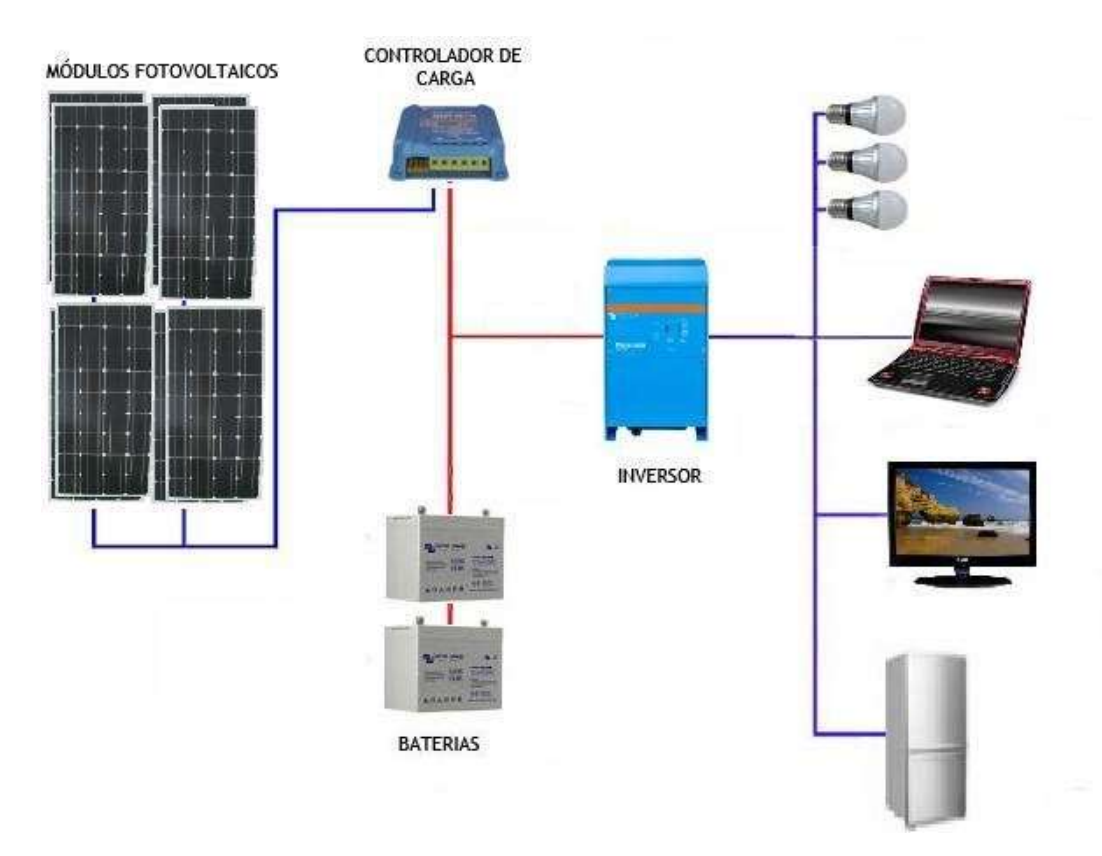

Figura 1.2. Componentes de un sistema Off Grid [\[2\]](#page-46-2).

#### Aplicaciones de los sistemas aislados

<span id="page-12-0"></span>Los sistemas fotovoltaicos Off Grid tienen gran relevancia en el sector domiciliario en zonas rurales ([Ver Figura 1.3\)](#page-13-1) puesto que compensan la inaccesibilidad a la red eléctrica tradicional con el uso de paneles fotovoltaicos. Además, gracias a que los sistemas aislados no abastecen cargas muy considerables, suelen ser pequeños e ideales para sistemas de riego o bombeo y en sistemas de iluminación.

<span id="page-13-1"></span>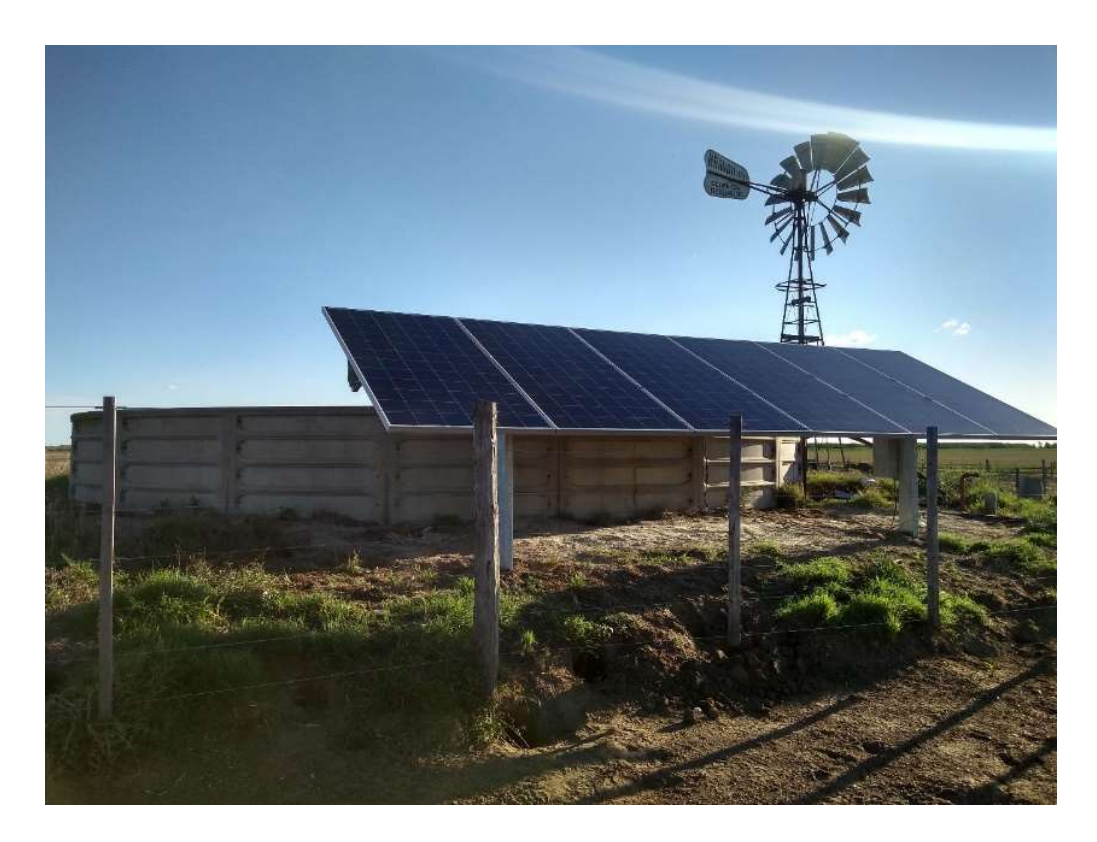

Figura 1.3. Los sistemas Off Grid abastecen cargas eléctricas en zonas apartadas de la ciudad [\[3\]](#page-46-3).

#### PVsyst

<span id="page-13-0"></span>Es un software de simulación de sistemas fotovoltaicos conectados a la red, sistemas aislados y sistemas de bombeo. La versión 6.7 del programa permite diseñar sistemas de hasta 30kW, es decir, se pueden evaluar proyectos fotovoltaicos tanto para media como alta tensión. Cuenta con dos interfaces de trabajo: la primera, la cual se muestra en la [Figura 1.4,](#page-14-0) permite realizar una evaluación estimada del comportamiento de una instalación fotovoltaica mientras que su segunda interfaz es más completa y permite un diseño más detallado del sistema: aquí considera otros aspectos como la temperatura, ubicación geográfica, equipos solares comerciales, entre otros.

La interfaz más completa está compuesta por 7 secciones: "Orientación" para definir las coordenadas geográficas del lugar en el que se realizará la instalación fotovoltaica, "Necesidades de usuario" en la cual se realiza el estudio de cargas, "Sistema" en el cual se ven las características y componentes del sistema fotovoltaico, "Pérdidas detalladas" "Perfil obstáculos", "Sombras cercanas" y "Evaluación económica".

<span id="page-14-0"></span>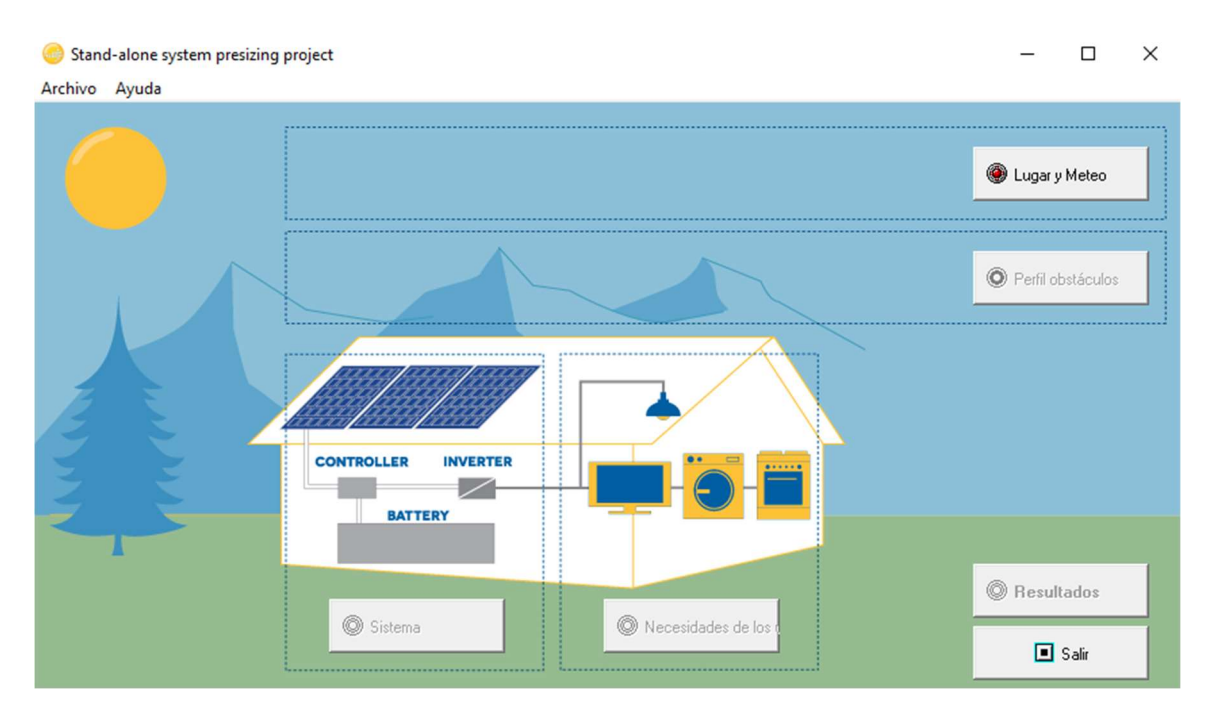

Figura 1.4. Entorno de trabajo del software PVsyst.

## <span id="page-15-0"></span>2 METODOLOGÍA

En la Escuela de Formación de Tecnólogos (ESFOT) de la Escuela Politécnica Nacional (EPN) ya se han implementado proyectos para aprovechar la energía solar en el sector domiciliario. En función de estos trabajos, se aprecia que la tecnología fotovoltaica es una excelente alternativa para la generación y suministro de energía eléctrica, por ende, su difusión en la comunidad es importante.

Para contribuir con dicha causa, se diseñará una herramienta de dimensionamiento de sistemas Off Grid con la ayuda de Microsoft Excel y el software VBA: estos son los recursos principales para desarrollar la interfaz gráfica de la herramienta virtual. Además, los cálculos y fórmulas presentes en la herramienta se basarán en el método del CIEMAT [\[4\].](#page-46-4)

Tras construir la herramienta de cálculo, se validará su funcionamiento por medio de un caso de estudio. En este caso práctico se analizarán las cargas eléctricas de una vivienda para determinar los parámetros y equipos propios de un sistema Off Grid.

Una vez que se corrobore la efectividad de la herramienta por medio del caso práctico, se elaborará un manual de uso en formato de video; dicho manual ayudará a los usuarios a utilizar correctamente la herramienta y así, diseñar por cuenta propia un sistema Off Grid.

A continuación, se usará el programa PVsyst para la simulación del sistema Off Grid dimensionado en la herramienta de Excel; en este programa nuevamente se ingresará la información de las cargas eléctricas de la vivienda y se completarán el resto de los campos descritos en el marco teórico.

Consecuentemente, se compararán los resultados obtenidos a través de la herramienta de dimensionamiento con los resultados de la simulación para validar el dimensionamiento realizado.

Por último, se empleará el software AutoCAD para el diseño del plano correspondiente al sistema fotovoltaico dimensionado. Este plano estará disponible para futuros proyectos de energías renovables y eficiencia energética que deseen implementar este sistema.

#### 2.1 Requerimientos

<span id="page-16-0"></span>Para este proyecto se ha seleccionado a la parroquia de San Antonio de Pichincha en Quito, Ecuador para el dimensionamiento de un sistema aislado en una vivienda unifamiliar. La localización exacta del lugar se indica en la [Figura 2.1.](#page-16-1)

<span id="page-16-1"></span>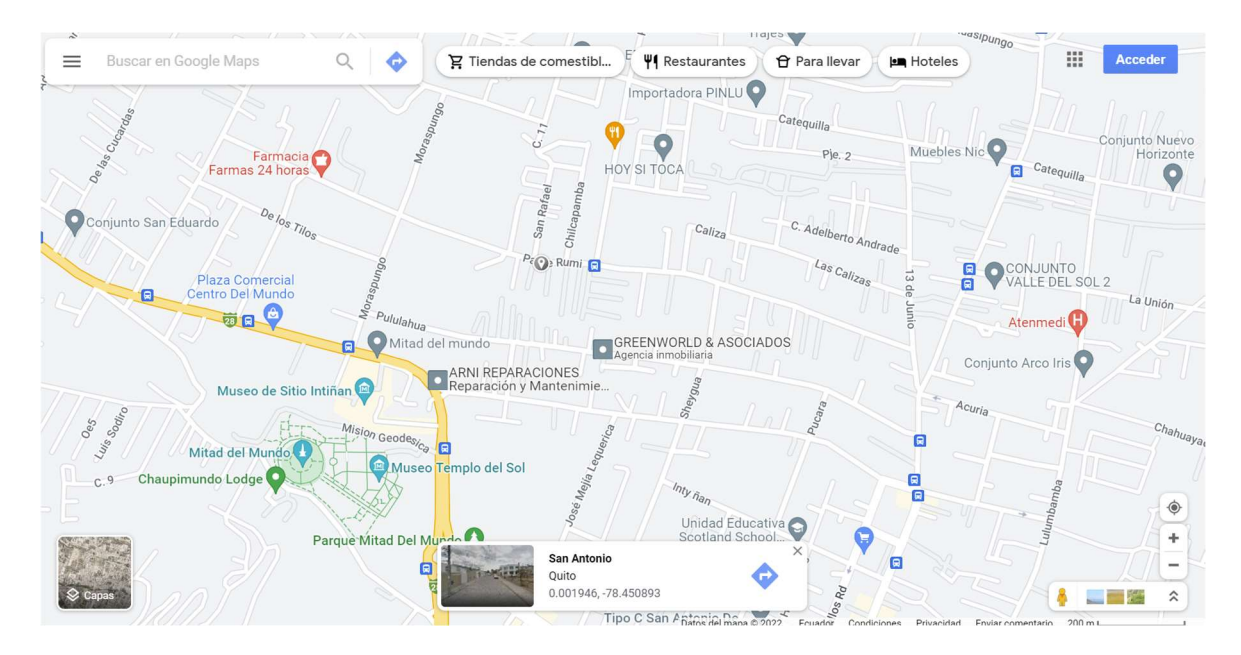

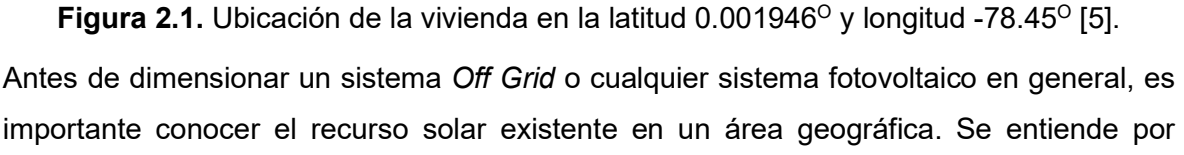

recurso solar a la cantidad de sol que llega a un lugar y una excelente forma de medir este recurso es a través de las horas solares pico o HSP. Las HSP son el número de horas a lo largo del día a las cuales en un lugar en específico ha existido una potencia solar de 1000 (W) incidiendo sobre una superficie; en términos matemáticos esto se expresa de la siguiente forma:

$$
1\text{ HSP} = 1000 \,\left(\frac{W}{m^2}\right)
$$

En campo, las HSP se miden con la ayuda de un piranómetro y los valores arrojados por este instrumento suelen registrarse en plataformas virtuales como PVGIS y NASA POWER, las cuales son de acceso público. En la [Figura 2.2](#page-17-1) y la [Figura 2.3](#page-17-2) se muestran las ventanas principales de dichas plataformas.

<span id="page-17-1"></span>

| European<br>Commission                                                                                                    |                                                                                |                                                                                               |                                                                                 |
|----------------------------------------------------------------------------------------------------|--------------------------------------------------------------------------------|-----------------------------------------------------------------------------------------------|---------------------------------------------------------------------------------|
| European Commission > EU Science Hub > PVGIS > Interactive tools                                                                                                    |                                                                                |                                                                                               |                                                                                 |
| Tools<br>Downloads -<br>Documentation.<br>Contact us<br>Home                                                                                                    |                                                                                |                                                                                               |                                                                                 |
| Norway.<br>$\overline{\phantom{a}}$<br>Ξ<br><b>CO.</b><br>Sweden<br>Estonia<br>Latvia                                                                                 | Cursor:<br>Select location!<br>Selected:<br>Flevation<br>(m)<br>PVGIS ver. 5.2 | Use terrain shadows:<br>El Calculated horizon<br>Upload horizon file<br>Switch to version 5.1 | 土 json<br>$\pm$ csy<br>Seleccionar archivo Sin archivos seleccionados           |
| Denmark<br>Lithuania<br>United Kingdom<br><b>Belarus</b><br>Iteland<br>Netherlands                                                                                    | GRID CONNECTED<br><b>TRACKING PV</b>                                           | Solar radiation database"                                                                     | <b>B</b> PERFORMANCE OF GRID-CONNECTED PV<br>$\bullet$<br>$\tilde{\phantom{a}}$ |
| Poland<br>Germany.<br>Belgium <sup>1</sup><br>Luxembourg<br>Ukraine<br>Czechia                                                                                        | OFF-GRID                                                                       | PV technology"<br>Installed peak PV power [kWp]"                                              | Crystalline silicon<br>$\checkmark$                                             |
| Slovakia<br>Austria<br><b>Moldova</b>                                                                                                    | MONTHLY DATA<br>DAILY DATA                                                     | System loss [%]*<br><b>Fixed mounting options</b>                                             | 14                                                                              |
| Liechtenstein<br><b>Hungary</b><br>France<br>Slovenia.<br>Switzerland<br>Romania<br>Croatia<br>Bosnia and                                                             | HOURLY DATA                                                                    | Mounting position *<br>Slope <sup>[°]*</sup><br>35                                            | Free-standing<br>$\checkmark$                                                   |
| San-Marino Herzegovina Serbia<br>Monaco:<br><b>Bulgaria</b><br>Montenegro<br>Andorra<br>Kosovo*<br>Italy<br>North Macedonia<br>$ 0 _{\text{out}}$<br>Spain<br>Albania | TMY                                                                            | Azimuth [°]*<br>$\theta$<br>PV electricity price<br>PV system cost (your currency)            | Optimize slope<br>Optimize slope and azimuth                                    |
| Turkey<br>Greece-<br>E<br>Malta<br>1000 kg<br>Cyprus                                                                                                    |                                                                                | Interest [%/year]<br>Lifetime [years]                                                         |                                                                                 |

Figura 2.2. Pestaña de inicio de la plataforma PVGIS [\[6\].](#page-46-6)

<span id="page-17-2"></span>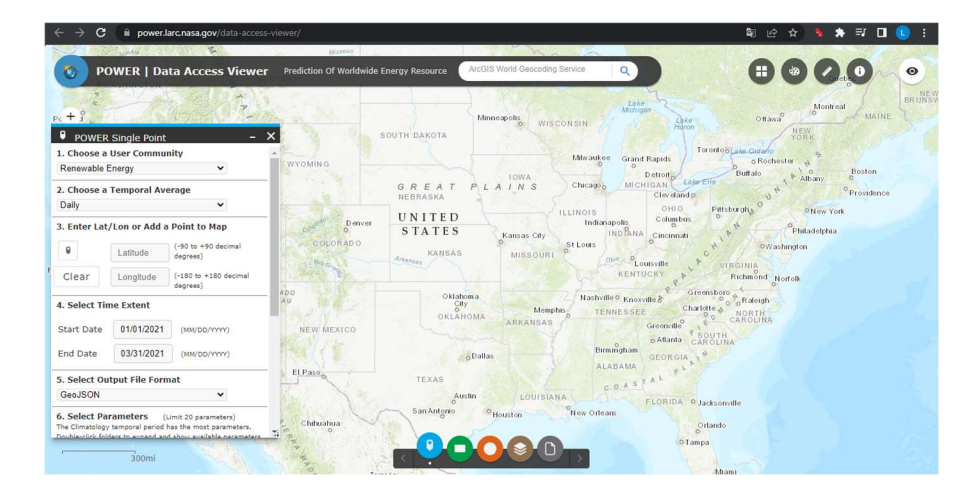

Figura 2.3. Pestaña de inicio de la plataforma NASA POWER [\[7\].](#page-46-7)

En Ecuador también se puede recurrir al Instituto Nacional de Meteorología e Hidrología (INAHMI) para obtener información sobre el recurso solar presente en cualquier ubicación del país. Sin embargo, los trámites requeridos para obtener esta información suelen tomar demasiado tiempo y por tal motivo, se prefirió el uso de las bases de datos PVGIS y NASA POWER para la medición del recurso solar. Estas plataformas permiten descargar datos en un archivo de Excel y estos últimos son procesados para obtener las HSP.

#### 2.2 Dimensionamiento

<span id="page-17-0"></span>Las viviendas, locales, habitaciones, entre otros... poseen electrodomésticos que funcionan gracias a la energía eléctrica. Por esta razón, el primer paso en el dimensionamiento de un sistema Off Grid es el estudio de cargas: aquí se conoce cuál es el voltaje con el que se alimenta una carga (o electrodoméstico), la potencia que esta consume, el número de

<span id="page-18-3"></span>horas que se usa al día, así como el número de aparatos que existen en el hogar. Para el caso práctico de este proyecto se han tomado como referencia las cargas de la [Tabla 2.1.](#page-18-3)

| Aparato/Carga        | <b>Cantidad</b> | Potencia por<br>aparato (W) | Voltaje del<br>aparato (V) | Horas de uso<br>diario |
|----------------------|-----------------|-----------------------------|----------------------------|------------------------|
| Cargador de teléfono | 2               | 20                          | 110                        |                        |
| Computador portátil  |                 | 60                          | 110                        | 6                      |
| Lavadora             |                 | 800                         | 110                        | $\mathcal{D}$          |
| Luminaria            |                 |                             | 110                        | 6                      |
| Radio                |                 | 30                          | 110                        | 6                      |
| <b>Router</b>        |                 | 25                          | 110                        | 24                     |
| <b>Televisor</b>     |                 | 400                         | 110                        |                        |

Tabla 2.1. Cargas eléctricas de una vivienda unifamiliar.

Una vez que se conoce toda la información de las cargas del hogar, se determinan dos características eléctricas: consumo diario, el cual se mide en (Wh/día) y la demanda máxima, cuya unidad es el watio (W). El consumo diario de cada carga se calcula con la [Ecuación 2.1](#page-18-0) mientras que la demanda máxima se determina con la [Ecuación 2.2](#page-18-1) cuando la potencia de la carga es menor o igual a los 750 (W) o con la [Ecuación 2.3](#page-18-2) cuando la potencia es superior a los 750 (W)

 $Consumo$  diario =  $Cantidad * Potencia * Hora$  de uso diario

Ecuación 2.1. Consumo diario por carga eléctrica.

 $Demanda$  máxima =  $Cantidad * Potencia$ 

<span id="page-18-2"></span><span id="page-18-1"></span><span id="page-18-0"></span>Ecuación 2.2. Demanda máxima cuando la potencia de la carga es menor o igual a los 750 (W).

 $Demanda$   $m\acute{a}xima = 3 * Cantidad * Potencia$ 

Ecuación 2.3. Demanda máxima cuando la potencia de la carga supera los 750 (W).

En el caso del computador portátil, los cálculos son los siguientes:

$$
Consumo diario = 1 * 60 * 6 = 360 \left(\frac{Wh}{día}\right)
$$

$$
Demanda \; \text{máxima} = 1 \cdot 60 = 60 \, (W)
$$
  
10

En cambio, con la lavadora se obtienen los siguientes valores:

Consumo diario = 
$$
1 * 800 * 2 = 1600 \left( \frac{Wh}{dia} \right)
$$

\nDemanda máxima =  $3 * 1 * 800 = 2400 \, (W)$ 

<span id="page-19-2"></span>Estos cálculos se repiten con las cargas restantes y los valores resultantes se registran en la [Tabla 2.2.](#page-19-1)

<span id="page-19-1"></span>

| Aparato/Carga           | <b>Cantidad</b> | Potencia por<br>aparato (W) | Voltaje del<br>aparato (V) | Horas de<br>uso diario | Consumo diario<br>(Wh/dia) | Demanda<br>máxima (W) |
|-------------------------|-----------------|-----------------------------|----------------------------|------------------------|----------------------------|-----------------------|
| Cargador de<br>teléfono | 2               | 20                          | 110                        | $\overline{4}$         | 160                        | 40                    |
| Computador<br>portátil  |                 | 60                          | 110                        | 6                      | 360                        | 60                    |
| Lavadora                |                 | 800                         | 110                        | $\overline{2}$         | 1600                       | 2400                  |
| Luminaria               | 6               | 9                           | 110                        | 6                      | 324                        | 54                    |
| Radio                   | 1               | 30                          | 110                        | 6                      | 180                        | 30                    |
| Router                  | 1               | 25                          | 110                        | 24                     | 600                        | 25                    |
| <b>Televisor</b>        | 1               | 400                         | 110                        | 6                      | 2400                       | 400                   |
| <b>TOTAL</b>            |                 |                             |                            |                        | 5624                       | 3009                  |

Tabla 2.2. Valores finales de consumo diario y demanda máxima.

Tras determinar los valores de la [Tabla 2.2,](#page-19-2) se sobredimensiona al consumo diario puesto que los componentes del sistema van a tener pérdidas de energía y aparte, existen ocasiones en las que se usan ciertas cargas durante un tiempo mayor al planificado. Para este sobredimensionamiento se usa la [Ecuación 2.4.](#page-19-0)

 $Cons_{\text{sobre}} = Consumo \, diario \, total * (1 + f_{\text{sobre}})$ 

Ecuación 2.4. Consumo diario sobredimensionado.

<span id="page-19-0"></span>Donde:

 $Cons_{sobre}$  es el consumo diario sobredimensionado

 $f_{sobre}$  es un factor de sobredimensionamiento el cual puede ser 0.2; 0.25 o 0.3

Para el caso de estudio, el consumo diario sobredimensionado es igual a:

$$
Cons_{sobre} = 5624 * (1 + 0.25) = 7030 \left(\frac{Wh}{dia}\right)
$$

A continuación, se determina el voltaje del sistema, el cual puede ser 12 (V<sub>DC</sub>), 24 (V<sub>DC</sub>) o 48 (V<sub>DC</sub>). Para ello, se usa el criterio del CIEMAT:

- $\triangleright$  Si 0 (W) <  $Cons_{sobre} \le 2000$  (W), entonces el voltaje del sistema es 12 (V<sub>DC</sub>).
- Si 2000 (W) <  $Cons_{sobre} \le 4000$  (W), entonces el voltaje del sistema es 24 (V<sub>DC</sub>).
- $\triangleright$  Si  $Cons_{sobre} > 4000 (W)$ , entonces el voltaje del sistema es 48 (V<sub>DC</sub>).

Para este caso, el voltaje del sistema es 48 (V $_{\rm DC}$ ) porque  $\mathit{Cons}_{sobre}=7030\ \binom{Wh}{dia}$  $\frac{m}{d}$ 

<span id="page-20-0"></span>A continuación, se calcula la potencia fotovoltaica ( $P_{FV}$ ) del sistema con la [Ecuación 2.5,](#page-20-0) el dato de  $Cons_{sobre}$  y el valor de HSP, el cual es igual a 4.67 (horas al día).

$$
P_{FV} = \frac{Cons_{sobre}}{HSP}
$$

Ecuación 2.5. Potencia fotovoltaica calculada.

Para el ejemplo  $P_{FV}$  es igual a:

$$
P_{FV} = \frac{7030}{4.67} = 1505.35 \, (W)
$$

Después, se consultan hojas de datos de paneles comerciales como el de la [Tabla 2.3](#page-20-1) para conocer su potencia eléctrica, voltaje en circuito abierto (Voc), corriente de cortocircuito (Isc), voltaje de operación (Vmp) y corriente de operación (Imp).

<span id="page-20-1"></span>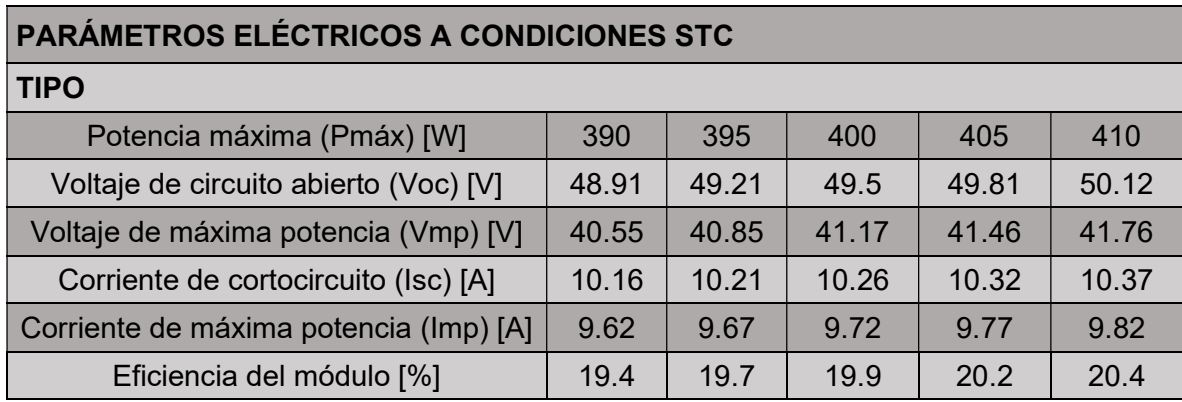

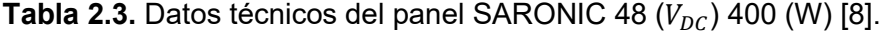

Con la información de la hoja de datos del panel y la [Ecuación 2.6,](#page-21-0) se determina el número tentativo de paneles fotovoltaicos.

$$
\text{H}tent\ panels=\frac{P_{FV}}{P_{PANEL}}
$$

Ecuación 2.6. Número tentativo de paneles fotovoltaicos.

<span id="page-21-0"></span>Donde:

 $P_{PANEL}$  es la potencia propia de panel que en este caso será 400 (W)

Por tanto:

$$
H \cdot \text{tent panels} = \frac{1505.35}{400} = 3.76 \approx 4
$$

Nota: Se debe considerar el número de paneles al valor entero inmediato superior.

Por otro lado, el número definitivo de paneles se define a partir de la conexión entre estos equipos: en serie, en paralelo o mixto, siendo esta última una de las opciones más usadas en sistemas fotovoltaicos aislados. Para escoger la mejor conexión se usan las [Ecuaciones](#page-21-1)  [2.7](#page-21-2) y [2.8](#page-21-3) para una conexión en serie; las [Ecuaciones 2.9](#page-21-4) y [2.10](#page-21-5) para una conexión en paralelo; las [Ecuaciones 2.11](#page-21-6) y [2.12](#page-22-0) si #tent paneles es un número impar y la conexión es mixta; las [Ecuaciones 2.13](#page-22-1) y [2.14](#page-22-2) si #  $tent$  paneles es un número par y la conexión es mixta. Adicionalmente, la [Ecuación 2.15](#page-22-3) es válida para cualquiera de las conexiones.

$$
V_{SERIE} = #tent\ panels*V_{OC}
$$

<span id="page-21-2"></span><span id="page-21-1"></span>Ecuación 2.7. Voltaje del arreglo de paneles conectados en serie.

$$
I_{SERIE} = I_{SC}
$$

<span id="page-21-3"></span>Ecuación 2.8. Corriente del arreglo de paneles conectados en serie.

$$
V_{PARALELO} = V_{OC}
$$

<span id="page-21-4"></span>Ecuación 2.9. Voltaje del arreglo de paneles conectados en paralelo.

$$
I_{PARALELO} = #tent\ panels * I_{SC}
$$

<span id="page-21-5"></span>Ecuación 2.10. Corriente del arreglo de paneles conectados en paralelo.

$$
V_{MIXTOa} = \frac{(\text{Htent panels} + 1) * V_{OC}}{2}
$$

<span id="page-21-6"></span>Ecuación 2.11. Voltaje del arreglo de paneles si #tent paneles es un número impar y la conexión es mixta.

$$
I_{MIXTOa} = 2 * I_{SC}
$$

<span id="page-22-1"></span><span id="page-22-0"></span>Ecuación 2.12. Corriente del arreglo de paneles si #tent paneles es un número impar y la conexión es mixta.

$$
V_{MIXTOb} = \frac{\text{#tent panels} * V_{OC}}{2}
$$

Ecuación 2.13. Voltaje del arreglo de paneles si #tent paneles es un número par y la conexión es mixta.

$$
I_{MIXTOb} = I_{SC} * 2
$$

<span id="page-22-3"></span><span id="page-22-2"></span>Ecuación 2.14. Corriente del arreglo de paneles si #tent paneles es un número par y la conexión es mixta.

$$
P_{CONF X I \acute{o}N} = V_{CONF X I \acute{o}N} * I_{CONF X I \acute{o}N}
$$

Ecuación 2.15. Potencia del arreglo de paneles.

En este ejemplo:

$$
V_{SERIE} = 4 * 49,5 = 198 (V)
$$

$$
I_{SERIE} = 10.26 (A)
$$

$$
P_{SERIE} = 198 * 10.26 = 2031.48
$$
 (W)

 $V_{PARALELO} = 49.5 (V)$ 

$$
I_{PARALELO} = 4 * 10.26 = 41.04 (A)
$$

 $P_{PARALELO} = 49.5 * 41.04 = 2031.48$  (*W*)

$$
V_{MIXTO} = \frac{4*49.5}{2} = 99 \ (V)
$$

$$
I_{MIXTO} = 2 * 10.26 = 20.52 (A)
$$

 $P_{MIXTO} = 99 * 20.52 = 2031.48$  (*W*)

En función de estos resultados se escoge la conexión mixta y el número definitivo de paneles fotovoltaicos es igual a 4. Además, se buscan modelos comerciales de controladores de carga que trabajen con el mismo voltaje del sistema, es decir, 48 (V<sub>DC</sub>); que soporten un voltaje, una corriente y una potencia igual o superior al dimensionado en el arreglo de paneles. Para el ejemplo, se usará el controlador de la [Tabla 2.4.](#page-23-0)

<span id="page-23-0"></span>Tabla 2.4. Datos técnicos del controlador 150/45 2600 (W) del fabricante Victron Energy [\[9\].](#page-46-9)

| <b>Controlador de Carga</b> | 150/45                                | 150/60 | 150/70 | 150/85 | 150/100 |
|-----------------------------|---------------------------------------|--------|--------|--------|---------|
| Tensión de la batería       | Ajuste automático a 12, 24, 36 o 48 V |        |        |        |         |
| Corriente de carga nominal  | 45A                                   | 60A    | 70A    | 85A    | 100A    |
| Potencia FV nominal 12V     | 650W                                  | 860W   | 1000W  | 1200W  | 1450W   |
| Potencia FV nominal 24V     | 1300W                                 | 1720W  | 2000W  | 2400W  | 2900W   |
| Potencia FV nominal 36V     | 1950W                                 | 2580W  | 3000W  | 3600W  | 4350W   |
| Potencia FV nominal 48V     | 2600W                                 | 3440W  | 4000W  | 4900W  | 5800W   |

Hasta este punto se ha tratado con equipos que operan con corriente continua DC; sin embargo, para transformar esta corriente DC en corriente alterna AC se necesita un inversor comercial, el cual debe aceptar en su entrada el mismo voltaje DC del sistema fotovoltaico, generar un voltaje AC en su salida y soportar la demanda máxima calculada en el estudio de cargas. Para el caso de estudio, dichos valores son iguales a 48 (VDC), 110 (VAC) y 3009 (W) y el inversor que satisface estos requerimientos se muestra en la [Tabla 2.5](#page-23-1).

<span id="page-23-2"></span><span id="page-23-1"></span>**Tabla 2.5.** Datos del inversor Quattro 48 ( $V_{DC}$ ) 6000 (W) del fabricante Victron Energy [10] [\[11\].](#page-46-11)

|                                                 |                       | 12/5000/220-100/100 120V       |                              |
|-------------------------------------------------|-----------------------|--------------------------------|------------------------------|
| <b>Inversor Quattro</b>                         | 48/3000/35-50/50 120V | 24/5000/120-100/100 120V       | 48/10000/140-100/100 120V    |
|                                                 |                       | 48/5000/70-100/100 120V        |                              |
| Rango de voltaje de<br>entrada                  |                       | $19 - 33V$<br>$9.5 - 17V$      | $38 - 66V$                   |
| Salida                                          |                       | Voltaje de salida: 120Vac ± 2% | Frecuencia: $60Hz \pm 0.1\%$ |
| Potencia compleja<br>de salida a $25^{\circ}$ C | 3000 VA               | 5000 VA                        | 10000 VA                     |
| Pico de potencia<br>real                        | 6000 W                | 10000 W                        | 20000 W                      |
| Eficiencia máxima                               | 94%                   | 94/94/95 %                     | 96%                          |

A continuación, se dimensiona el número de baterías del sistema. Para ello, se requieren los datos de voltaje del sistema, el consumo diario sobredimensionado, el número de días de autonomía de las baterías: típicamente suelen ser uno o dos días; la profundidad de descarga deseada en las baterías, la cual suele ser igual al 50% y la eficiencia del inversor. Adicionalmente, se necesita la capacidad y el voltaje de una batería comercial, estos últimos datos se los obtiene de la hoja técnica del mismo equipo.

<span id="page-24-4"></span>Para el caso de estudio, las baterías del sistema tendrán un día de autonomía, se usará una eficiencia del inversor del 94% acorde a la [Tabla 2.5,](#page-23-2) los datos de la batería "Plus Energy" de la [Tabla 2.6](#page-24-4) y las [Ecuaciones 2.16,](#page-24-0) [2.17,](#page-24-1) [2.18](#page-24-2) y [2.19](#page-24-3) para determinar el número total de baterías.

| Batería Plus Energy 12V 150Ah |     |  |  |  |
|-------------------------------|-----|--|--|--|
| Voltaje nominal (V)           | 12  |  |  |  |
| Capacidad de la batería (Ah)  | 150 |  |  |  |

Tabla 2.6. Datos técnicos de la batería Plus Energy [\[12\].](#page-47-0)

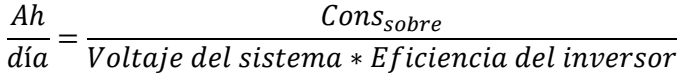

Ecuación 2.16. Amperios-hora consumidos al día por una batería.

<span id="page-24-1"></span><span id="page-24-0"></span>Nota: Los valores de eficiencia del inversor y profundidad de descarga se dividen para 100 si están expresados en porcentaje.

<span id="page-24-2"></span>#baterías en paralelo $=$ ℎ  $\frac{711}{d$ ía \* Días de autonomía Capacidad de la batería \* Profundidad de descarga

Ecuación 2.17. Número de baterías conectadas en paralelo.

#baterías en serie  $=$ Voltaje del sistema Voltaje de la batería

Ecuación 2.18. Número de baterías conectadas en serie.

<span id="page-24-3"></span>#total de baterías = #baterías en paralelo  $*$  #baterías en serie

Ecuación 2.19. Número total de baterías.

Para el ejemplo:

$$
\frac{Ah}{dia} = \frac{7030}{48 * \frac{94}{100}} = 155.81 (Ah)
$$

#baterías en paralelo = 
$$
\frac{155.81 * 1}{150 * \frac{50}{100}} = 2.07 \approx 3
$$
 baterías

#baterías en serie 
$$
=
$$
  $\frac{48}{12}$  = 4 baterías

#total de baterías = 
$$
3 * 4 = 12
$$
 baterías

Después de determinar los equipos fotovoltaicos más adecuados para el sistema, se dimensionan los cables y protecciones entre: paneles y controlador, controlador y baterías, baterías e inversor. Para ello, se toman como referencia a las corrientes del arreglo de paneles y del controlador de carga, que en este caso son iguales a 20.52 (A) y 45 (A). Con estos valores, se consultan catálogos de cables como el de la [Tabla 2.7](#page-25-0) y se selecciona un modelo cuya corriente sea superior a los valores de referencia.

<span id="page-25-0"></span>

| <b>CONDUCTOR</b>                   |                                                     |                     | <b>Espesor</b>                                         | <b>Diámetro</b>        | Peso                             |                            |                                                 |  |
|------------------------------------|-----------------------------------------------------|---------------------|--------------------------------------------------------|------------------------|----------------------------------|----------------------------|-------------------------------------------------|--|
| <b>CALIBRE</b><br>(AWG o<br>kcmil) | <b>Sección</b><br>transversal<br>(mm <sup>2</sup> ) | No.<br><b>Hilos</b> | <b>Espesor de</b><br>aislamiento<br>(mm <sup>2</sup> ) | de<br>chaqueta<br>(mm) | <b>Externo</b><br>Aprox.<br>(mm) | total<br>Aprox.<br>(kg/km) | <i><b>*Capacidad</b></i><br>de Corriente<br>(A) |  |
|                                    | <b>FORMACIÓN UNILAY</b>                             |                     |                                                        |                        |                                  |                            |                                                 |  |
| 14                                 | 2.08                                                | 19                  | 0.38                                                   | 0.1                    | 2.76                             | 23.58                      | 25                                              |  |
| 12                                 | 3.31                                                | 19                  | 0.38                                                   | 0.1                    | 3.26                             | 35.93                      | 30                                              |  |
| 10                                 | 5.261                                               | 19                  | 0.51                                                   | 0.1                    | 4.11                             | 55.95                      | 40                                              |  |
| 8                                  | 8.367                                               | 19                  | 0.76                                                   | 0.13                   | 5.4                              | 93.62                      | 55                                              |  |
| 6                                  | 13.3                                                | 19                  | 0.76                                                   | 0.13                   | 6.34                             | 142.58                     | 75                                              |  |
| $\overline{4}$                     | 21.15                                               | 19                  | 1.02                                                   | 0.15                   | 8.09                             | 228.51                     | 95                                              |  |
| 2                                  | 33.62                                               | 19                  | 1.02                                                   | 0.15                   | 9.59                             | 350.9                      | 130                                             |  |
| 1                                  | 42.4                                                | 19                  | 1.27                                                   | 0.18                   | 11.04                            | 437.08                     | 150                                             |  |
| 1/0                                | 53.49                                               | 19                  | 1.27                                                   | 0.18                   | 12.05                            | 560.77                     | 170                                             |  |
| 2/0                                | 67.44                                               | 19                  | 1.27                                                   | 0.18                   | 13.17                            | 697.21                     | 195                                             |  |
| 3/0                                | 85.02                                               | 19                  | 1.27                                                   | 0.18                   | 14.43                            | 868.29                     | 225                                             |  |
| 4/0                                | 107.2                                               | 19                  | 1.27                                                   | 0.18                   | 15.85                            | 1083.04                    | 260                                             |  |

Tabla 2.7. Cables THHN Formación Unilay del catálogo Electrocables [\[13\].](#page-47-1)

Para el ejemplo:

- Un cable AWG14 de 25 (A) del catálogo "Electrocables" es apto para la conexión entre los paneles y el controlador.
- Un cable AWG8 de 55 (A) del catálogo "Electrocables" es apto para la conexión entre el controlador y las baterías.
- Un cable AWG8 de 55 (A) del catálogo "Electrocables" es apto para la conexión entre las baterías y el inversor.

Por otro lado, las protecciones de los sistemas aislados suelen ser fusibles y se dimensionan de manera similar a los cables puesto que a las corrientes de los equipos se las sobredimensionan en un factor de 0.25 con excepción de la corriente del arreglo de paneles porque dicho parámetro usa el valor de corriente de cortocircuito Isc.

Para el caso de estudio, estas corrientes son iguales a 20.52 (A) y 56.25 (A). A partir de estas nuevas corrientes de referencia sobredimensionadas se busca un catálogo de fusibles comerciales como el de la [Tabla 2.8](#page-26-0) e igualmente se escoge un modelo comercial cuya corriente nominal supere a las corrientes de referencia sobredimensionadas. Para el ejemplo:

- Un fusible 32 (A) es apto para la conexión entre los paneles y el controlador.
- Un fusible 63 (A) es apto para la conexión entre el controlador y las baterías.
- <span id="page-26-0"></span>Un fusible 63 (A) es apto para la conexión entre las baterías y el inversor.

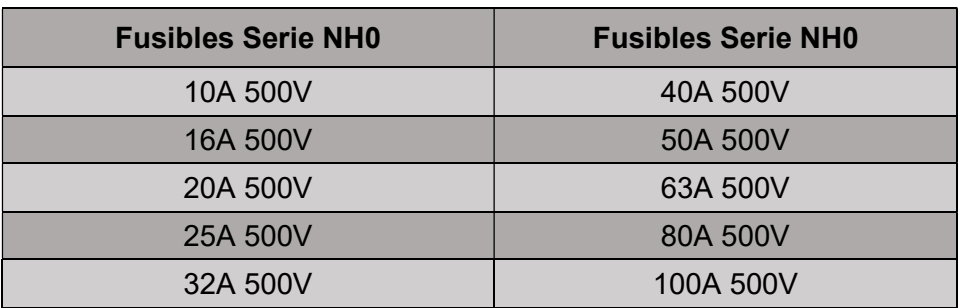

Tabla 2.8. Listado de fusibles comerciales [\[14\].](#page-47-2)

En el [Anexo III](#page-51-1) se muestran las hojas técnicas de los equipos fotovoltaicos y en el [Anexo](#page-66-0)  [IV](#page-66-1) se presenta el plano esquemático del sistema Off Grid dimensionado.

## 2.3 Herramienta de dimensionamiento en Visual Basic

<span id="page-27-0"></span>La herramienta de dimensionamiento de sistemas Off Grid se creó con la ayuda de VBA en Excel. Básicamente, VBA es un entorno de trabajo para el diseño de algoritmos de programación e interfaces visuales amigables con el usuario. Por ejemplo, en la [Figura 2.4](#page-27-1)  se muestra la ventana para el estudio de cargas eléctricas; en este espacio, el usuario ingresa datos referentes a las cargas de interés y modifica dicha información con los botones "Agregar Datos", "Eliminar último dato" o "Eliminar todos los datos".

<span id="page-27-1"></span>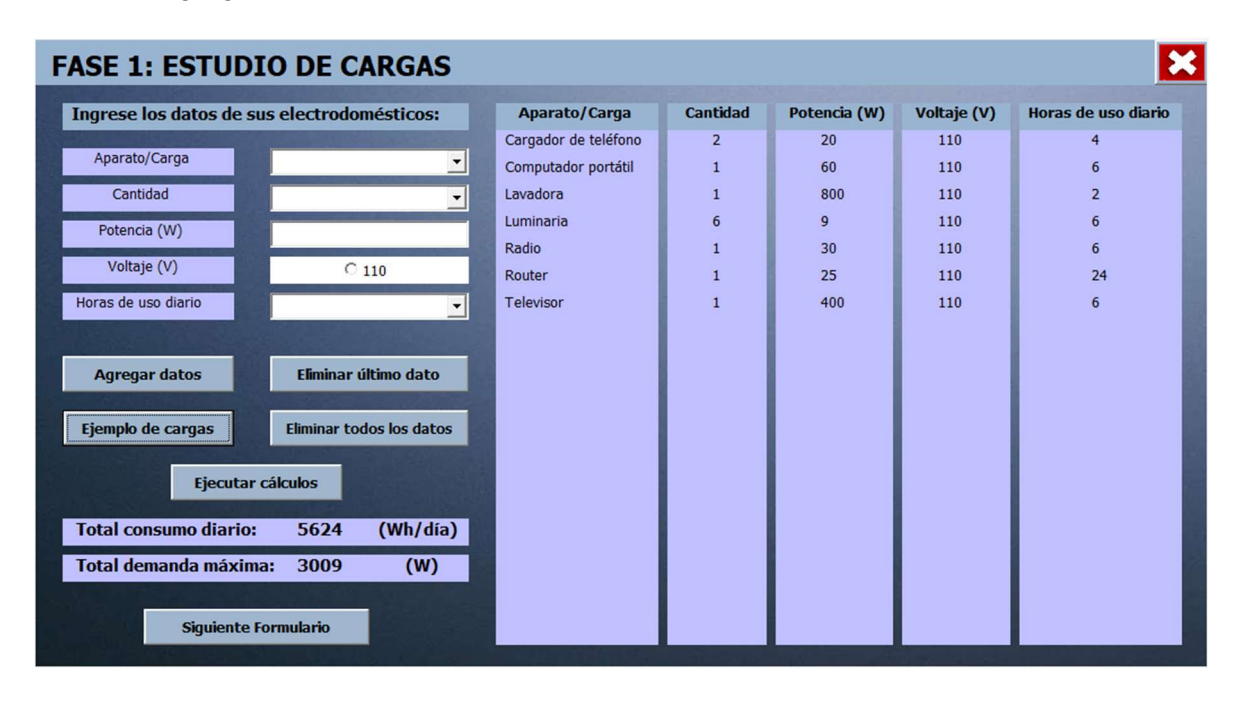

Figura 2.4. Ventana para el estudio de cargas con VBA.

Además, al pulsar el botón "Ejecutar cálculos" se muestran los valores de consumo diario y demanda máxima totales para el sistema; en cambio, el botón "Ejemplo de cargas" despliega la lista de cargas usadas para el caso de estudio de este proyecto, su consumo diario y demanda máxima. Por último, el botón "Siguiente Formulario" permite la transición hacia el siguiente paso (o fase) del dimensionamiento del sistema.

A continuación, aparece la ventana de voltaje del sistema de la [Figura 2.5](#page-28-0) y al igual que en el dimensionamiento por medio de cálculos, se escoge un factor de sobredimensionamiento de 0.25 para el consumo diario y se determina que el voltaje del sistema es igual a 48 (V<sub>DC</sub>) tal y como se realizó analíticamente con el método del CIEMAT.

<span id="page-28-0"></span>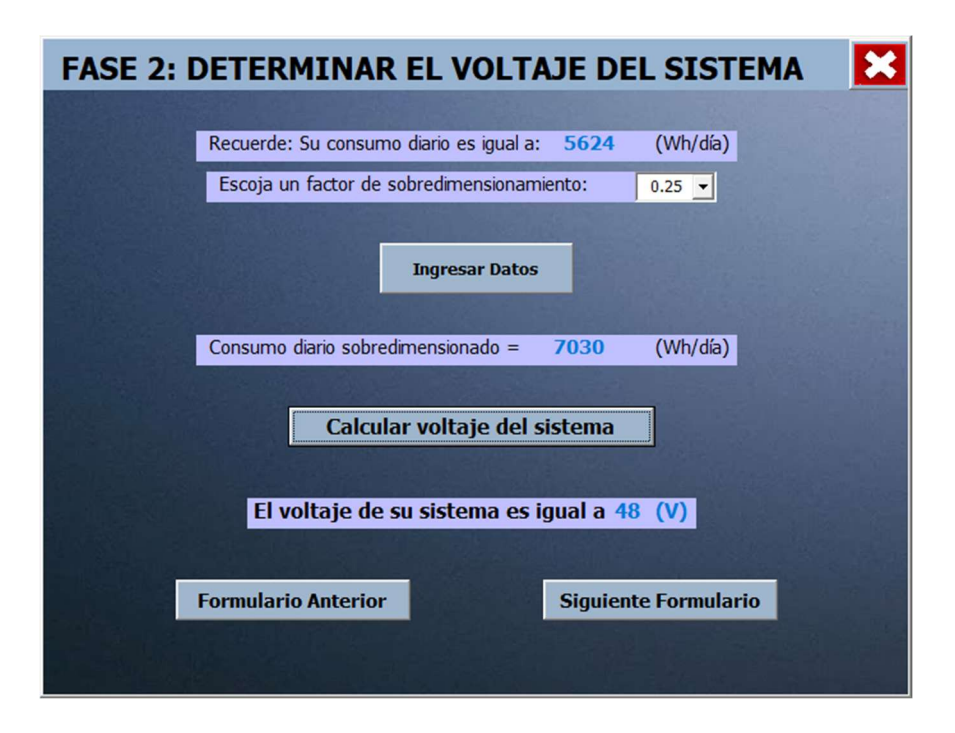

Figura 2.5. Ventana para determinar el voltaje del sistema.

<span id="page-28-1"></span>La siguiente ventana en aparecer se muestra en la [Figura 2.6](#page-28-1) y esta corresponde a la selección del o los panel(es) fotovoltaico(s) para el sistema. Para el caso de estudio, se selecciona un panel fotovoltaico de 48 (V<sub>DC</sub>) y 400 (W), dando como resultado un número tentativo de paneles igual a cuatro.

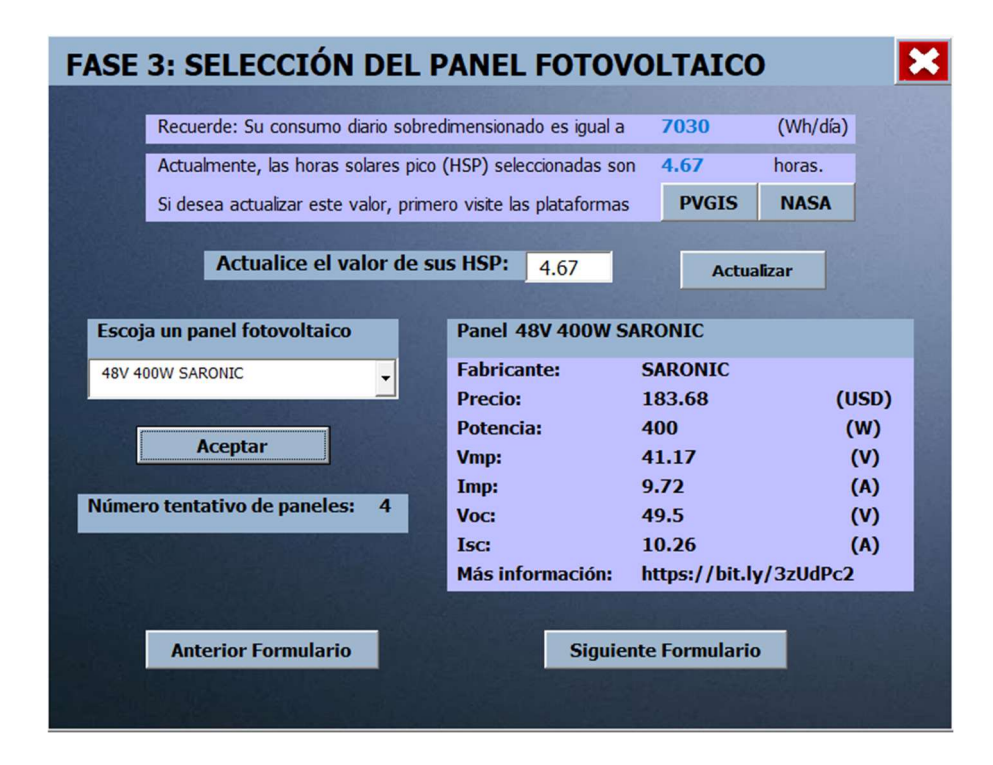

Figura 2.6. Ventana para seleccionar un panel fotovoltaico.

<span id="page-29-0"></span>Secuencialmente, se usan las ventanas de la [Figura 2.7](#page-29-0) y la [Figura 2.8](#page-29-1) para determinar la conexión entre los paneles, el número definitivo de estos equipos y seleccionar un controlador de carga.

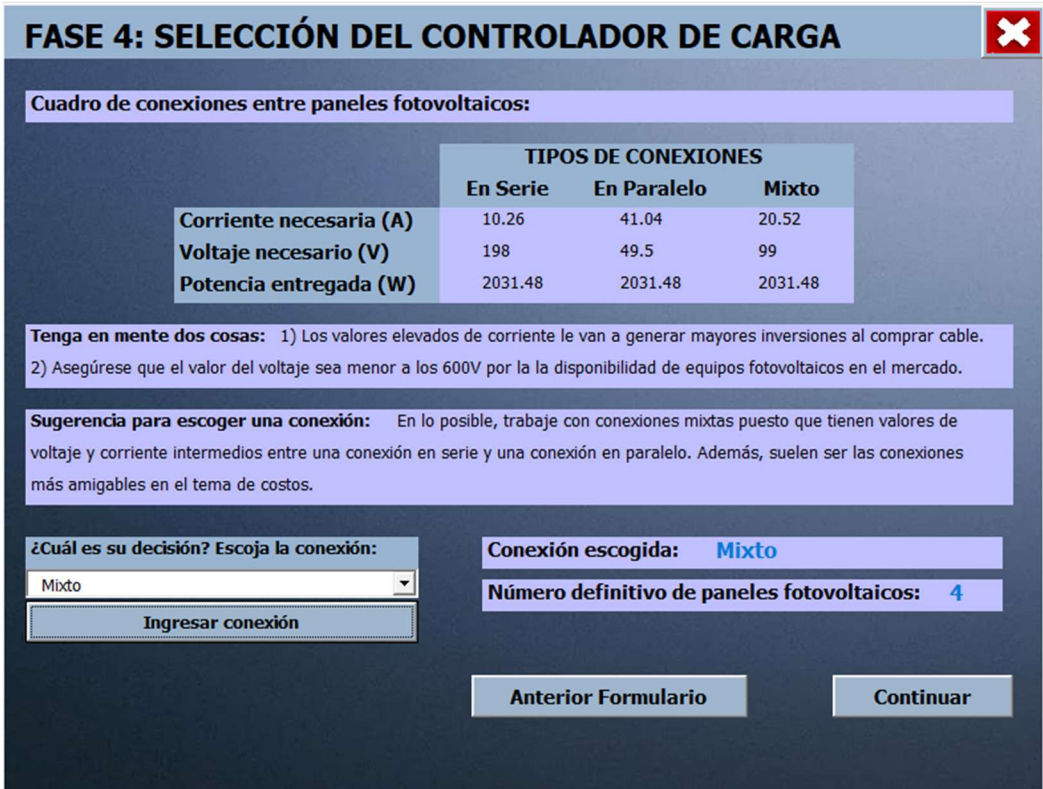

<span id="page-29-1"></span>Figura 2.7. Ventana para determinar la conexión y número definitivo de paneles.

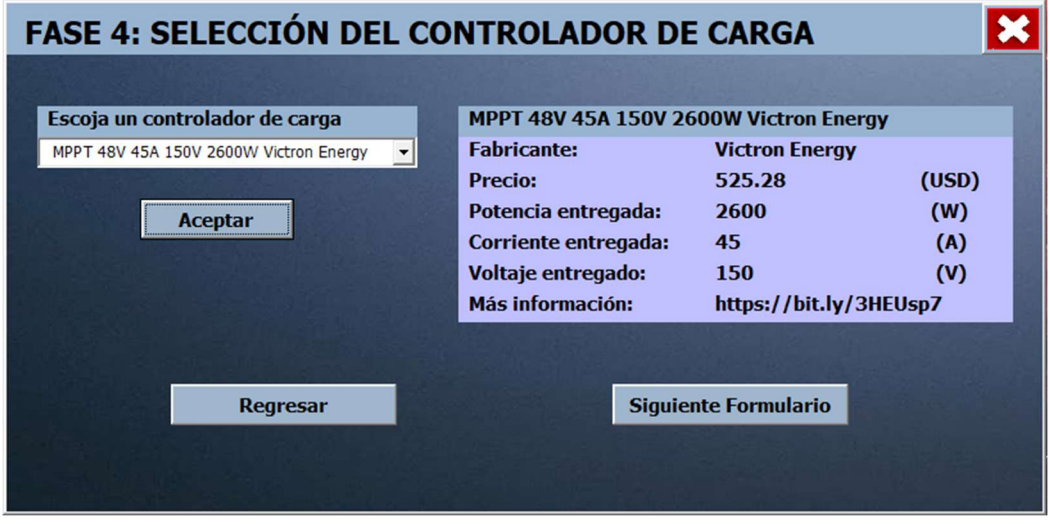

Figura 2.8. Ventana para seleccionar un controlador de carga.

En la ventana de la [Figura 2.9](#page-30-0) se selecciona un inversor comercial en base a las mismas consideraciones analíticas del sistema.

<span id="page-30-0"></span>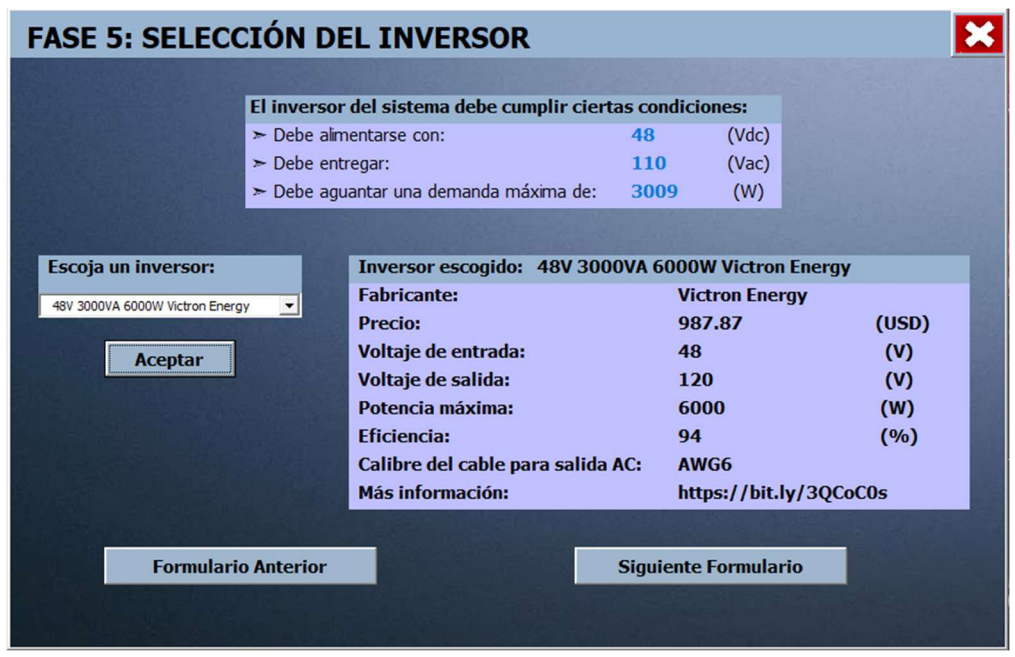

Figura 2.9. Ventana para seleccionar un inversor.

Consecuentemente, la ventana de la [Figura 2.10](#page-30-1) está destinada al dimensionamiento del número de baterías con los datos de: días de autonomía, profundidad de descarga y la selección de una batería comercial. Al hacer clic en "Ejecutar cálculos" se muestra el número de baterías conectadas en serie, en paralelo y su cantidad total.

<span id="page-30-1"></span>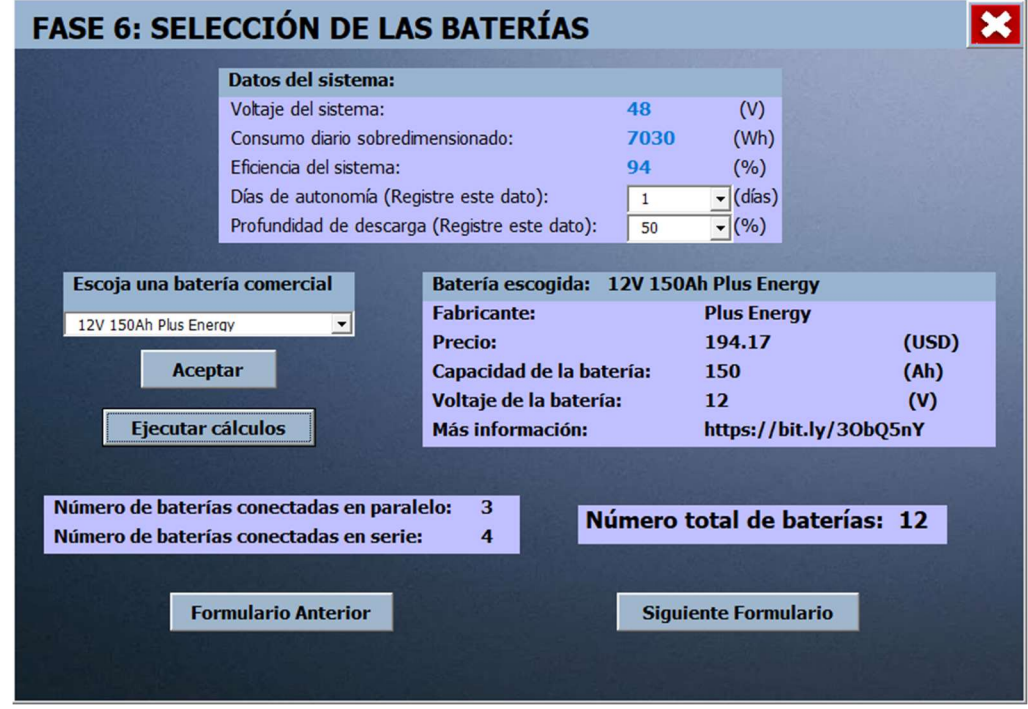

Figura 2.10. Ventana para dimensionar el número de baterías.

Las ventanas de la [Figura 2.11](#page-31-1) y la [Figura 2.12](#page-31-2) se usan para la selección de los cables y fusibles entre los equipos fotovoltaicos. Para ello, basta con escoger un catálogo de cables y fusibles que supere los valores de las corrientes de referencia.

<span id="page-31-1"></span>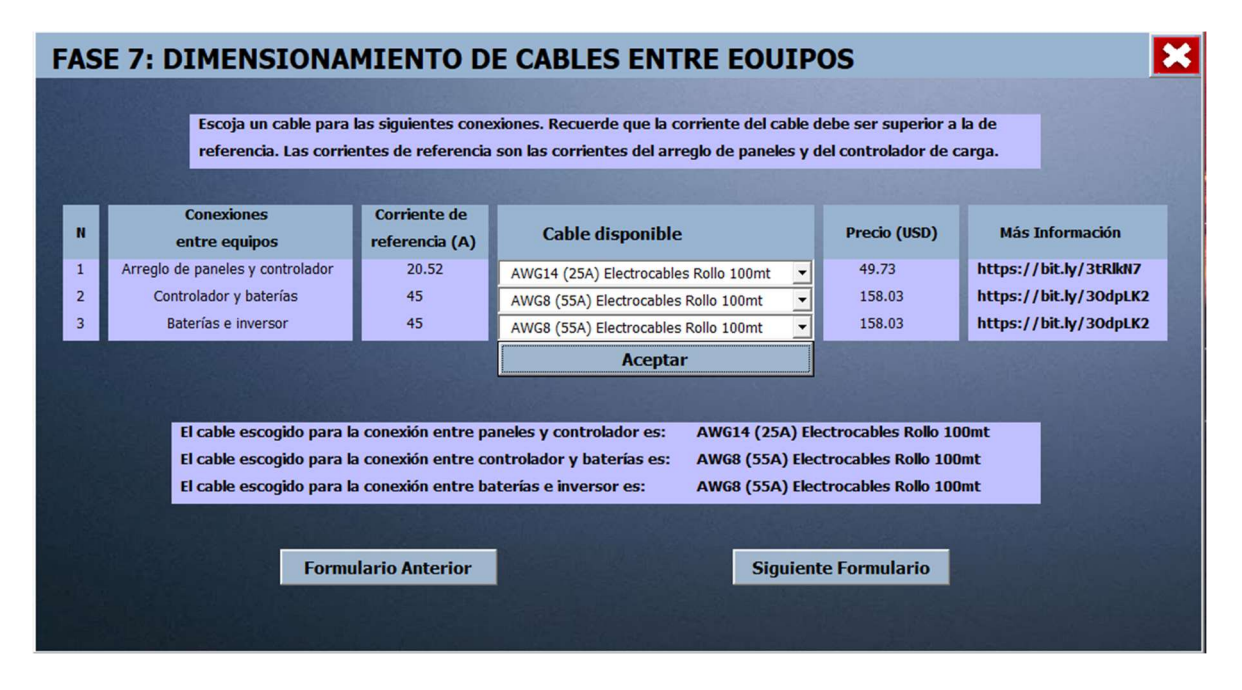

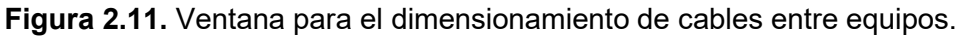

<span id="page-31-2"></span>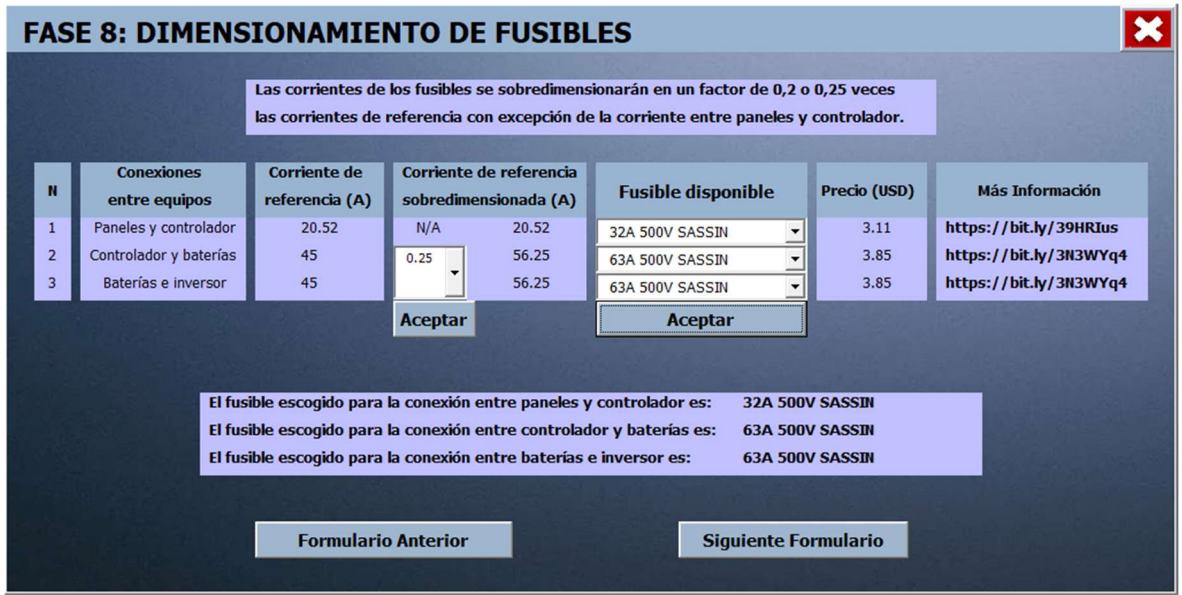

Figura 2.12. Ventana para el dimensionamiento de fusibles entre equipos.

# 2.4 Simulación PVsyst

<span id="page-31-0"></span>El paso previo al dimensionamiento del sistema Off Grid en PVsyst consiste en establecer la ubicación geográfica del lugar de residencia. Para ello, se completan datos como: latitud, <span id="page-32-0"></span>longitud, altitud y huso horario tal y como se indica en la [Figura 2.13.](#page-32-0) Al completar esta información, PVsyst carga una base de datos de los niveles de irradiación de la zona, los cuales están relacionados con las HSP necesarias para el sistema. La base de datos obtenida para este proyecto se muestra en la [Figura 2.14.](#page-32-1)

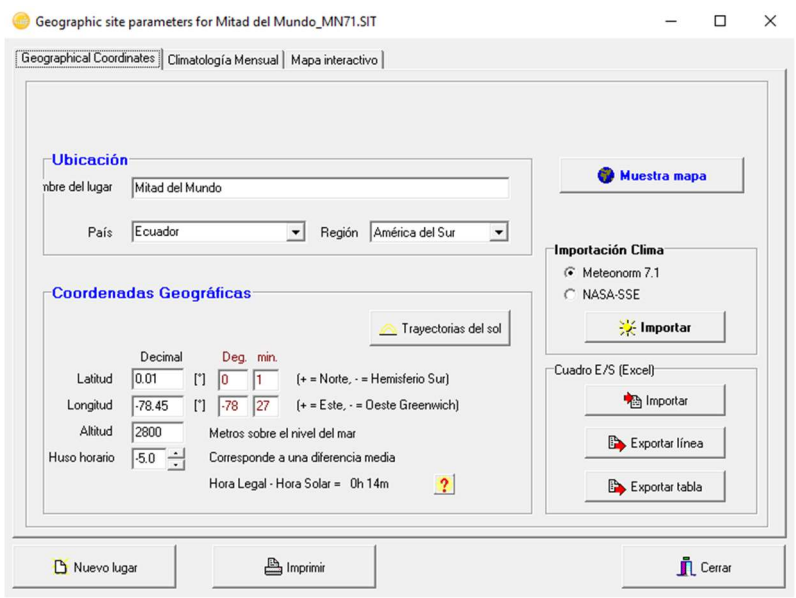

<span id="page-32-1"></span>Figura 2.13. Datos referentes a la ubicación y las coordenadas geográficas en PVsyst.

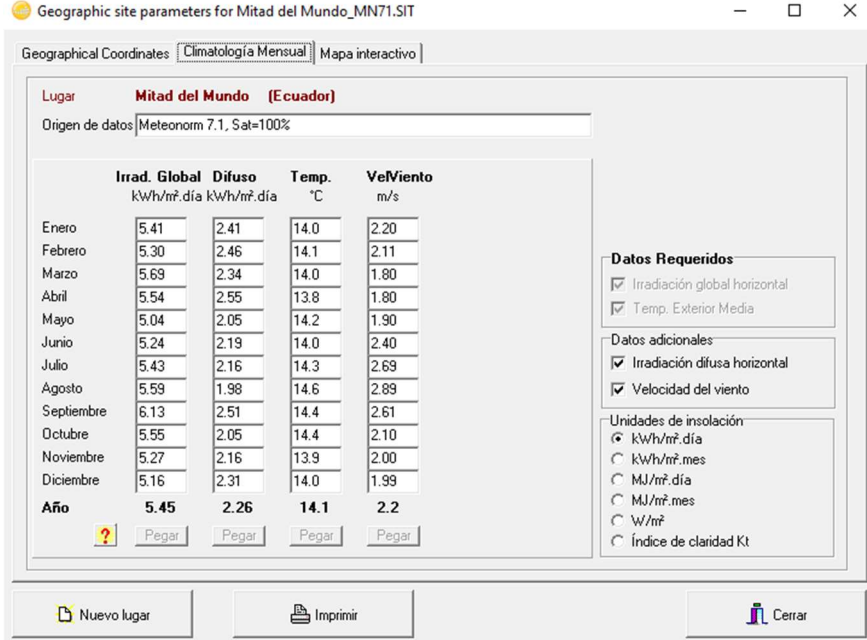

Figura 2.14. Información de la irradiación en las coordenadas  $0.01^{\circ}$  y -78.45<sup>o</sup>.

A continuación, se accede a la ventana de dimensionamiento de la [Figura 2.15](#page-33-0) para completar los campos de: "Orientación", "Necesidades usuario" y "Sistema".

<span id="page-33-0"></span>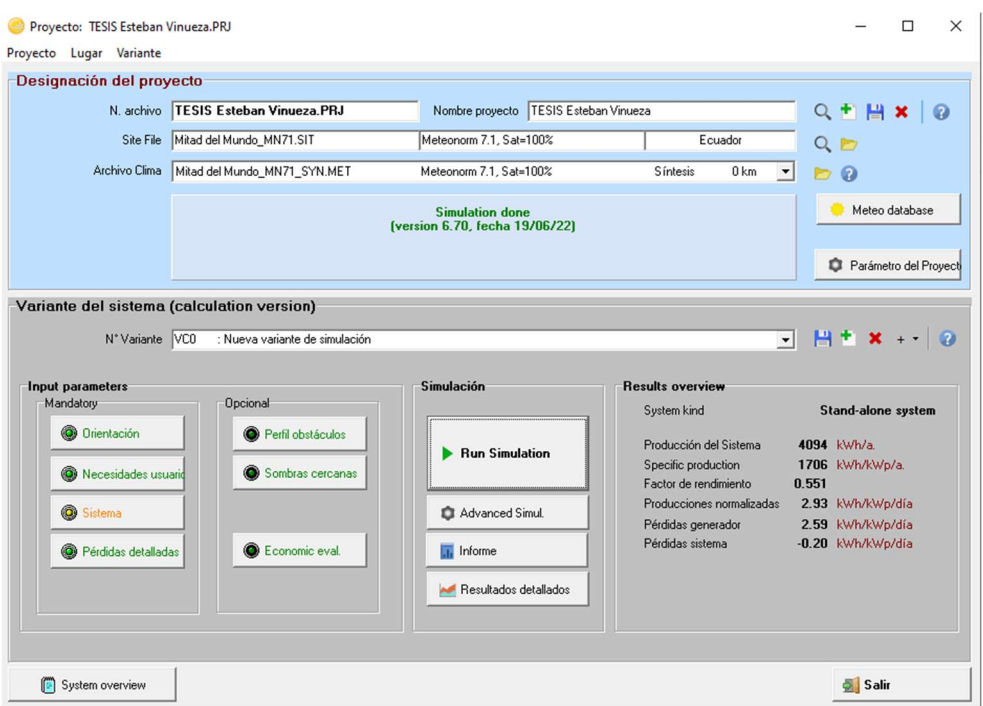

Figura 2.15. Ventana de PVsyst para el dimensionamiento del sistema Off Grid.

<span id="page-33-1"></span>Al seleccionar la opción "Orientación", se despliega la ventana de la [Figura 2.16](#page-33-1) y se modifican los parámetros: "tipo de campo" a plano inclinado fijo, "inclinación plano" a 15º por estar ubicado en Ecuador y, "optimización con respecto a" productividad irradiación anual.

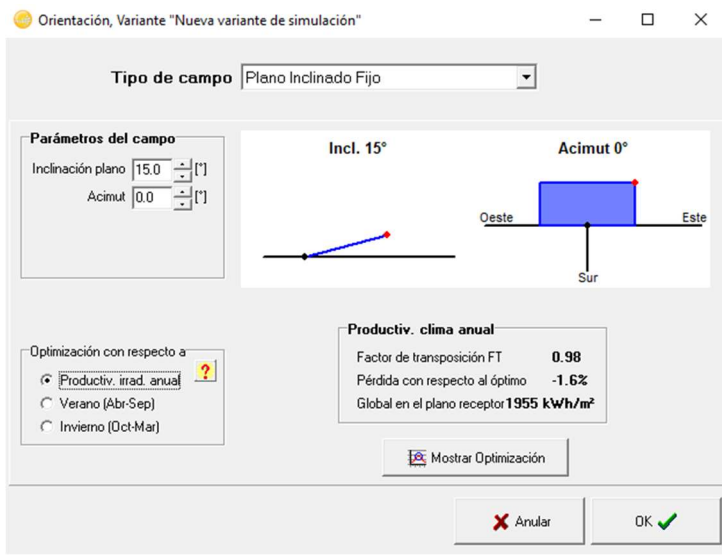

Figura 2.16. Ventana de orientación en PVsyst.

Por otro lado, en la opción "Necesidades usuario" se completa la información de las cargas eléctricas tal y como se indica en la [Figura 2.17](#page-34-0) y la [Figura 2.18.](#page-34-1)

<span id="page-34-0"></span>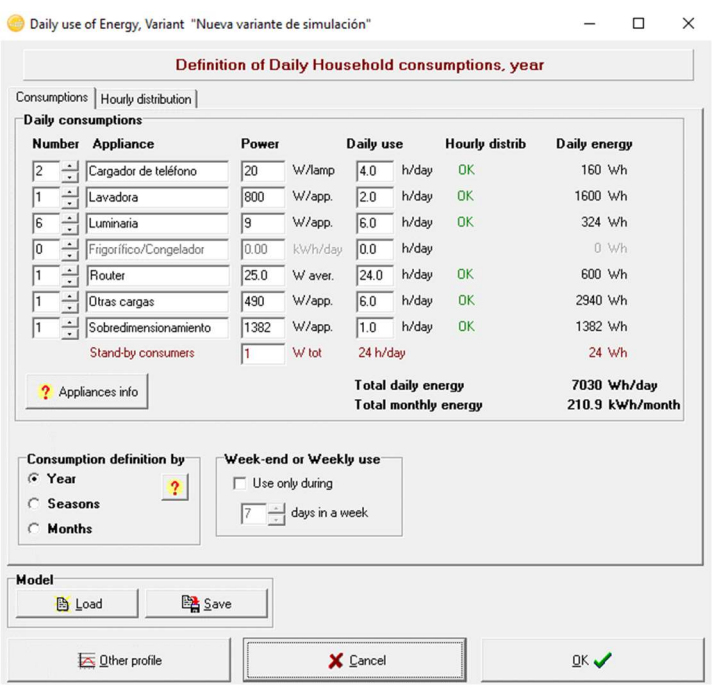

<span id="page-34-1"></span>Figura 2.17. Ventana para el estudio de cargas en PVsyst.

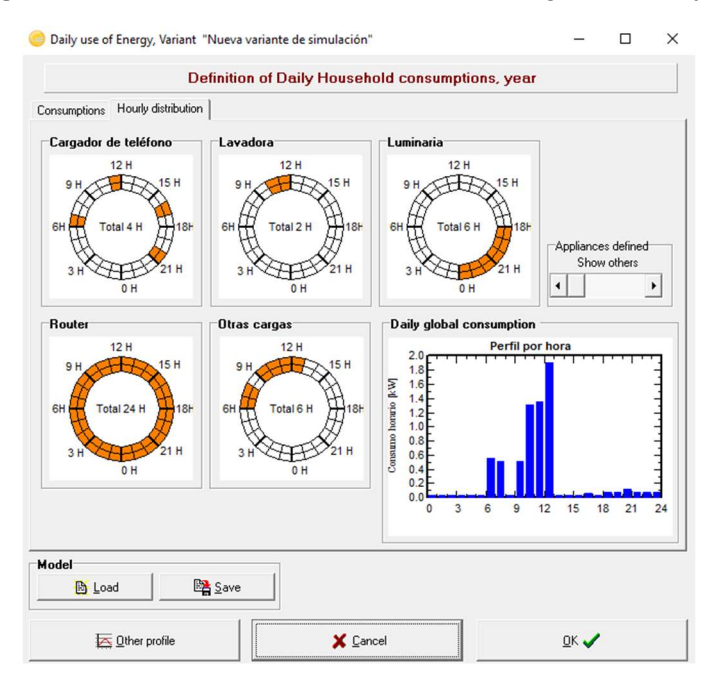

Figura 2.18. Distribución del tiempo de uso de las cargas en PVsyst.

Finalmente, en la opción "Sistema" se dimensionan las baterías [\(Ver Figura 2.19\)](#page-35-0) al configurar parámetros como el LOL o profundidad de descarga, días de autonomía, voltaje de la batería, modelo comercial de la batería ([Ver Figura 2.20\)](#page-35-1), número de baterías conectadas en serie y paralelo.

<span id="page-35-0"></span>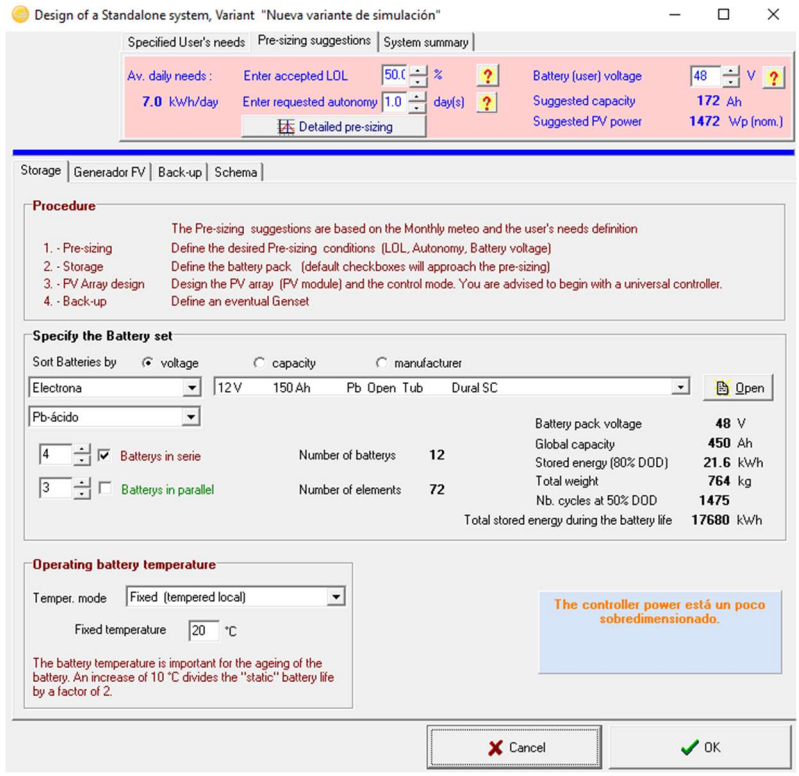

<span id="page-35-1"></span>Figura 2.19. Dimensionamiento del número de baterías en PVsyst.

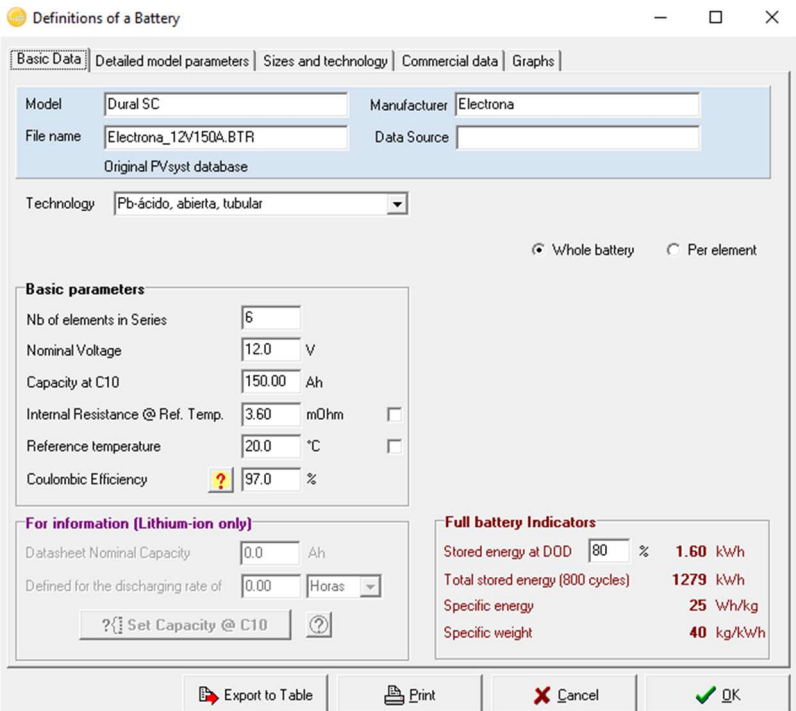

Figura 2.20. Batería de 12 (V) y 150 (Ah) del fabricante Electrona.

Además, se definen el número de paneles y el controlador de carga ([Ver Figura 2.21,](#page-36-0) [Figura](#page-36-1)  [2.22](#page-36-2) y [Figura 2.23\)](#page-37-1) al seleccionar modelos comerciales de estos equipos.
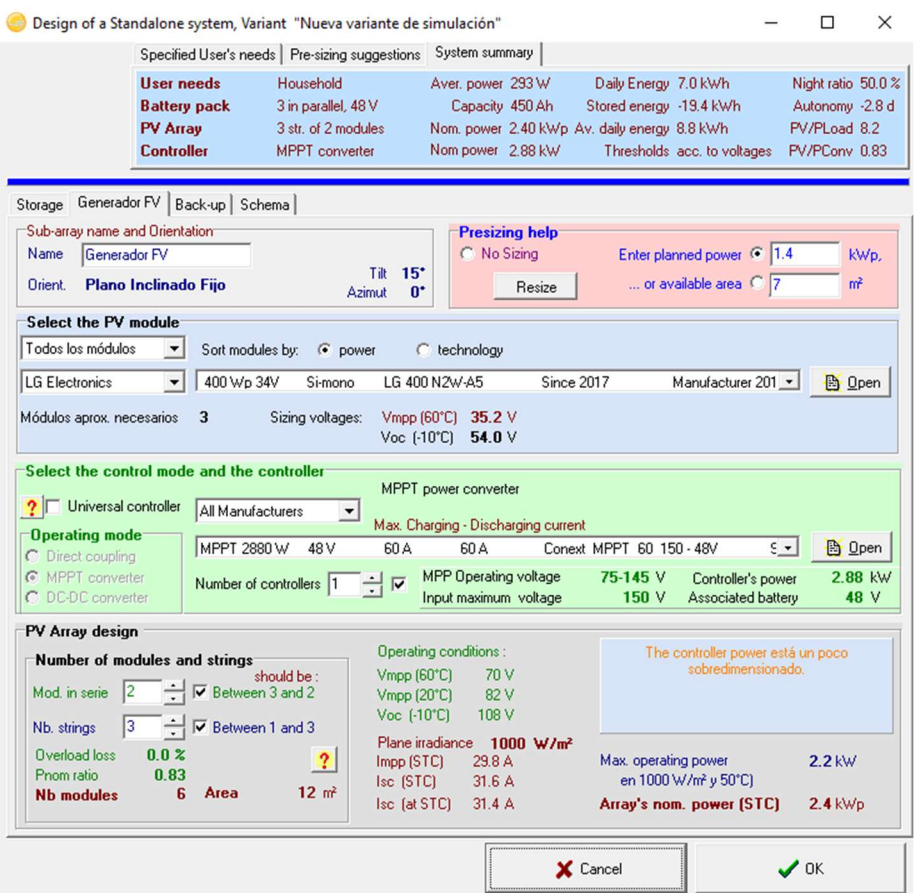

Figura 2.21. Dimensionamiento del número de paneles y controlador de carga en PVsyst.

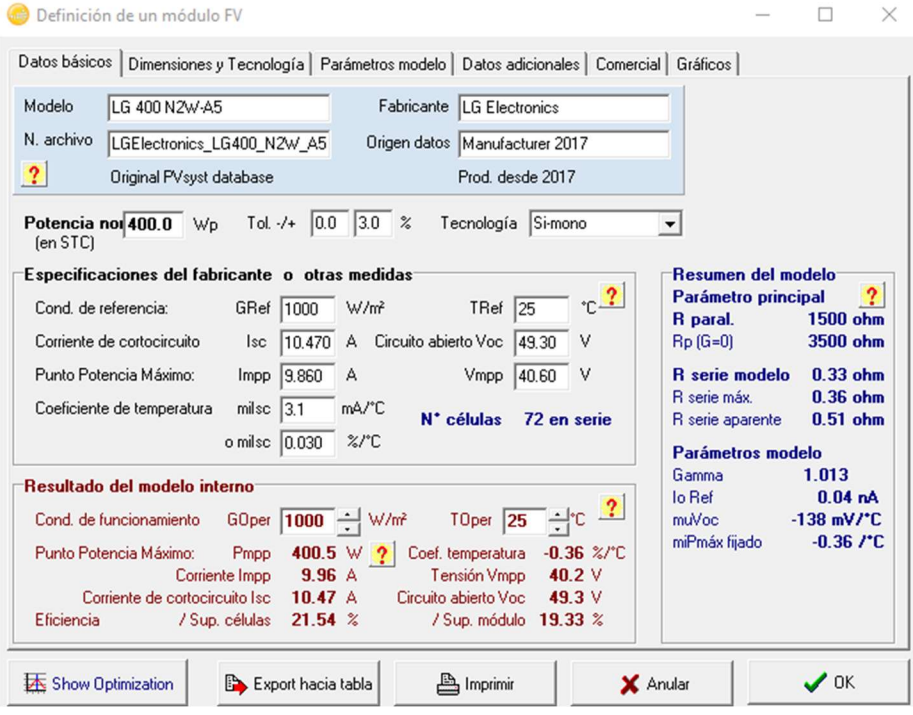

Figura 2.22. Panel de 400 (W) del fabricante LG Electronics.

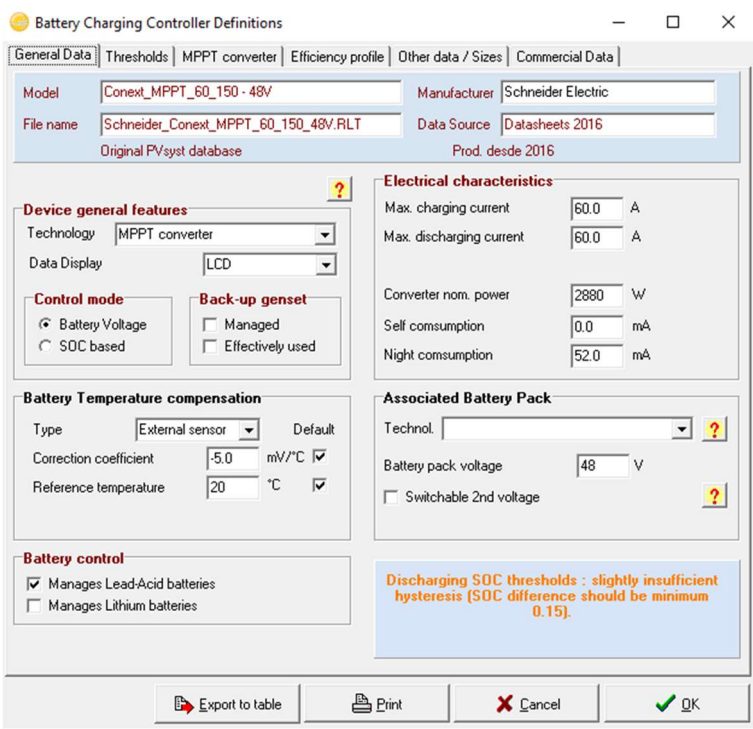

Figura 2.23. Controlador de carga de 2880 (W) del fabricante Schneider Electric.

# 2.5 Manual de uso

Con el propósito de que la herramienta de dimensionamiento sea utilizada de forma correcta, se han elaborado dos videos a modo de manuales de uso. En el primer video se muestra cómo descargar y procesar correctamente los datos de las plataformas PVGIS y SOLAR NASA mientras que en el segundo video se indica cómo usar la herramienta de dimensionamiento. A continuación, en la [Figura 2.24](#page-37-0) y la [Figura 2.25](#page-38-0) se muestran los códigos QR para acceder a dichos videos.

<span id="page-37-0"></span>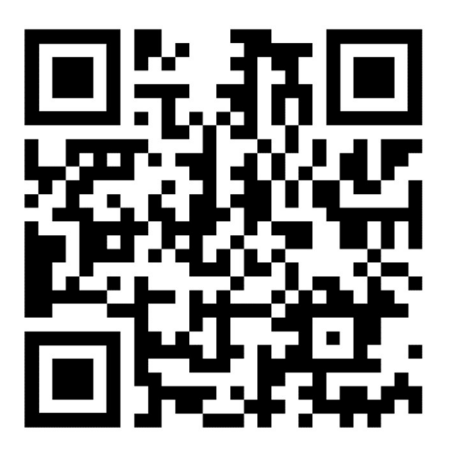

Figura 2.24. Código QR para descargar y procesar los datos de PVGIS y SOLAR NASA.

Enlace: https://youtu.be/S3rE8rKcY6g

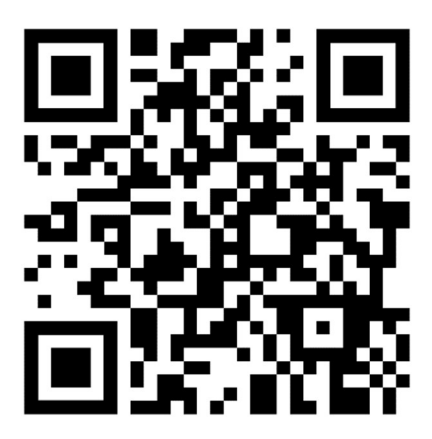

<span id="page-38-0"></span>Figura 2.25. Código QR para usar la herramienta de dimensionamiento.

Enlace: https://youtu.be/uEOoO8iu18Q

# 3 RESULTADOS

En el [Anexo V](#page-68-0) se muestra un informe de los resultados obtenidos con la herramienta de dimensionamiento mientras que en el [Anexo VI](#page-71-0) se muestran los resultados de la simulación en PVsyst.

# 3.1 Pruebas y análisis de resultados

En la [Tabla 3.1](#page-39-0) se muestran los parámetros eléctricos de los paneles seleccionados para la herramienta de dimensionamiento y la simulación en PVsyst: en ambos equipos se cumple que la potencia nominal entregada es igual a 400 (W) y sus voltajes y corrientes se aproximan entre sí.

<span id="page-39-0"></span>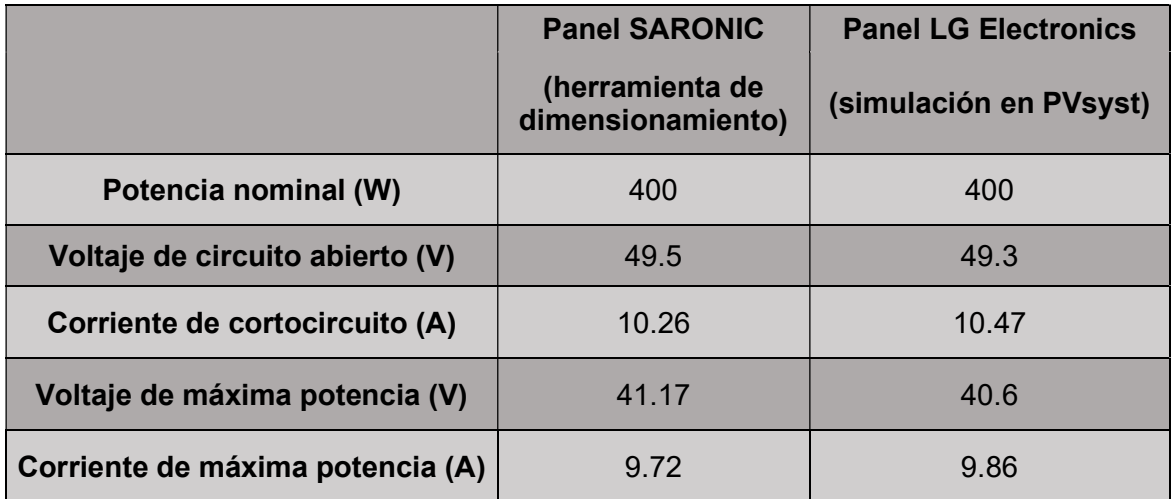

Tabla 3.1. Comparación entre el panel SARONIC y el panel LG Electronics.

Además, en la [Tabla 3.2](#page-40-0) se indica la potencia entregada por cada arreglo de paneles: con el arreglo de paneles SARONIC se generan 2031.48 (W), los cuales están por encima de la potencia base de 1505.35 (W) determinada analíticamente en la sección de "Dimensionamiento". En cambio, con el conjunto de paneles LG Electronics se producen 2400 (W) que igualmente superan el valor de 1505.35 (W).

Bajo este análisis se aprecia que ambos arreglos de paneles abastecen las necesidades del sistema.

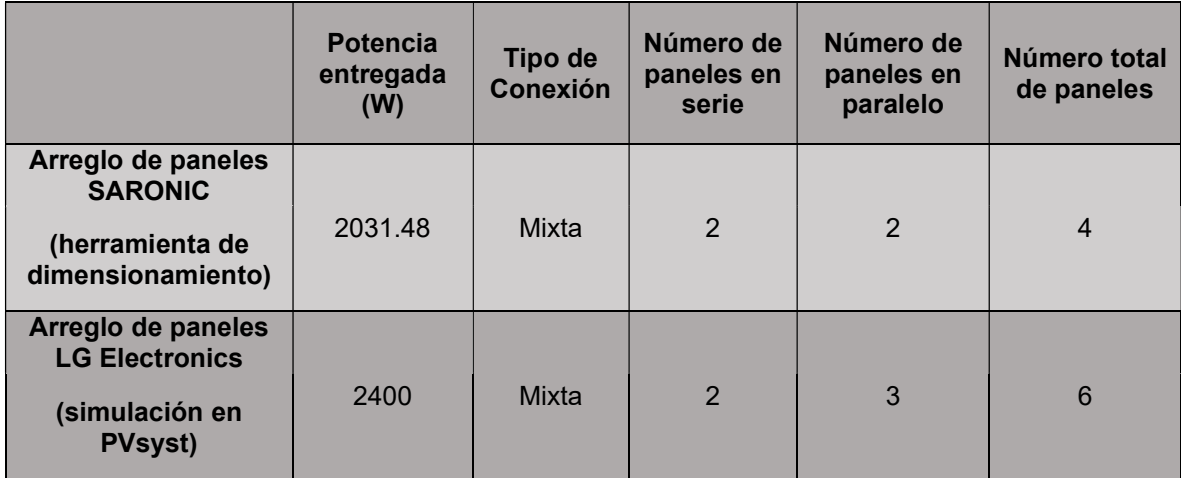

<span id="page-40-0"></span>Tabla 3.2. Comparación entre la potencia generada por el arreglo de paneles SARONIC y el arreglo de paneles LG Electronics.

Por otro lado, la [Tabla 3.3](#page-40-1) indica las características de los controladores escogidos en la herramienta de dimensionamiento y la simulación en PVsyst. Cabe recordar que el voltaje pico, la corriente de carga y la potencia de estos equipos deben ser superiores a los 99 (V), 20.2 (A) y 2031.48 (W) dimensionados en el arreglo de paneles.

Tabla 3.3. Datos técnicos del controlador Victron Energy y el controlador Schneider Electric.

<span id="page-40-2"></span><span id="page-40-1"></span>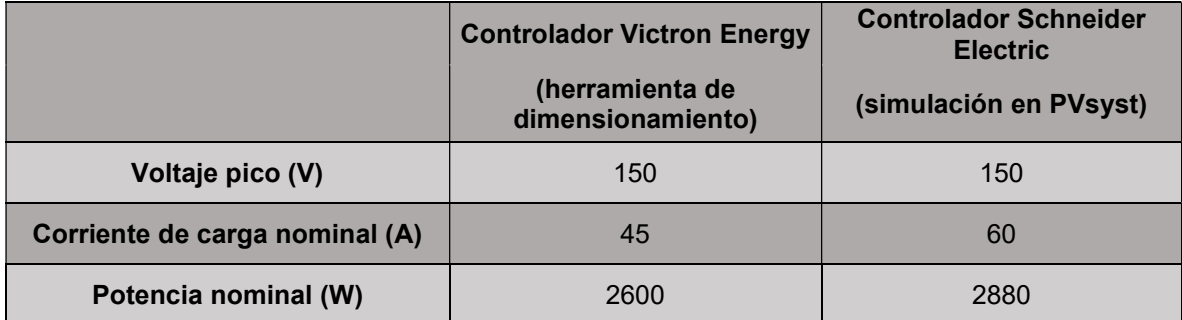

Como se evidencia en la [Tabla 3.3,](#page-40-2) los valores pico de voltaje de ambos controladores son iguales entre sí y toleran los 99 (V) entregados por los paneles. Además, algo similar ocurre con las corrientes de estos equipos, las cuales mantienen valores muy cercanos entre sí. Adicionalmente, se aprecia que la potencia nominal de estos equipos son los parámetros más variables entre sí; sin embargo, esto no representa un inconveniente para soportar los 2031.48 (W) del grupo de paneles.

Además, las características eléctricas de las baterías seleccionadas en la herramienta de dimensionamiento y en la simulación de PVsyst son iguales, la única diferencia entre ambos modelos comerciales es su fabricante tal y como se indica en la [Tabla 3.4.](#page-41-0)

<span id="page-41-0"></span>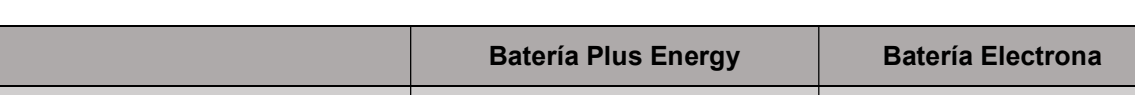

Voltaje nominal  $(V)$  12 12 12

Capacidad de la batería (Ah) 150 150 150

Tabla 3.4. Datos técnicos de la batería Plus Energy y la batería Electrona.

<span id="page-41-1"></span>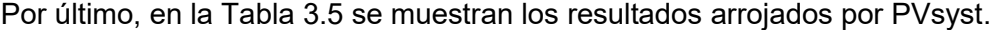

| <b>Mes</b>       | <b>Energía Solar</b><br><b>Disponible</b><br>(kWh) | Pérdida de<br>energía<br>(kWh) | Energía<br>faltante<br>(kWh) | Energía<br>suministrada<br>al usuario<br>(kWh) | <b>Necesidad</b><br>de energía<br>del usuario<br>(KWh) | <b>Fracción</b><br>solar<br>(kWh) |
|------------------|----------------------------------------------------|--------------------------------|------------------------------|------------------------------------------------|--------------------------------------------------------|-----------------------------------|
| Enero            | 358.4                                              | 0.020                          | 72.08                        | 145.8                                          | 217.9                                                  | 0.669                             |
| Febrero          | 305.4                                              | 0.000                          | 65.63                        | 131.2                                          | 196.8                                                  | 0.667                             |
| Marzo            | 348.7                                              | 0.019                          | 64.01                        | 153.9                                          | 217.9                                                  | 0.706                             |
| Abril            | 314.6                                              | 0.000                          | 65.10                        | 145.8                                          | 210.9                                                  | 0.691                             |
| Mayo             | 274.7                                              | 0.000                          | 75.00                        | 142.9                                          | 217.9                                                  | 0.656                             |
| Junio            | 275.6                                              | 0.000                          | 72.83                        | 138.1                                          | 210.9                                                  | 0.655                             |
| Julio            | 298.3                                              | 0.038                          | 72.55                        | 145.4                                          | 217.9                                                  | 0.667                             |
| Agosto           | 314.6                                              | 0.019                          | 62.62                        | 155.3                                          | 217.9                                                  | 0.713                             |
| Septiembre       | 353.5                                              | 0.000                          | 53.81                        | 157.1                                          | 210.9                                                  | 0.745                             |
| Octubre          | 338.2                                              | 0.019                          | 59.94                        | 158.0                                          | 217.9                                                  | 0.725                             |
| <b>Noviembre</b> | 329.6                                              | 0.000                          | 58.05                        | 152.8                                          | 210.9                                                  | 0.725                             |
| <b>Diciembre</b> | 344.8                                              | 0.000                          | 59.92                        | 158.0                                          | 217.9                                                  | 0.725                             |
| Año              | 3856.4                                             | 0.116                          | 781.55                       | 1784.4                                         | 2565.9                                                 | 0.695                             |

Tabla 3.5. Resultados de la simulación en PVsyst.

# 4 CONCLUSIONES

- Los sistemas fotovoltaicos aislados son altamente rentables cuando las cargas eléctricas de un hogar consumen valores bajos de potencia. Tal fue el caso de la vivienda unifamiliar de este proyecto, en la cual se cubrió la demanda de siete electrodomésticos con potencias individuales menores a los 400 (W).
- Un inconveniente de las instalaciones fotovoltaicas Off Grid, al igual que cualquier otro sistema eléctrico, es que se torna más costoso a medida que aumenta el número de cargas eléctricas. Otra razón para que estos sistemas sean más caros es que una pequeña cantidad de electrodomésticos consuman 2000, 3000, 4000 watios en adelante.
- Un factor que condiciona seriamente al dimensionamiento de un sistema fotovoltaico es la disponibilidad de equipos comerciales que cubran las necesidades del usuario. Todo el dimensionamiento analítico se torna inservible si un solo componente del sistema no existe en el mercado.
- La importancia principal del uso de la herramienta de dimensionamiento es que automatiza una enorme cantidad de cálculos matemáticos. De esta forma, los usuarios evitan los cálculos analíticos y destinan su tiempo a la selección de los equipos más adecuados para su sistema.
- Una segunda ventaja de la herramienta de dimensionamiento es que esta se ejecuta en formato de aplicación, lo cual representa un avance respecto al uso tradicional de Excel. Además, la interacción entre el usuario y la herramienta se torna más dinámica y amena.
- Un tercer aporte de la herramienta de dimensionamiento es que cuenta con varios inventarios de paneles, controladores, inversores, baterías, cables y fusibles comerciales, los cuales pueden ser seleccionados por el usuario. De esta forma, se dota al usuario de una gran variedad de equipos para el dimensionamiento de su sistema.
- Una cuarta ventaja de la herramienta de dimensionamiento es que presenta un informe técnico que incluye los costos del sistema Off Grid. Esto ayudará a que el usuario tenga una retroalimentación económica para financiar su sistema.
- Cualquier herramienta de dimensionamiento de sistemas fotovoltaicos debe referenciarse en criterios técnicos para asegurar su uso en campo. En este proyecto, el método del CIEMAT garantizó la fiabilidad del uso de dicha herramienta.
- El software PVsyst toma en cuenta criterios como: la ubicación geográfica de una vivienda, las cargas eléctricas del hogar, la disponibilidad de equipos fotovoltaicos, entre otros... para el dimensionamiento de un sistema Off Grid y por tal razón, fue una excelente opción para validar el uso de la herramienta de dimensionamiento creada con VBA.
- Una de las limitaciones del software PVsyst es que maneja catálogos de baterías, controladores y paneles desactualizados. Por tal razón, es difícil garantizar que los equipos anexados en la base de datos del programa estén disponibles en el mercado en la actualidad o en el futuro.
- En términos generales, el manual de uso desarrollado ayuda a que las personas utilicen correctamente la herramienta. A través de los manuales de uso en formato de video se garantizó que el usuario realice la descarga y procese información desde las plataformas PVGIS y SOLAR NASA y que use apropiadamente la herramienta de dimensionamiento.

# 5 RECOMENDACIONES

- Al crear listas con números decimales en VBA se sugiere usar puntos en lugar de comas para separar los dígitos enteros de los decimales puesto que al transferir un archivo VBA de un ordenador a otro pueden presentarse fallos en la ejecución del programa.
- Con el fin de que cualquier herramienta creada con VBA adquiera un aspecto profesional, se debe programar de tal modo que al ejecutarse, se oculte la ventana de Excel y solo se muestre a la herramienta como si de una aplicación se tratase.
- Toda herramienta de dimensionamiento debe contar con alertas, avisos o indicaciones que le informen al usuario cada vez que dimensione incorrectamente algún equipo o proceso. Además, se recomienda crear bloqueos secuenciales entre las distintas fases de la herramienta, es decir, solo será posible el acceso a la siguiente fase de dimensionamiento si se completa toda la información en la fase actual.
- Los sistemas aislados son recomendados para lugares donde la red eléctrica no está disponible. Bajo esta premisa, se les advierte a los usuarios que la implementación de un sistema Off Grid dentro de la ciudad no es una opción rentable por la disponibilidad de espacio para los equipos fotovoltaicos. Para aquellas personas que habitan en la ciudad, se recomienda el traslado a un sistema On Grid.
- En la herramienta de dimensionamiento de este proyecto se anexaron equipos de distintos fabricantes con el propósito de ahorrar el tiempo de búsqueda de catálogos comerciales. Sin embargo, se motiva a que cada usuario cuente con su propia base de datos de equipos fotovoltaicos.
- Las aplicaciones creadas con VBA deben limitar su paleta de colores, es decir, deben limitar el uso de una gran variedad de colores en una misma ventana de trabajo para evitar contaminación visual. Por ello, se recomienda que el fondo principal de dicha ventana sea gris y que los botones, listas y demás elementos varíen la tonalidad con relación a dicho color gris.
- Ya sea que se use VBA o cualquier software de programación, se recomienda que las aplicaciones creadas siempre cuenten con un manual de uso en formato de

video. Esto se debe a que en este formato se capta con mayor facilidad la atención de las personas. Además, también se recomienda que en los videos no se omita ni un solo detalle sobre el uso de la aplicación.

- VBA de Excel es una alternativa adecuada para crear herramientas de dimensionamiento de energías renovables; sin embargo, no es el mejor medio para alcanzar este propósito. En lugar de ello, se recomienda usar software más avanzado como "NetBeans" [\[15\]](#page-47-0) o "Visual Studio" [\[16\]](#page-47-1) para mejorar las características y prestaciones de las herramientas diseñadas.
- A menos que el número definitivo de paneles fotovoltaicos sea igual a uno, dos o incluso tres módulos, se recomienda usar conexiones mixtas entre estos equipos. Al trabajar con conexiones mixtas se reducen los costos de estos equipos y se optimiza el espacio para su implementación.
- Si algún usuario desea familiarizarse con el uso de VBA en Excel, se sugiere que consulte información en el canal de Youtube "Sergio Alejandro Campos – EXCELeINFO" [\[17\]](#page-47-2) o en el canal "A-EXCEL" [\[18\].](#page-47-3)
- Una característica por mejorar en la herramienta de dimensionamiento es que admita cargas eléctricas trifásicas y dimensione los equipos fotovoltaicos del sistema, sobre todo el inversor, teniendo en consideración el voltaje de alimentación de dichas cargas.

# 6 REFERENCIAS

- [1] Celsia, «Celsia lanza línea de solución de energía solar para hogares,» 3 Julio 2019. [En línea]. Available: https://www.celsia.com/es/noticias/celsia-lanza-linea-desolucion-de-energia-solar-para-hogares/. [Último acceso: 6 Junio 2022].
- [2] Riovalle Ltda, «Sistemas fotovoltaicos on grid y off grid de Riovalle Ltda,» [En línea]. Available: https://www.riovalle.cl/sistemas-fotovoltaicos-autonomos/. [Último acceso: 23 Mayo 2022].
- [3] Austro energy store, «Sistemas Off-Grid (Aislado de la red) Austro S.A.,» [En línea]. Available: https://www.austro.com.ar/sistemas-off-grid-aislado-la-red/. [Último acceso: 23 Mayo 2022].
- [4] A. D. Cuenca Sánchez, «Fiabilidad de la generación eléctrica con energías renovables en la provincia de Loja-Ecuador,» Universidad Carlos III de Madrid, Madrid, 2015.
- [5] Google Maps, «Google Maps,» [En línea]. Available: https://www.google.com/maps/@0.0005617,-78.4492205,16.11z. [Último acceso: 8 Junio 2022].
- [6] PHOTOVOLTAIC GEOGRAPHICAL INFORMATION SYSTEM, «PHOTOVOLTAIC GEOGRAPHICAL INFORMATION SYSTEM,» 1 3 2022. [En línea]. Available: https://re.jrc.ec.europa.eu/pvg\_tools/en/. [Último acceso: 6 Junio 2022].
- [7] NASA POWER, «Data Access Viewer NASA POWER,» [En línea]. Available: https://power.larc.nasa.gov/data-access-viewer/. [Último acceso: 6 Junio 2022].
- [8] Wcc Solar, «Panel Solar 400W Monocristalino Half Cell Perc 12V 24V 48V,» [En línea]. Available: https://www.wccsolar.net/product-page/panel-solar-400wmonocristalino-12v-24v-48v. [Último acceso: 17 Junio 2022].
- [9] Renova Energía, «Regulador de Voltaje Victron Energy SmartSolar MPPT 150/45 con conexión de tornillo o FV MC4,» [En línea]. Available: https://www.renovaenergia.com/productos/regulador-de-voltaje-victron-energy-smartsolar-mppt-150-45 con-conexion-de-tornillo-o-fv-mc4/. [Último acceso: 17 Junio 2022].
- [10] Renova Energía, «Inversores/Cargadores VICTRON ENERGY QUATTRO 48/3000/35-50/50 120V,» [En línea]. Available: https://www.renovaenergia.com/productos/aj\_quattro48-3000-2/. [Último acceso: 17 Junio 2022].
- [11] AutoSolar, «Inversor Phoenix Smart 48V 3000VA Victron Energy,» [En línea]. Available: https://autosolar.es/inversores-48v/inversor-phoenix-smart-48v-3000vavictron-energy. [Último acceso: 17 Junio 2022].
- [12] Wcc Solar, «Batería solar GEL 150Ah / 12v PlusEnergy TPG150,» [En línea]. Available: https://www.wccsolar.net/product-page/bateria-gel-plusenergy-tpg150- 12v-100ah-150ah. [Último acceso: 17 Junio 2022].
- [13] Kywi, «catálogo de productos Comercial Kywi,» [En línea]. Available: https://www.kywi.com.ec/Cat%C3%A1logos%20proveedores/Material%20el%C3%A 9ctrico/Electrocables%20Cat%C3%A1logo.PDF. [Último acceso: 19 Junio 2022].
- [14] Inselec, «FUSIBLE NH0 63A ( Ref: V-0541 ) Inselec,» [En línea]. Available: https://inselec.com.ec/store/inicio/2155-fusible-nh0-63a-ref-v-0541-.html. [Último acceso: 6 Junio 2022].
- <span id="page-47-0"></span>[15] Apache Software Foundation, «Welcome to Apache NetBeans,» [En línea]. Available: https://netbeans.apache.org/. [Último acceso: 6 Julio 2022].
- <span id="page-47-1"></span>[16] Microsoft, «Desarrollo de aplicaciones .NET - Visual Studio,» 16 Febrero 2022. [En línea]. Available: https://visualstudio.microsoft.com/es/vs/features/net-development/. [Último acceso: 6 Julio 2022].
- <span id="page-47-2"></span>[17] S. A. Campos, «Sergio Alejandro Campos - EXCELeINFO,» [En línea]. Available: https://www.youtube.com/c/SergioAlejandroCampos/videos. [Último acceso: 6 Junio 2022].
- <span id="page-47-3"></span>[18] A-EXCEL,  $\alpha A$ -EXCEL,  $\gamma$  [En línea]. Available: https://www.youtube.com/channel/UCzb7H7XXC8Lg4OBzmUj8z1A/videos. [Último acceso: 6 Junio 2022].

# 7 ANEXOS

# **Anexo I. Reporte de similitud generado por Turnitin**

DMQ, 17 de agosto de 2022

Yo, Alan Daniel Cuenca Sánchez, como Director del Presente Trabajo de Titulación Curricular, certifico que el siguiente es el resultado de la evaluación de similitud realizado por la plataforma Turnitin:

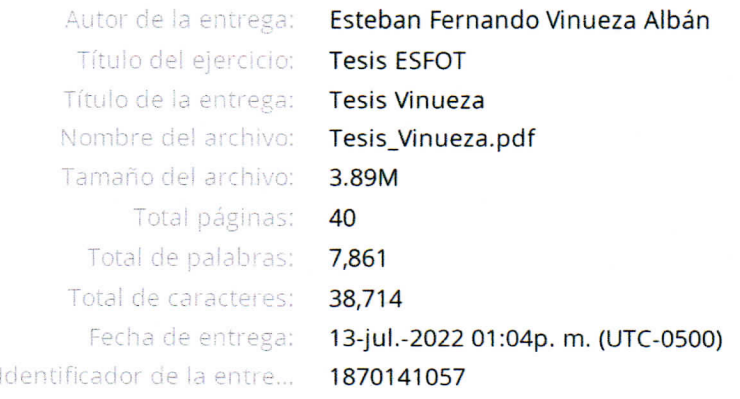

Tesis Vinueza

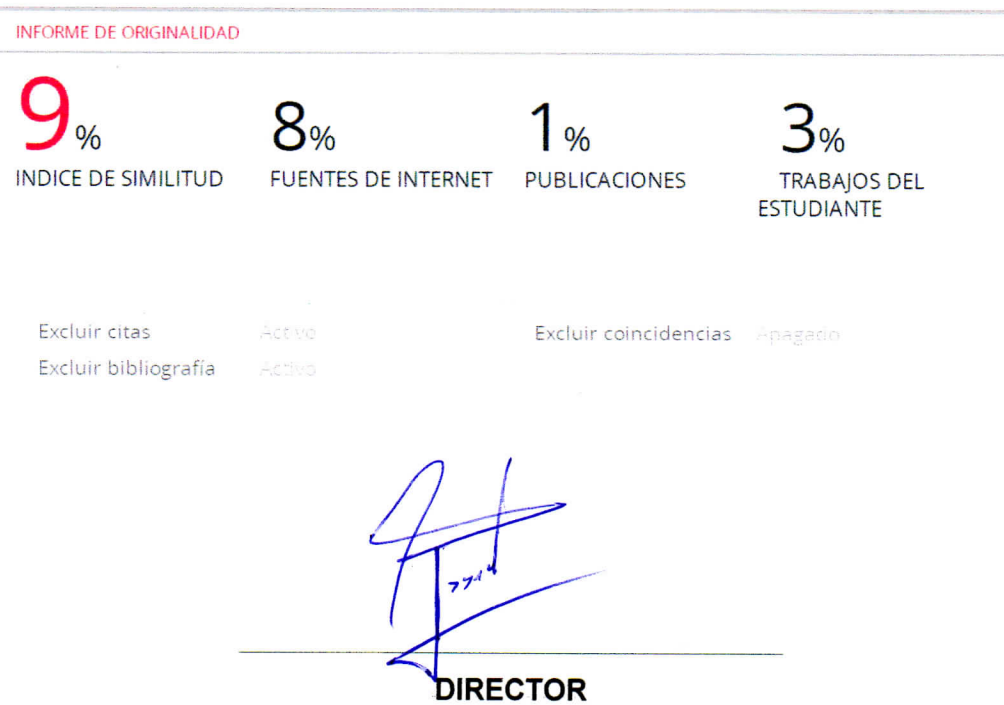

Ing. Alan Daniel Cuenca Sánchez., Msc.

**Anexo II. Certificado de funcionamiento de trabajo de integración curricular** 

DMQ, 17 de agosto de 2022

Yo, Alan Daniel Cuenca Sánchez, docente a tiempo completo de la Escuela Politécnica Nacional y como director de este trabajo de integración curricular, certifico que he constatado el correcto funcionamiento de la herramienta de dimensionamiento de sistemas fotovoltaicos aislados la cual fue diseñada por el estudiante Esteban Fernando Vinueza Albán.

El proyecto cumple con los requerimientos de diseño y parámetros necesarios para que los usuarios de la ESFOT puedan hacer uso de dicha herramienta.

DIRECTOR

Ing. Alan Daniel Cuenca Sánchez., Msc.

Ladrón de Guevara E11-253 y Andalucía | Edificio N. 21 | Área 7 | Oficina 22

**Correo:** alan.cuenca@epn.edu.ec I **Ext:** 2736

Anexo III. Datos Técnicos

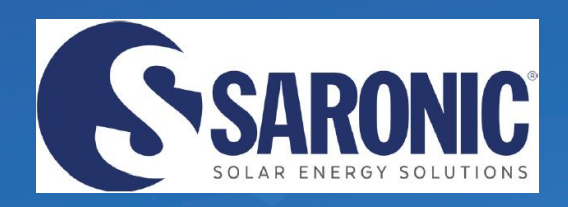

# SR-M3/72H

# Monocrystalline Module 390-410W

# Cell Type

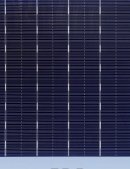

5BB

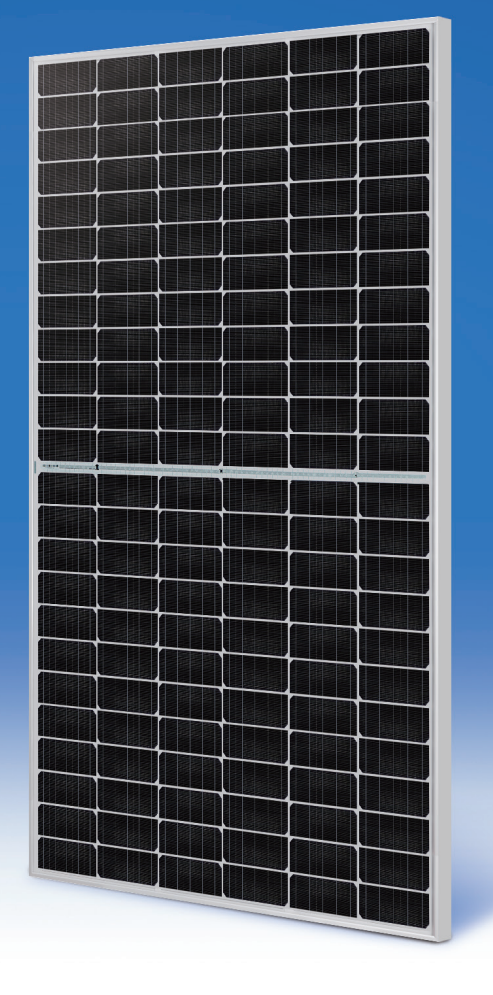

# *410W*

Maximum Power **Output** 

# 0~+5W

Power Output Guarantee<sup>'</sup>

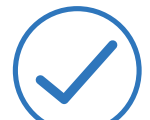

Ideal choice for large scale ground installation

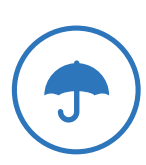

Sand blowing test, salt mist test and ammonia test passed to endure harsh .<br>environments

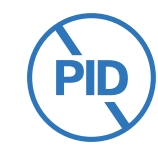

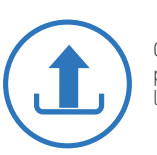

Selected encapsulating material and stringent production process control ensure the product is highly PID resistant and snail trails free

Optimized system performance due to module level current sorting

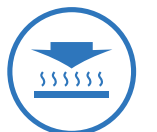

Special cutting and soldering technology leads to low hotspot risk

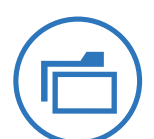

Highly transparent self-cleaning glass brings additional yield and easy maintenance

# Linear Performance Warranty

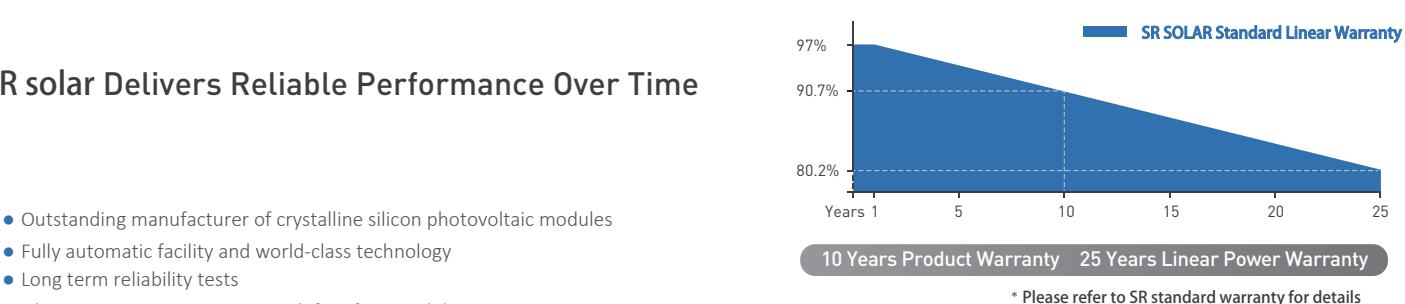

● Fully automatic facility and world-class technology

SR solar Delivers Reliable Performance Over Time

- Long term reliability tests
- 2\*100% EL inspection ensuring defect-free modules

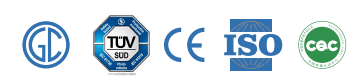

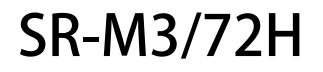

# SR-M3/72H 390-410W SR-SOLAR Series Monocrystalline Module

## **MECHANICAL DIAGRAMS SPECIFICATIONS**

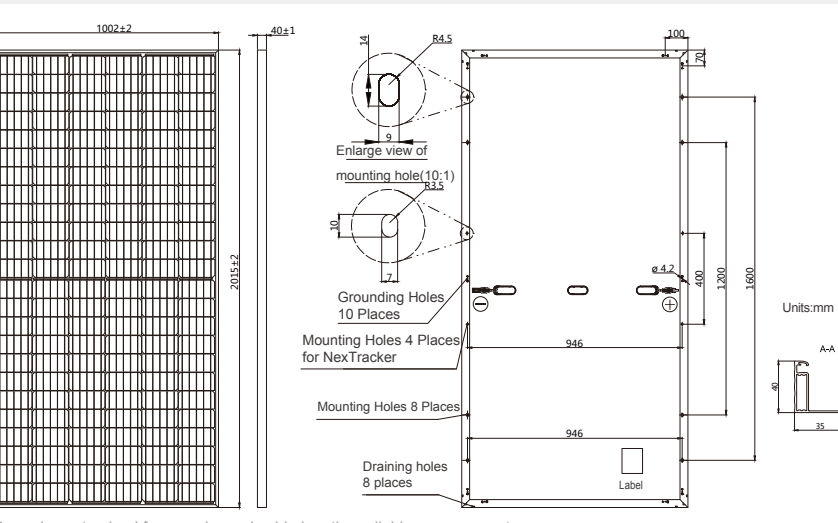

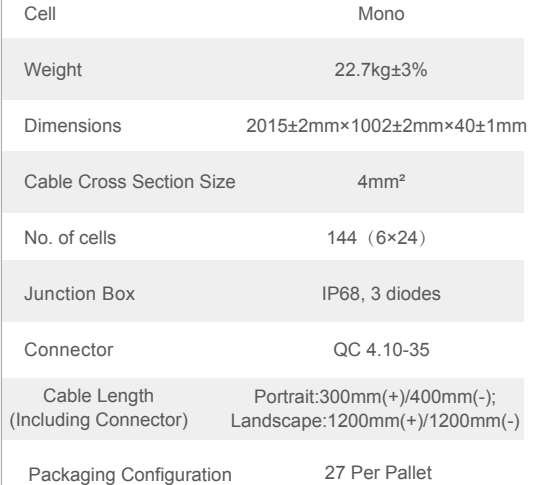

ized frame color and cable length available upon request

### **ELECTRICAL PARAMETERS AT STC**

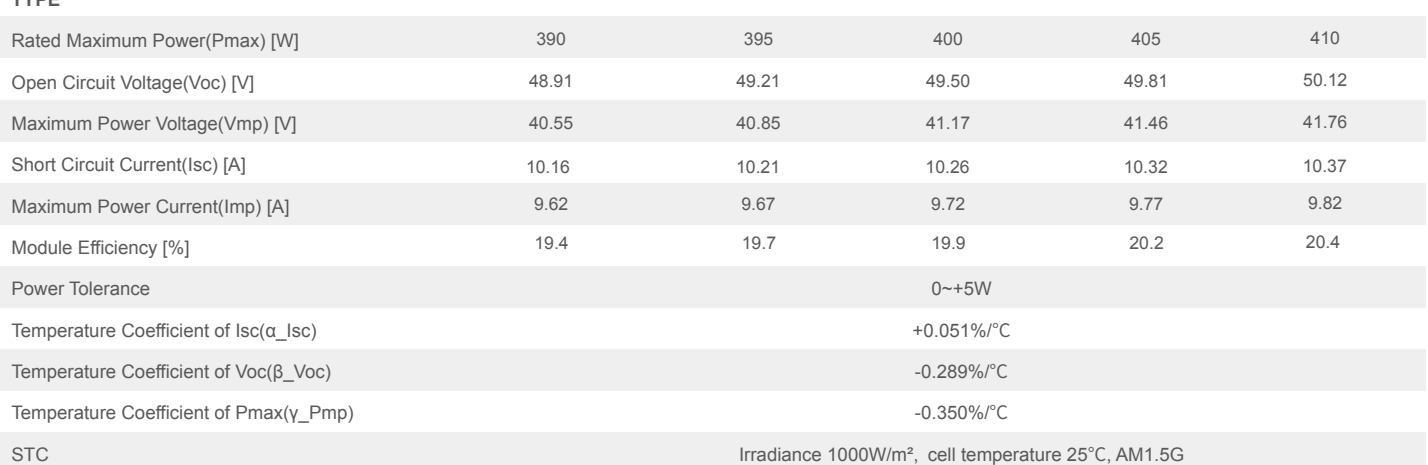

38.03 8.33 7.88

303 46.06 38.28 8.38 7.93

Remark: Electrical data in this catalog do not refer to a single module and they are not part of the offer. They only serve for comparison among different module types. \*For NexTracker installations static loading performance: front load measures 2400Pa, while back load measures 2400Pa.

> Irradiance 800W/m<sup>2</sup>, ambient temperature 20°C, wind speed 1m/s, AM1.5G

37.76 8.28 7.84

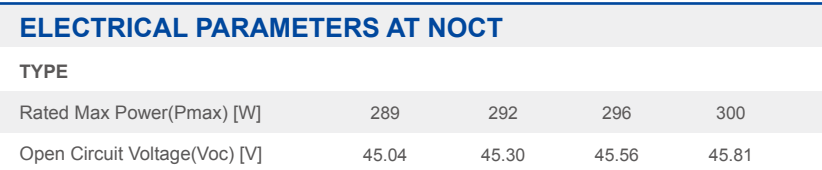

37.52 8.23 7.79

37.29 8.18 7.74

### **OPERATING CONDITIONS**

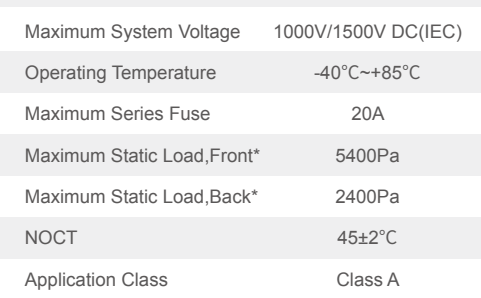

### **CHARACTERISTICS**

Max Power Voltage(Vmp) [V] Short Circuit Current(Isc) [A] Max Power Current(Imp) [A]

NOCT

**TYPE**

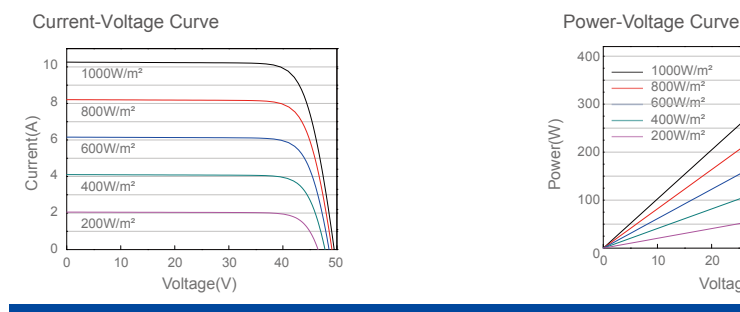

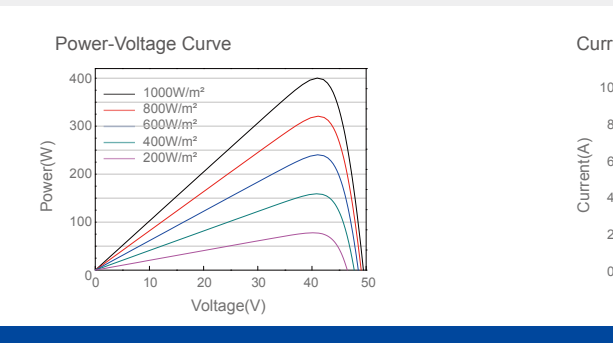

Current-Voltage Curve

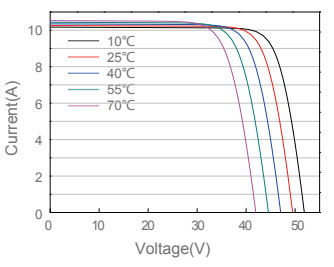

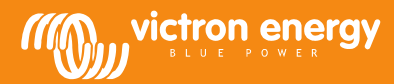

# Controladores de carga SmartSolar con conexión de tornillo o FV MC4 MPPT 150/45 hasta MPPT 150/100

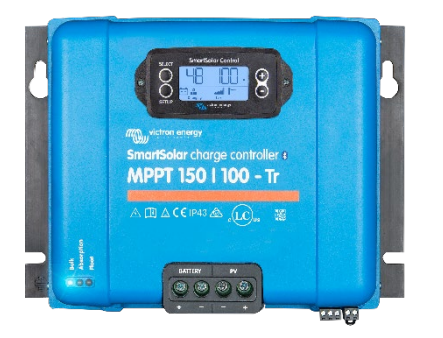

Controlador de carga SmartSolar MPPT 150/100-Tr Con pantalla conectable opcional.

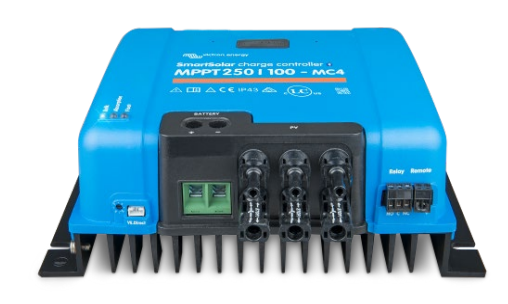

Controlador de carga SmartSolar MPPT 150/100-MC4 Sin pantalla

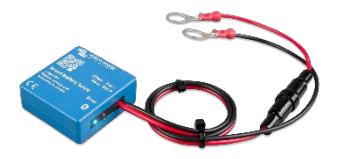

Detección de Bluetooth: Smart Battery Sense

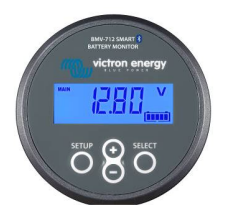

Detección de Bluetooth: BMV-712 Smart Battery Monitor

### Bluetooth Smart integrado

La solución inalámbrica para configurar, controlar, actualizar y sincronizar los controladores de carga SmartSolar.

# Seguimiento ultrarrápido del Punto de Máxima Potencia (MPPT)

Especialmente con cielos nubosos, cuando la intensidad de la luz cambia continuamente, un controlador MPPT ultrarrápido mejorará la recogida de energía hasta en un 30%, en comparación con los controladores de carga PWM, y hasta en un 10% en comparación con controladores MPPT más lentos.

### Detección avanzada del Punto de Máxima Potencia en caso de nubosidad parcial

En caso de nubosidad parcial, pueden darse dos o más puntos de máxima potencia (MPP) en la curva de tensión de carga.

Los MPPT convencionales suelen seleccionar un MPP local, que no necesariamente es el MPP óptimo.

El innovador algoritmo de SmartSolar maximizará siempre la recogida de energía seleccionando el MPP óptimo.

### Excepcional eficiencia de conversión

Sin ventilador. La eficiencia máxima excede el 98%.

### Algoritmo de carga flexible

Un algoritmo de carga totalmente programable (consulte la página de *software* de nuestra página web) y ocho algoritmos de carga preprogramados, que se pueden elegir con un selector giratorio (consulte más información en el manual).

### Amplia protección electrónica

Protección de sobretemperatura y reducción de potencia en caso de alta temperatura. Protección de cortocircuito y polaridad inversa en los paneles FV. Protección de corriente inversa FV.

#### Sensor de temperatura interna

Compensa la tensión de carga de absorción y flotación, en función de la temperatura.

### Sensor opcional de la tensión y de la temperatura externas de la batería vía Bluetooth

Se puede usar un sensor Smart Battery Sense o un monitor de baterías BMV-712 Smart para comunicar la tensión y la temperatura de la batería a uno o más controladores de carga SmartSolar.

### Función de recuperación de baterías completamente descargadas

Empezará a cargar incluso si la batería está descargada hasta cero voltios. Se reconectará a una batería de ion litio completamente descargada con función de desconexión interna.

#### VE.Direct

Para una conexión de datos con cable a un Color Control GX, otros productos GX, PC u otros dispositivos.

#### On/Off remoto

Para conectarse a un VE.BUS BMS, por ejemplo.

#### Relé programable

Se puede programar (entre otros, con un teléfono inteligente) para activar una alarma u otros eventos.

### Opcional: pantalla LCD conectable

Simplemente retire el protector de goma del enchufe de la parte frontal del controlador y conecte la pantalla.

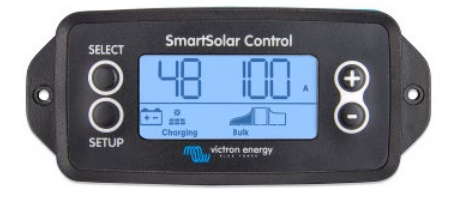

Pantalla enchufable SmartSolar

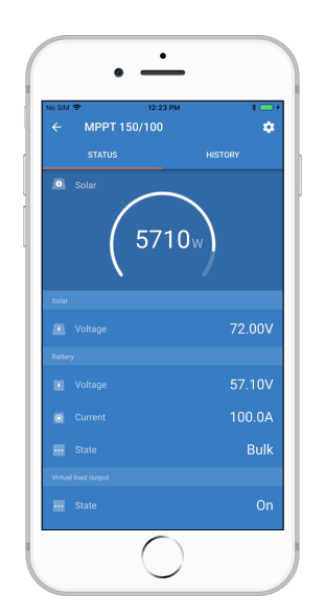

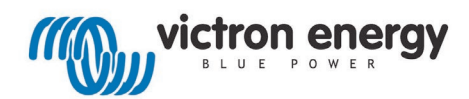

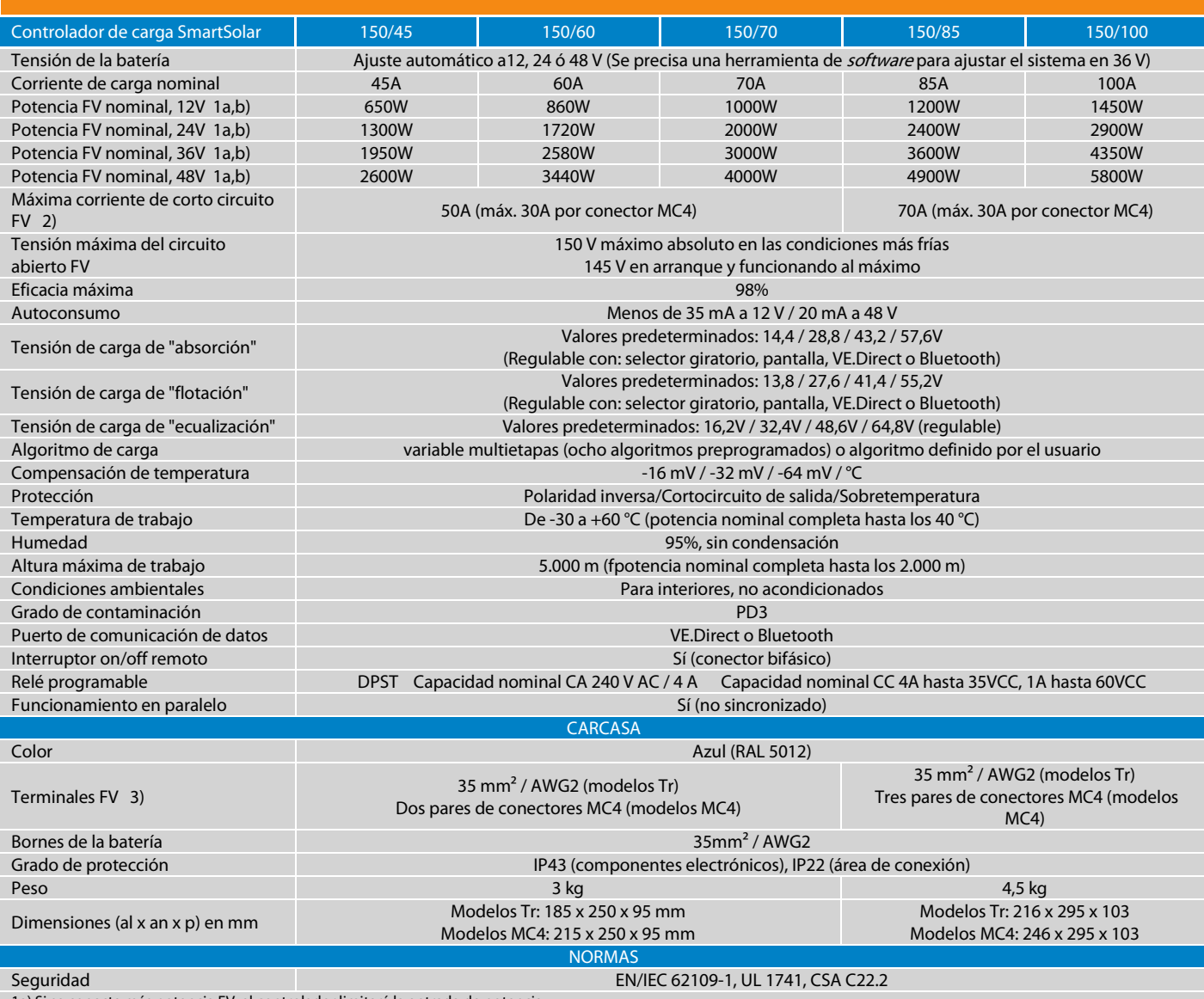

1a) Si se conecta más potencia FV, el controlador limitará la entrada de potencia.

1b) La tensión FV debe exceder Vbat + 5V para que arranque el controlador. Una vez arrancado, la tensión FV mínima será de Vbat + 1V.

2) Un generador fotovoltaico con una corriente de cortocircuito más alta puede dañar el controlador.

3) Modelos MC4: se podrían necesitar varios pares de separadores para conectar en paralelo las cadenas de paneles solares

Corriente máximo por conector MC4: 30A (los conectores MC4 están conectados en paralelo a un rastreador MPPT)

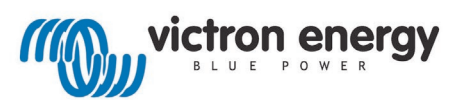

₩<br>÷SS

нсо

rqía

de

 $a<sub>a</sub>$ 

anto

### Batería solar GEL 150Ah / 12v PlusEnergy TPG150

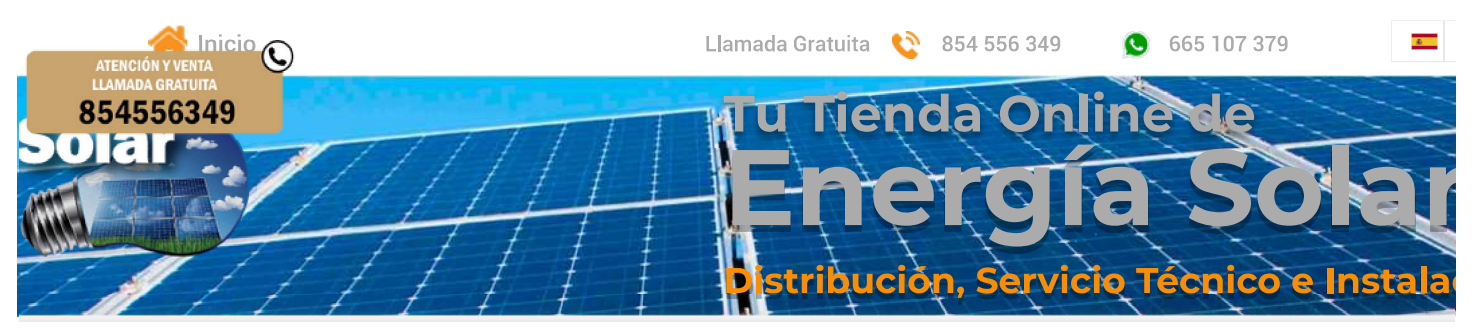

Inicio / Inversor Solar Onda Pura 48v / Batería solar GEL 150Ah / 12v PlusEnergy TPG150

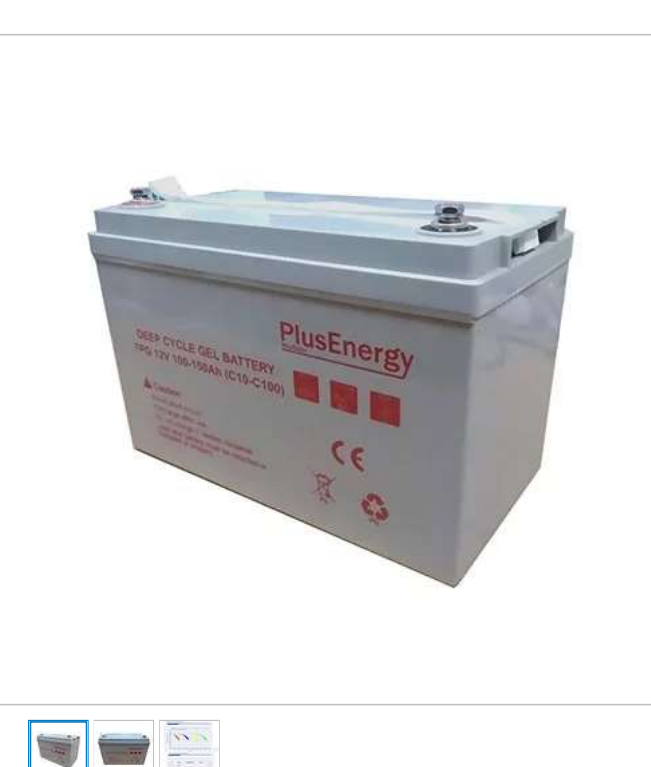

### Características de la Batería GEL PlusEnergy TPG150 La Batería GEL PlusEnergy TPG150 no requiere de

mantenimiento pues se trata de una batería sellada monoblock por lo que puede instalarse en lugares de interior con poca ventilación. Se trata también de una batería que por estar fabricada con ABS cuenta con una gran resistencia a las condiciones externas más exigentes y es muy resistente al ácido sulfúrico que almacena en su interior. La Batería GEL 12V PlusEnergy TPG150 cuenta con una alta calidad y durabilidad así como un excelente rendimiento y versatilidad de uso. se trata de una batería muy competitiva en el sector fotovoltaico y con unas características técnicas que resultan muy atractivas en comparación con otras baterías de reconocidos fabricantes. El tamaño compacto de la Batería GEL 12V PlusEnergy TPG150 facilita su transporte y manipulación. Aunque sea volcada no va a derramar ácido, pero es recomendable que no sea volcada ni durante su transporte ni durante su manipulación, ni por supuesto, durante su funcionamiento. Para optimizar su vida útil de la Batería GEL 12V PlusEnergy TPG150 también se recomienda que sus

### descargas no sean superiores al 30%, por lo que se trata de una batería que aunque sí acepta de forma puntual descargas profundas que se tome como hábito puede acortar significativamente su vida ue se útil. itivos

La Batería GEL 12V PlusEnergy TPG150 es una batería de 12V de tensión, de tipo GEL y de ciclo profundo. Es de 12V, que es la medida de voltaje más común, aunque internamente está formada por 6

https://www.wccsolar.net/product-page/bateria-gel-plusenergy-tpg150-12v-100ah-150ah

# Batería solar GEL 150Ah / 12v **PlusEnergy TPG150**

SKU: 30001-2

## 185,00 €

Cantidad

 $\overline{1}$ 

Añadir a la cesta

Realizar compra

### **Ficha Tecnica**

### Voltaje: 12V.

- Modelo: TPG12-150
- Medidas sin bornas: 329\*172\* h1:214 h2: 224+-10mm
- (Larga\*Ancho\*Alta)
- -Tornilleria metrica 8, llave nº 13
- Peso:  $31$  Kn
- Marca: PlusEnergy.
- Tipo de batería: GEL.
- Sin mantenimiento.
- Más de 3000 ciclos según IEC 61427.
- Capacidad en C100: 150Ah y en C10: 100Ah.
- Garantia de 2 años
- Aplicaciones de Uso de la Batería:

Telecomunicaciones, repetidores, instalaciones solares, baterías para uso en lugares cerrados.

### Voltaje de carga Gel "Deep Cycle"

Absorción 14,1 - 14,4V Flotación 13,5 - 13,8V Almacenamiento 13,2 - 13,5V

 $\alpha$ 

To En- $_{\rm CO}$ exi  $\overline{10}$ 

# 854556349

celdas en serie que proporcionan 2V de tensión cada una. Es de tipo de esta batería es la más avanzada dentro de las baterías

as romajs mas somanų aunique inveniamente celu remnau per e

ae piomo monoblock. Su electrolito está combinado con polvo de sílice y tiene una consistencia similar al GEL. Éste no se mueve y está en contacto con las placas de plomo en lugar de estar líquido moviéndose a cada vibración que sufre la batería. Esto nos permite lo siquiente:

- No tener mantenimiento durante toda su vida útil, ya que la batería viene sellada.

- Una mayor durabilidad, ya que al ser de ciclo profundo esta tecnología nos permite superar los 3000 ciclos de vida con descargas leves inferiores al 30%.

- Más facilidad de transporte ya que la batería no derrama líquido aunque se tumbe.

- Mayor resistencia a vibraciones por lo que da muy buen resultado como batería de servicio en caravanas.

- Poderla instalar en lugar sin ventilación o entornos delicados como alimentación para aparatos de hospitales y similares.

## Batería solar GEL 150Ah / 12v PlusEnergy TPG150

- ∘ + 15 años de vida aproximadamente
- · Alto rendimiento en vida útil y flotación cíclica
- · Tasas de descarga baja
- · Baja resistencia interna
- o Amplio rango de temperatura de funcionamiento -20 ° C a +  $55°$  C
- · Diseño compacto con alta densidad de energía
- ∘ ETSI integración en rack
- o Una válvula unidireccional sistema regulado con parallamas
- o Eficacia de recombinación de gas interna 98% 99%
- · Bajo costo de instalación, producto libre de mantenimiento
- Se entrega listo para su uso
- Choque ABS resistente contenedor ignífugo y la tapa
- o Sellado para la operación libre de fugas, a prueba en línea automática
- o terminales de latón Mujer M8 sin necesidad de volver a apretar
- o La carga no es peligroso para el suelo, el mar y el transporte aéreo
- Producto totalmente reciclable

La batería solar GEL 150Ah / 12v PlusEnergy TPG150 debe ser cargada a través de un regulador de carga o controlador de carga que mantenga los niveles de carga óptimos, y alargue la vida útil de la batería

Instalación Batería solar GEL 150Ah / 12v PlusEnergy TPG150 La instalación de este modelo de batería es muy sencilla, no obstante en Wccsolar le recomendamos que la Batería solar GEL 150Ah / 12v PlusEnergy TPG150 sea instalada por un profesional fotovoltaico, o bien se sigan estrictamente las instrucciones de instalación para

### Comprar Batería solar GEL 150Ah / 12v PlusEnergy TPG150

evitar malas conexiones y averías por culpa de una instalación

Comprar la Batería solar GEL 150Ah / 12v PlusEnergy TPG150 es rápido, seguro y cómodo gracias a Wccsolar, además el Batería solar GEL 150Ah / 12v PlusEnergy TPG150 cuenta con garantía oficial de Wccsolar

Campo de aplicación

incorrecta.

- · Sistema de seguridad
- o Fuente de alimentación de reserva de UPS
- · Nuevo almacenamiento de energía.

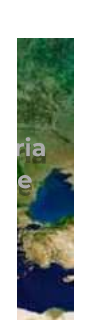

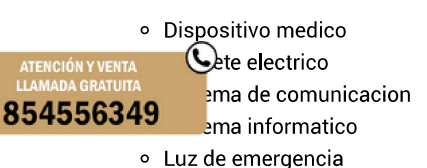

- o Sistema solar
- · Sistema de energía eólica

Contáctenos para recibir más información.

# **Atención al Cliente**

e۹ Atención Telefónica: 854 556 349

> Servicio Técnico: 954 089 500/610 813 819

Whatsapp: 665 107 379

Email: servicio@wccsolar.es

> Poligono El Pino Calle Pino Estrobo 11-13 41016 Sevilla

### **Nuestras Redes Sociales**

Únete a nuestras redes sociales y aprovecha las nuevas ofertas de WccSolar.

### **Secciones**

### Inicio

Kits Solares Paneles Solares Baterias Solares Inversores Solares Reguladores Solares Bombas de Agua Solares Estructuras Solares Estabilizador AC Accesorios Grupos Electrogenos Blog WccSolar Contacto **OCASION** 

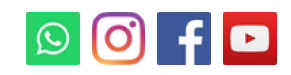

# 0 comentarios

Déjanos un mensaje

 $\hat{a}$   $\hat{a}$   $\hat{a}$   $\hat{a}$   $\hat{a}$ 

### **Suscríbete**

Descubre las Nuevas Promociones y Ofertas en Energía Solar con tu Tienda de Suministros para Renovables WccSolar.net

Nombre completo \*

### Email \*

Acepto los términos y condiciones

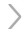

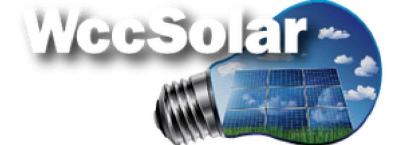

2012 © WccSolar - Todos los derechos reservados

# www.victronenergy.com xxx 3kVA - 10kVA Lithium Ion battery compatible Quattro Inverter/Charger 120V

### Two AC inputs with integrated transfer switch

The Quattro can be connected to two independent AC sources, for example the public grid and a generator, or two generators. The Quattro will automatically connect to the active source.

### Two AC Outputs

The main output has no-break functionality. The Quattro takes over the supply to the connected loads in the event of a grid failure or when shore/generator power is disconnected. This happens so fast (less than 20 milliseconds) that computers and other electronic equipment will continue to operate without disruption.

The second output is live only when AC is available on one of the inputs of the Quattro. Loads that should not discharge the battery, like a water heater for example, can be connected to this output.

### Virtually unlimited power thanks to parallel operation

Up to 6 Quattro units can operate in parallel. Six units 48/10000/140, for example, will provide 48kW / 60kVA output power and 840 Amps charging capacity.

#### Three phase capability

Three units can be configured for three phase output. But that's not all: up to 6 sets of three units can be parallel connected to provide 144kW / 180kVA inverter power and more than 2500A charging capacity.

### PowerControl – Dealing with limited generator, shore side or grid power

The Quattro is a very powerful battery charger. It will therefore draw a lot of current from the generator or shore side supply (16A per 5kVA Quattro at 230VAC). A current limit can be set on each AC input. The Quattro will then take account of other AC loads and use whatever is spare for charging, thus preventing the generator or mains supply from being overloaded.

#### PowerAssist – Boosting shore or generator power

This feature takes the principle of PowerControl to a further dimension allowing the Quattro to supplement the capacity of the alternative source. Where peak power is so often required only for a limited period, the Quattro will make sure that insufficient mains or generator power is immediately compensated for by power from the battery. When the load reduces, the spare power is used to recharge the battery.

# Solar energy: AC power available even during a grid failure

The Quattro can be used in off grid as well as grid connected PV and other alternative energy systems. Loss of mains detection software is available.

### System configuring

- In case of a stand-alone application, if settings have to be changed, this can be done in a matter of minutes with a DIP switch setting procedure.
- Parallel and three phase applications can be configured with VE.Bus Quick Configure and VE.Bus System Configurator software.
- Off grid, grid interactive and self-consumption applications, involving grid-tie inverters and/or MPPT Solar Chargers can be configured with Assistants (dedicated software for specific applications).

### On-site Monitoring and control

Several options are available: Battery Monitor, Multi Control Panel, Ve.Net Blue Power panel, Color Control panel, smartphone or tablet (Bluetooth Smart), laptop or computer (USB or RS232).

### Remote Monitoring and control

Victron Ethernet Remote, Venus GX and the Color Control Panel.

Data can be stored and displayed on our VRM (Victron Remote Management) website, free of charge.

### Remote configuring

When connected to the Ethernet, systems with a Color Control panel can be accessed and settings can be changed.

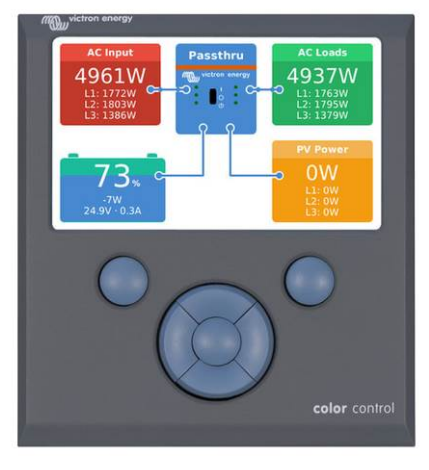

Color Control panel, showing a PV application

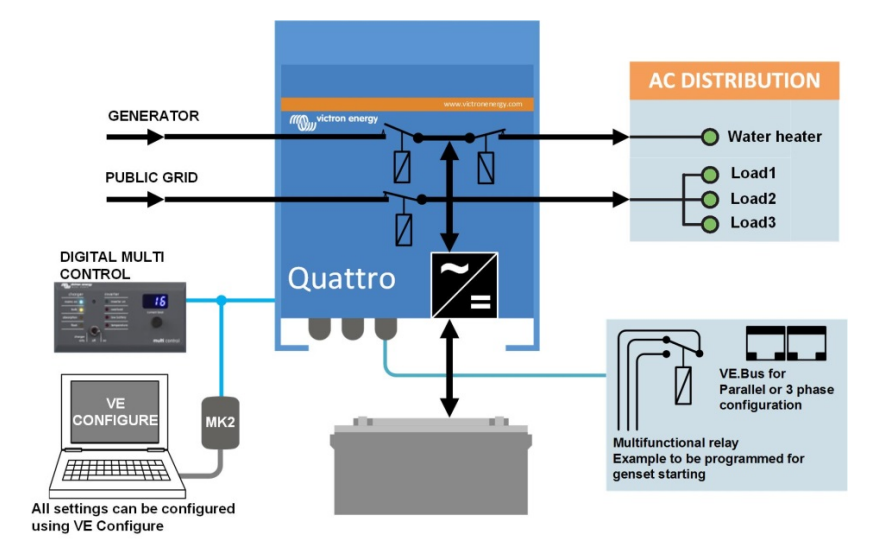

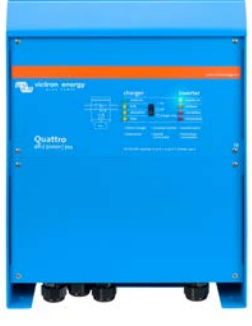

**Quattro** 48/5000/70-100/100

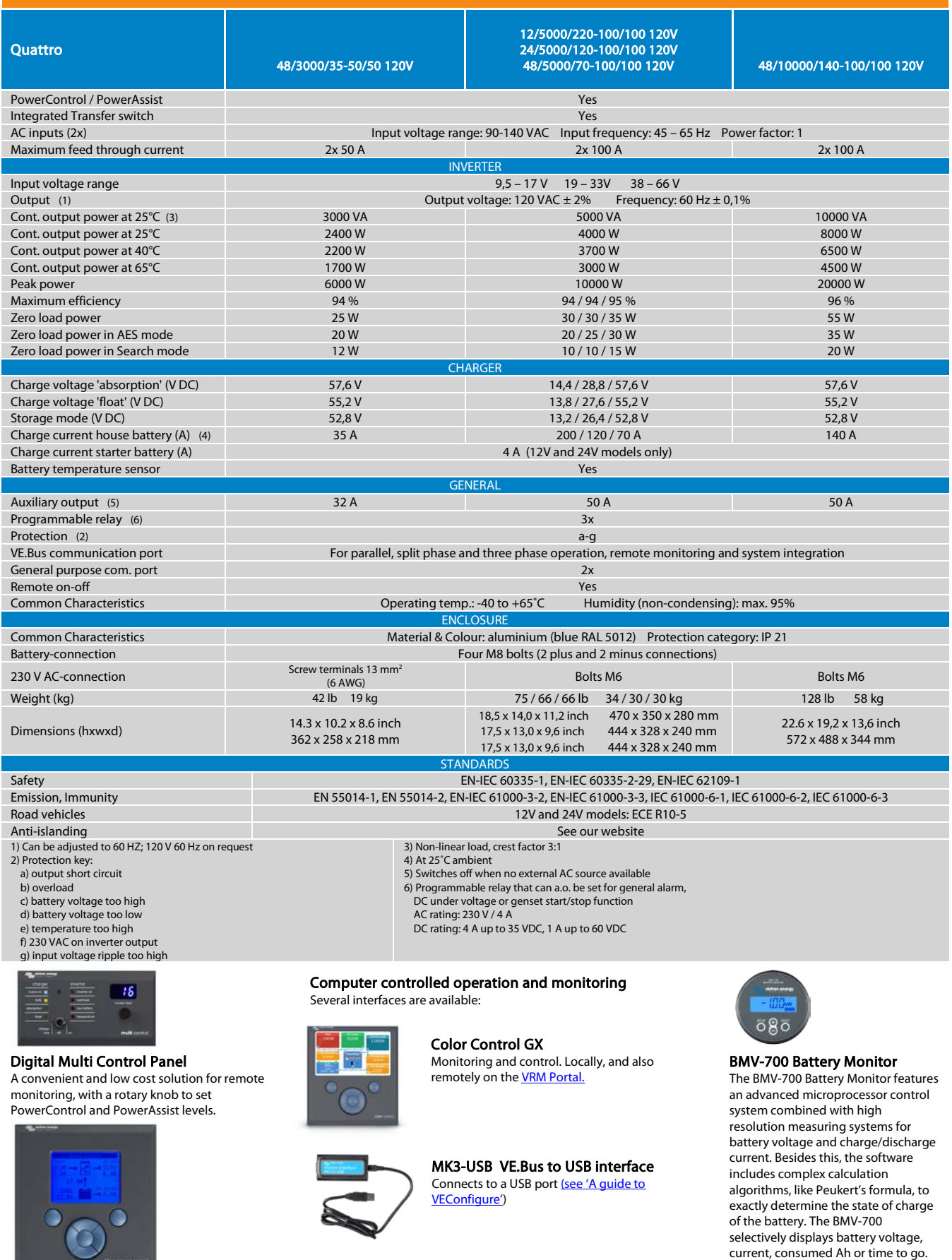

Blue Power Panel Connects to a Multi or Quattro and all VE.Net devices, in particular the VE.Net Battery Controller.

Graphical display of currents and voltages.

**Map** 

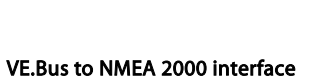

Connects the device to a NMEA2000 marine electronics network. See the **NMEA2000 & MFD** [integration guide](https://www.victronenergy.com/live/ve.can:nmea-2000:start)

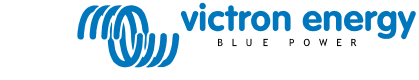

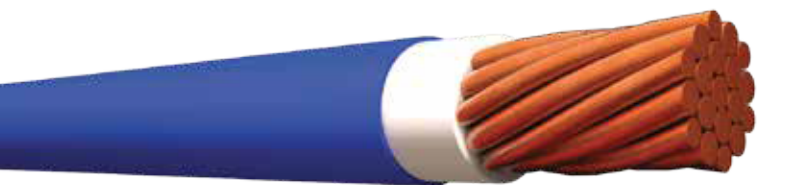

# $\blacktriangleright$

Conductor de cobre para 0.6 kV aislado con policloruro de vinilo (PVC) 90 °C, y chaqueta de poliamida (nylon), resistente a la humedad, calor elevado, aceite y gasolina.

## **CONSTRUCCIÓN**

THHN

Los conductores tipo THHN o THWN-2 pueden ser sólidos o cableados y están construídos con cobre de temple suave, están además aislados con una capa uniforme de material termoplástico policloruro de vinilo (PVC) resistente a la humedad y al calor elevado, sobre la cual se aplica una cubierta protectora de nylon o poliamida. Pueden ser suministrados en coloresvariados según su calibre y con distintas formas de embalaje.

APLICACIONES

Los conductores de cobre tipo THHN o THWN-2 son utilizados para circuitos de fuerza y alumbrado en edificaciones industriales, comerciales y residenciales, son especialmente aptos para instalaciones especiales por ductos difíciles y para usarse en zonas abrasivas o contaminadas con aceites, grasas, gasolinas, etc. y otras sustancias químicas corrosivas como pinturas, solventes, etc., tal como se especifica en el National Electrical Code. Este tipo de conductor, cuando es utilizado como THHN puede ser usado en lugares secos con temperatura máxima de operación de 90 °C; pero si es utilizado como THWN-2 puede ser usado en lugares secos y húmedos con temperatura máxima de operación de 90 °C, así mismo cuando están expuestos a aceites, grasas, pinturas, solventes químicos, etc. En cuanto a su tensión de servicio, para todas las aplicaciones, es de 0.6 kV.

### ESPECIFICACIONES

Los conductores de cobre tipo THHN o THWN-2 fabricados por ELECTROCABLES C.A., cumplen con las siguientes especificaciones y normas:

- **ASTM B3:** Alambres de cobre recocido o suave. Þ
- **ASTM B8:** Conductores trenzados de cobre en capas concéntricas.
- **ASTM B787:** Conductores trenzados de cobre de 19 hilos, formación unilay para ser aislados posteriormente.
- **UL 83:** Alambres y cables aislados con material termoplástico.
- **ANSI/NEMA WC-70 ICEA S-95-658 :** Cables de potencia nominal 2 kV o menos, para distribución de energía eléctrica.
- **NTE INEN 2 345:** Conductores y alambres aislados con material termoplástico.

Además de todos los requerimientos del National Electrical Code.

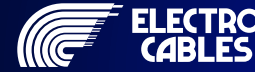

Conductor de cobre para 0.6 kV aislado con policloruro de vinilo (PVC) 90 °C, y chaqueta de poliamida (nylon), resistente a la humedad, calor elevado, aceite y gasolina.

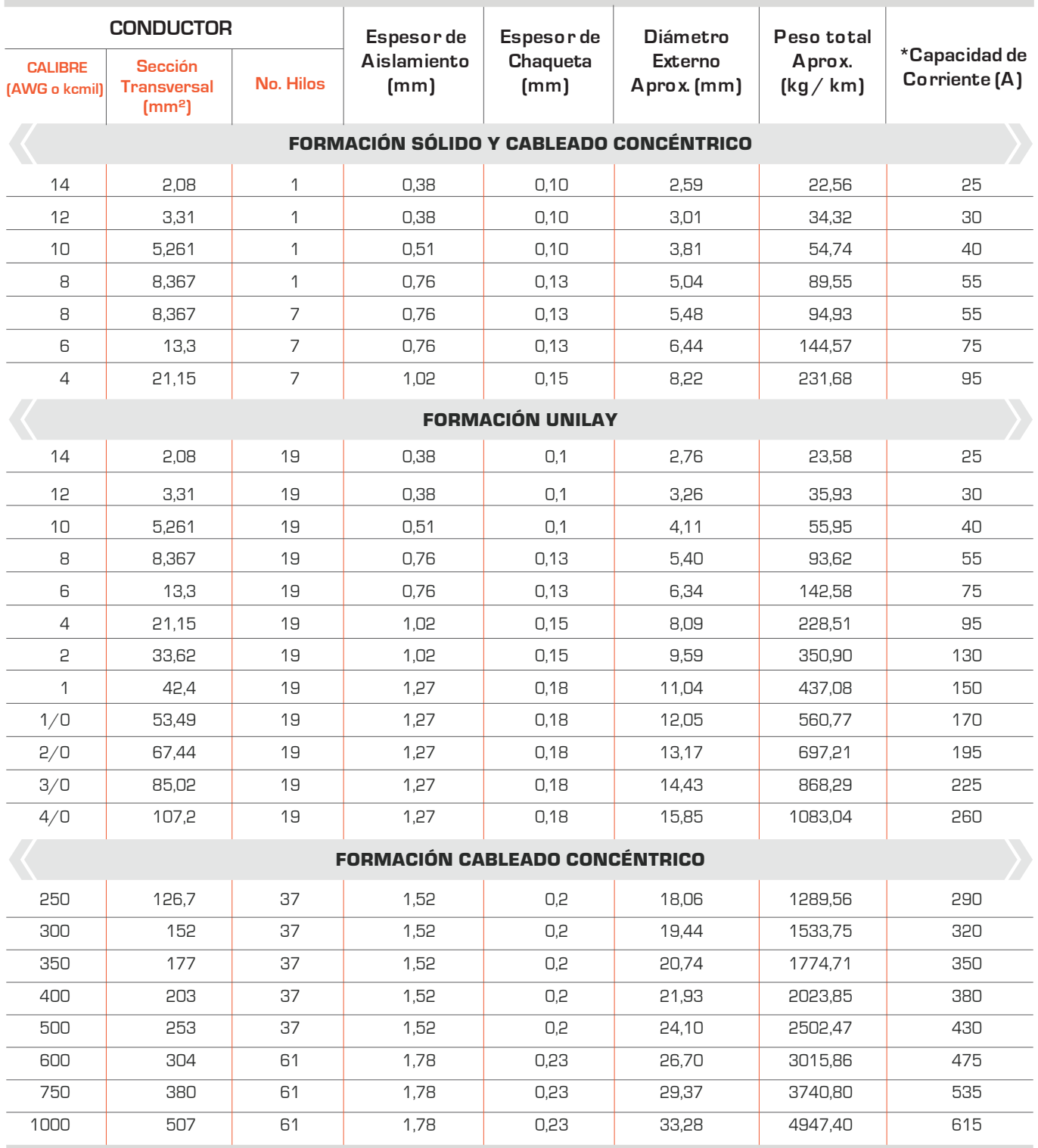

\*Capacidad máxima de corriente, para no más de 3 conductores en tensión en ducto, cable o tierra (directamente enterrados), para temperatura ambiente de 30 °C. Ref NEC (Tabla 310.16)

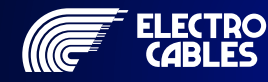

# Low Voltage Fuses Series RT16

### **Applications and functions**

- Connecting and disconnecting circuits under load
- Protection against overloads and short circuits Used for installation systems in non-residential, commercial and industrial buildings as well as in systems of power supply companies.

### Instruction of type code

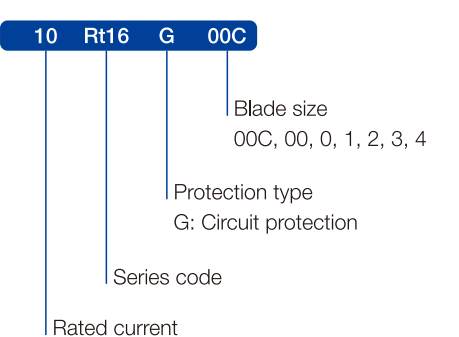

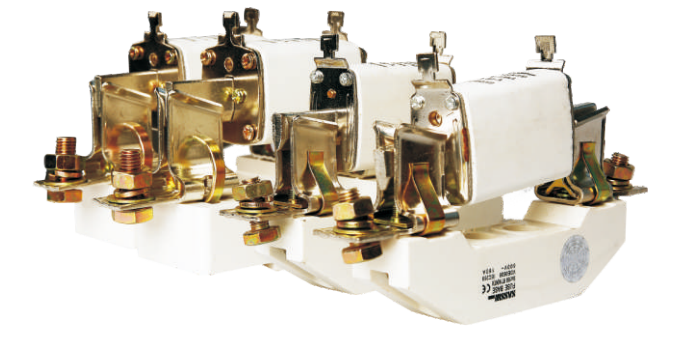

### 10, 16, 20, 25, 32, 40, 50, 63, 80, 100, 125, 160 (Size 0) 63, 80, 100, 125, 160, 200, 225, 250 (Size 1)

125, 160, 200, 225, 250, 300, 315, 355, 400 (Size 2)

10, 16, 20, 25, 32, 40, 50, 63, 80, 100 (Size 00C) 10, 16, 20, 25, 32, 40, 50, 63, 80, 100, 125, 160 (Size 00)

160, 200, 225, 250, 300, 315, 355, 400, 500, 630 (Size 3) 800, 1000 (Size 4)

### **Technical specifications**

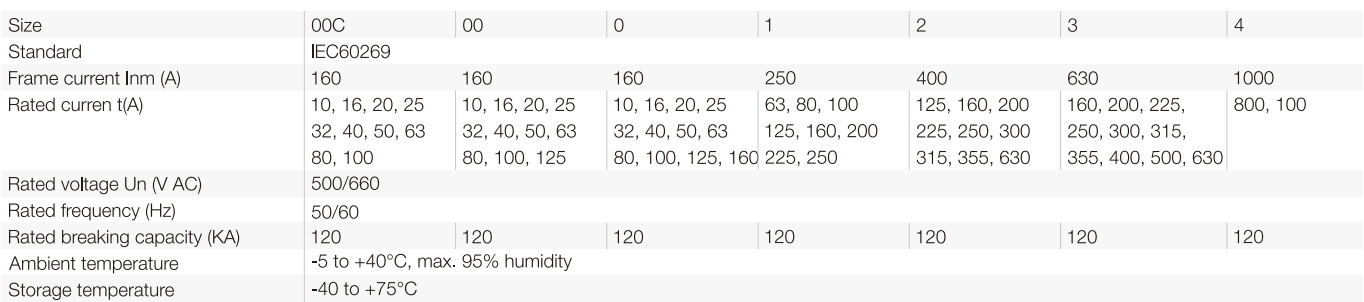

### Selection and ordering data

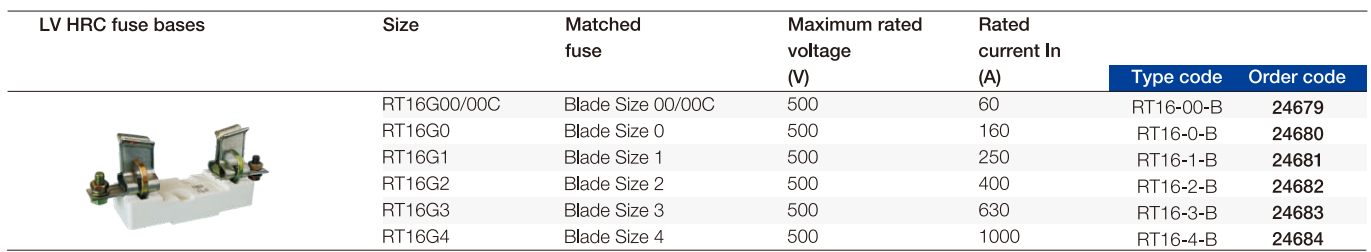

# Low Voltage Fuses<br>**Series RT16**

### Selection and ordering data

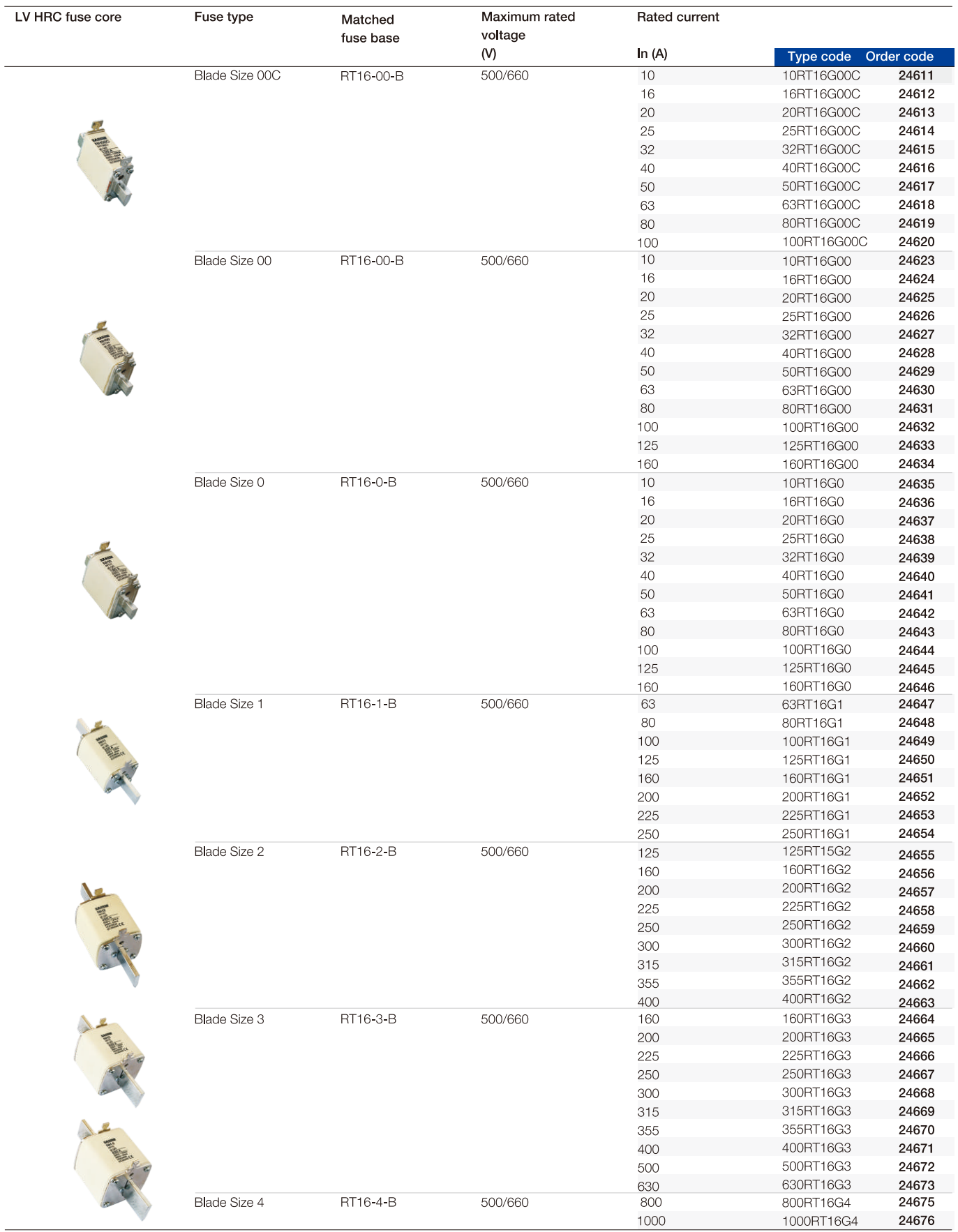

# Low Voltage Fuses Series RT16

### Outline and installation dimensions

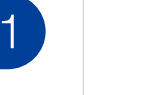

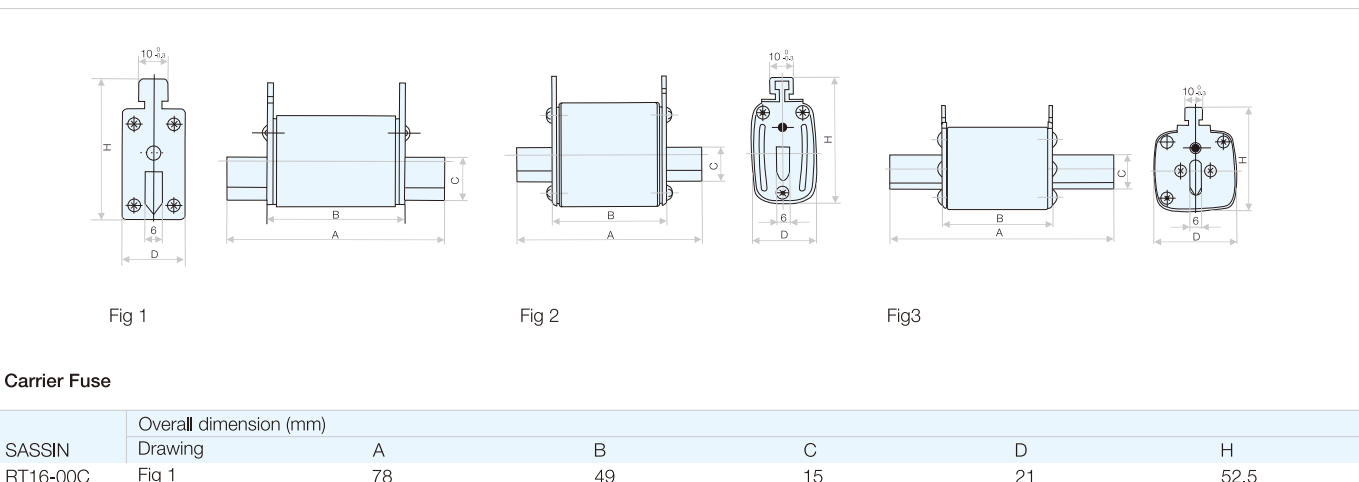

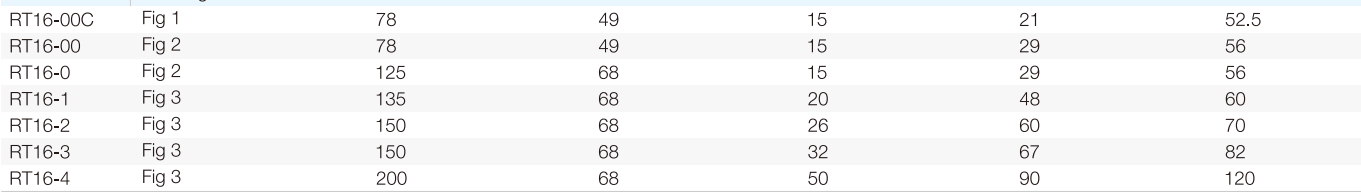

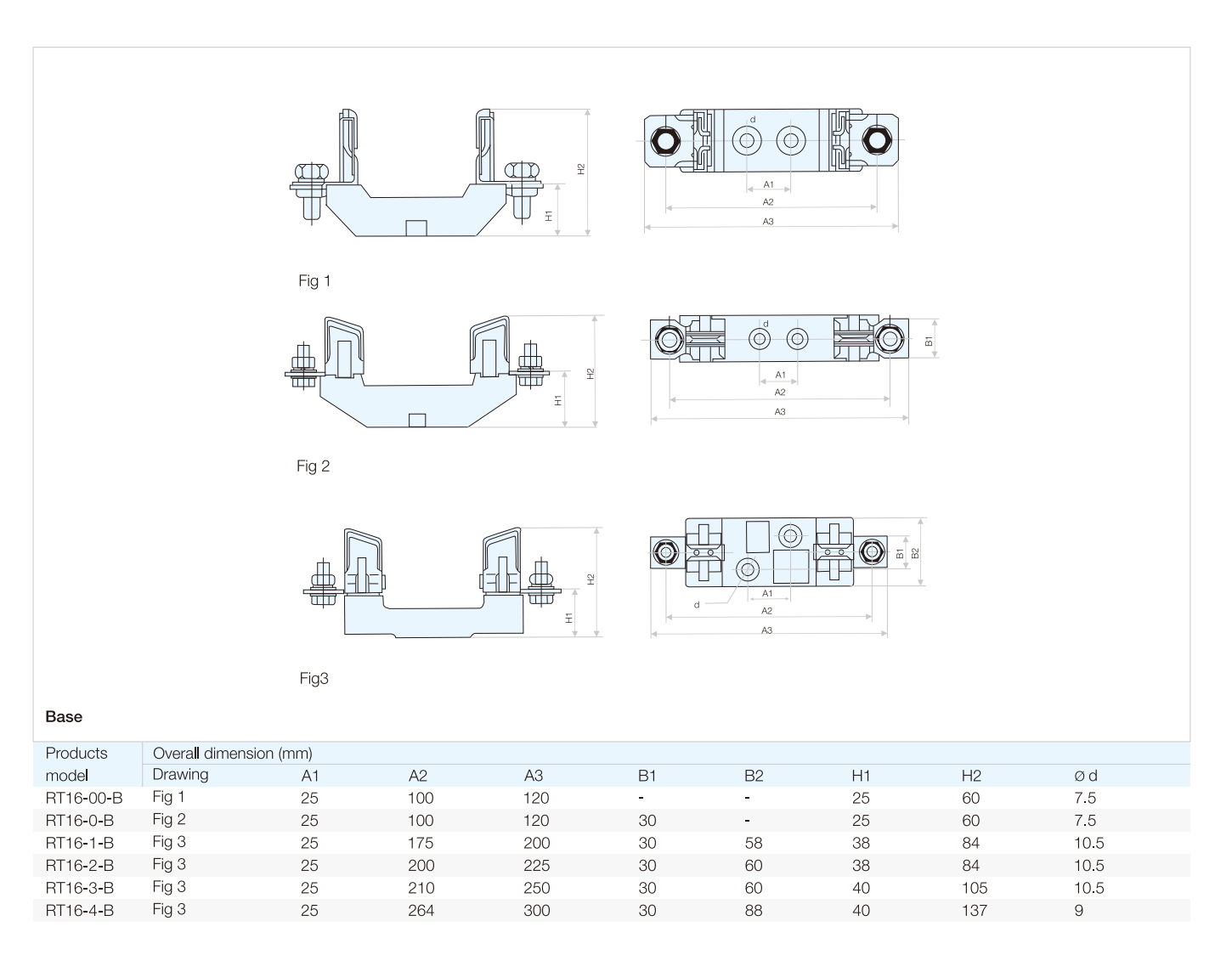

# Anexo IV. Plano Esquemático

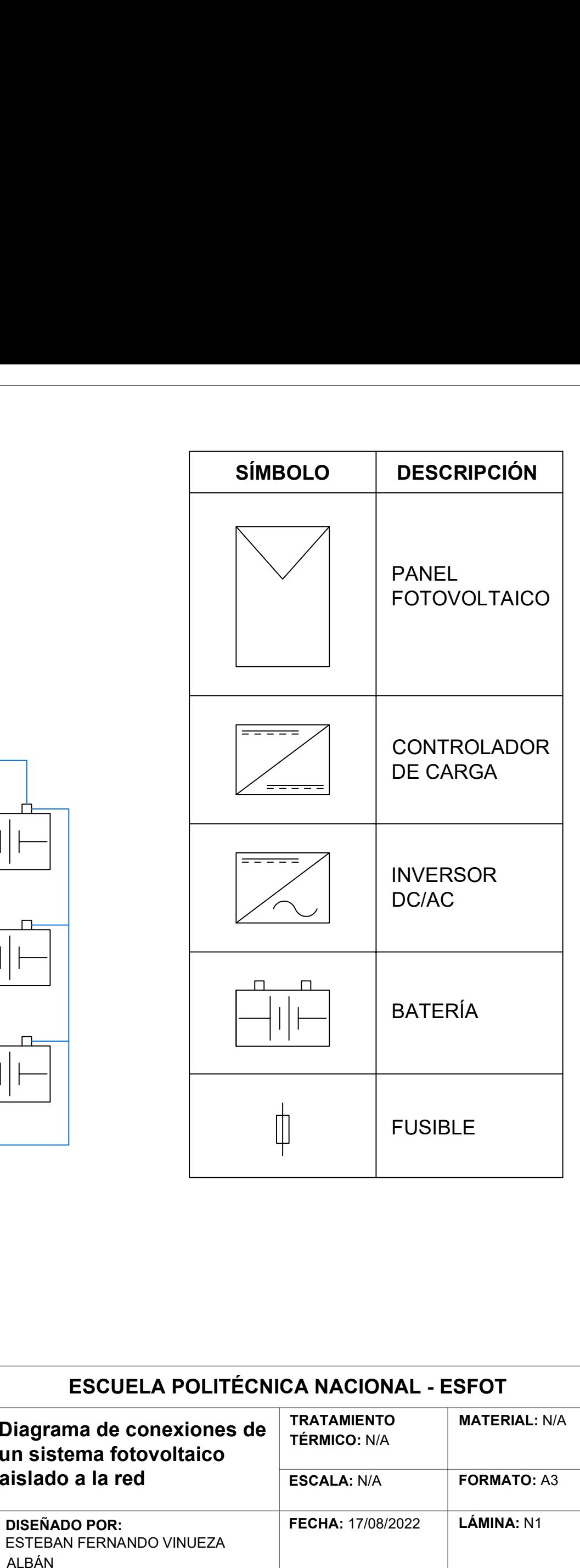

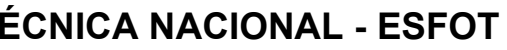

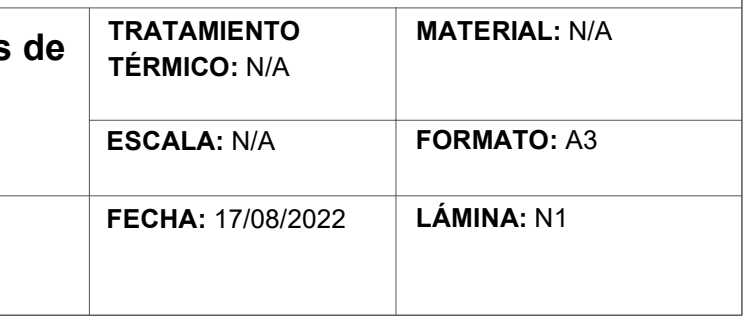

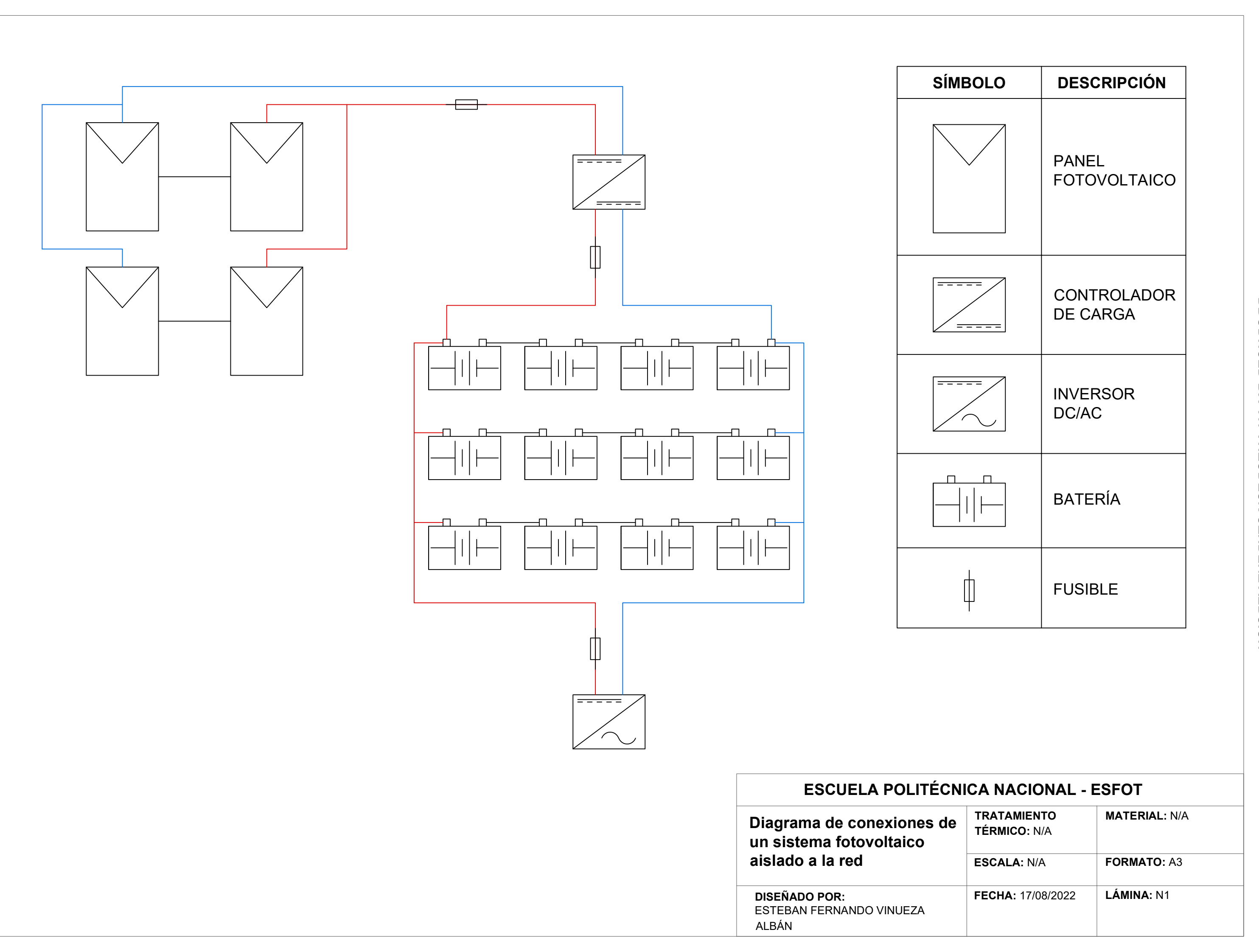

<span id="page-68-0"></span>Anexo V. Costos del sistema

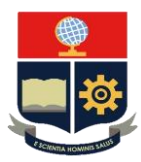

# **ESCUELA POLITÉCNICA NACIONAL**

### **ESCUELA DE FORMACIÓN DE TECNÓLOGOS**

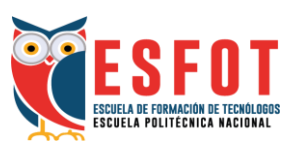

### **INFORME DEL SISTEMA FOTOVOLTAICO DIMENSIONADO**

## **1. CARACTERÍSTICAS ELÉCTRICAS GENERALES DEL SISTEMA**

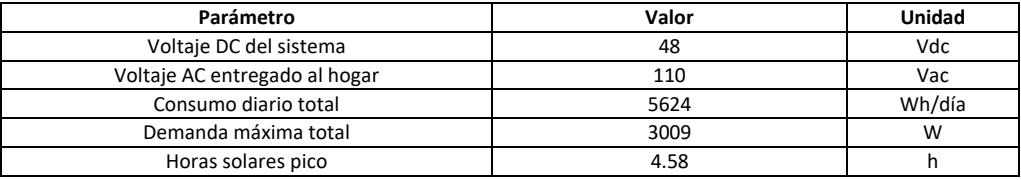

### **2. INFORMACIÓN DEL PANEL FOTOVOLTAICO**

**Panel seleccionado:** 48V 400W SARONIC

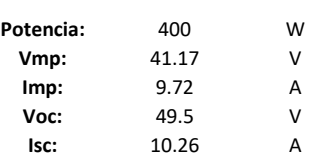

## **3. INFORMACIÓN DEL CONTROLADOR DE CARGA**

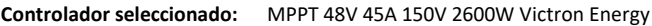

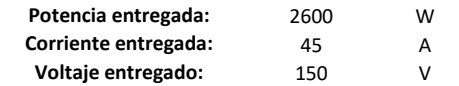

## **4. INFORMACIÓN DEL INVERSOR**

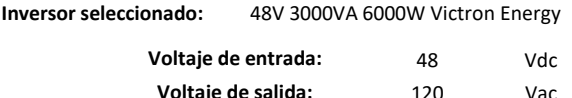

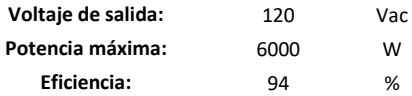

## **5. INFORMACIÓN DE LAS BATERÍAS**

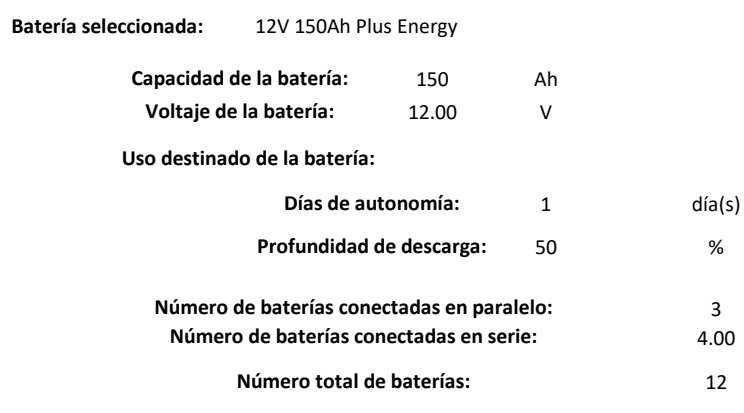

### **6. INFORMACIÓN DE LOS CABLES**

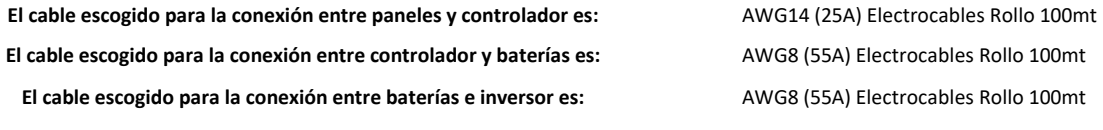

### **7. INFORMACIÓN DE LOS FUSIBLES**

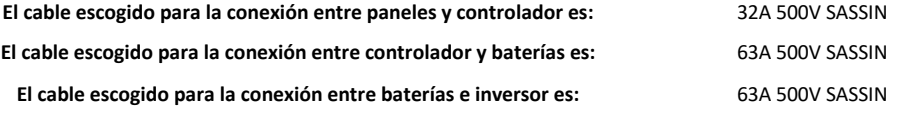

### **8. COSTOS DE LA INSTALACIÓN**

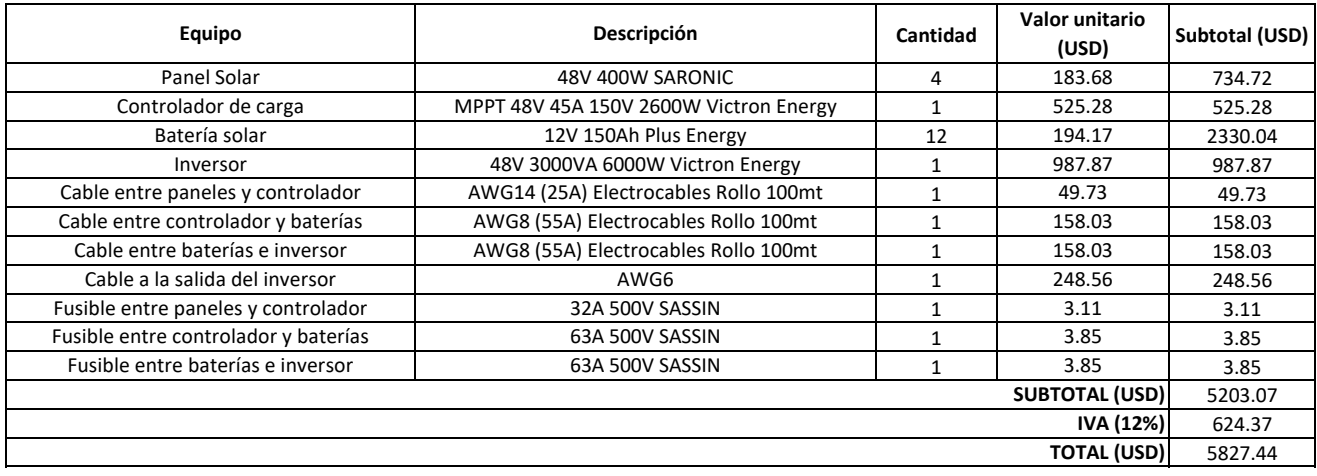

<span id="page-71-0"></span>Anexo VI. Informe de PVsyst
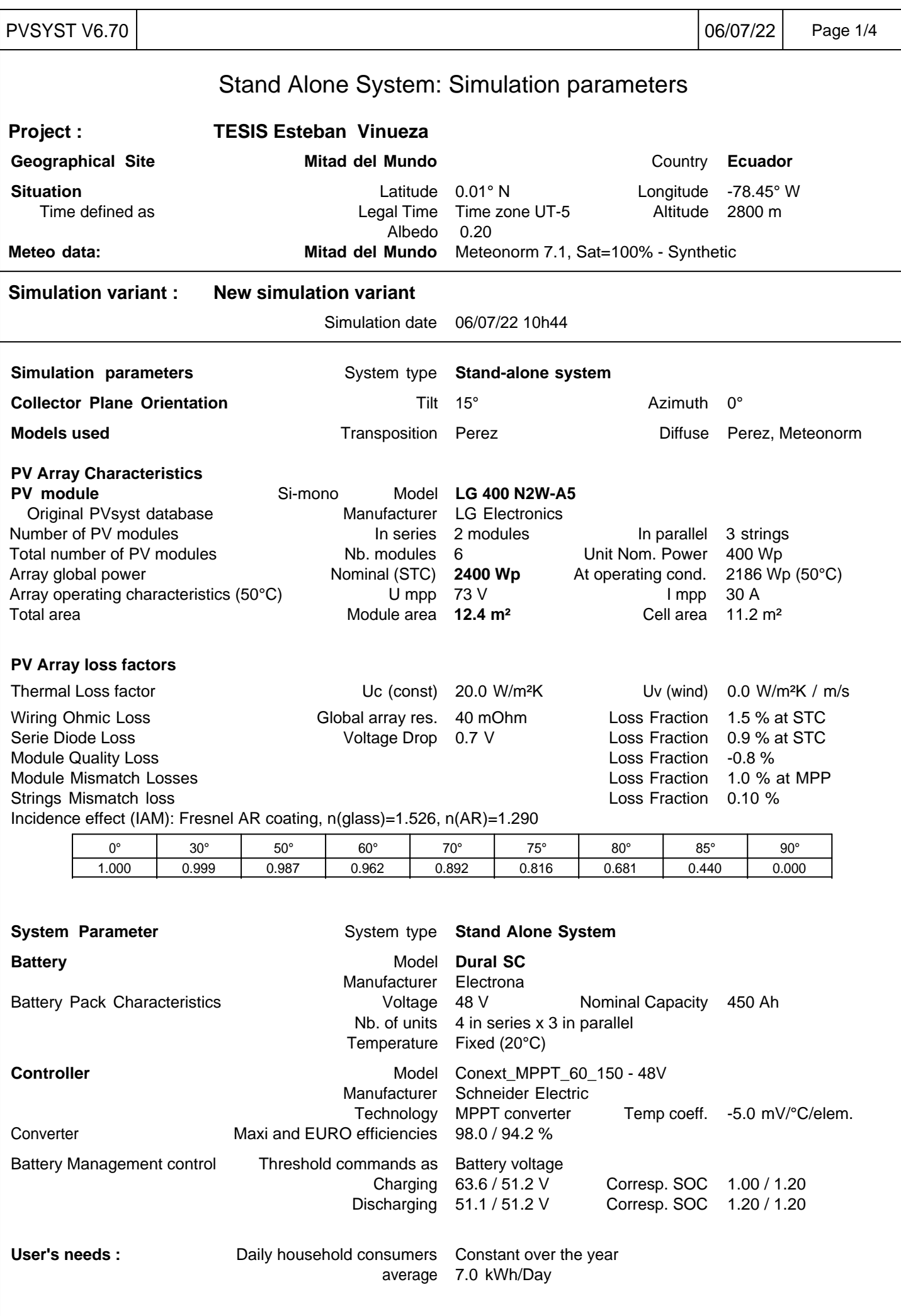

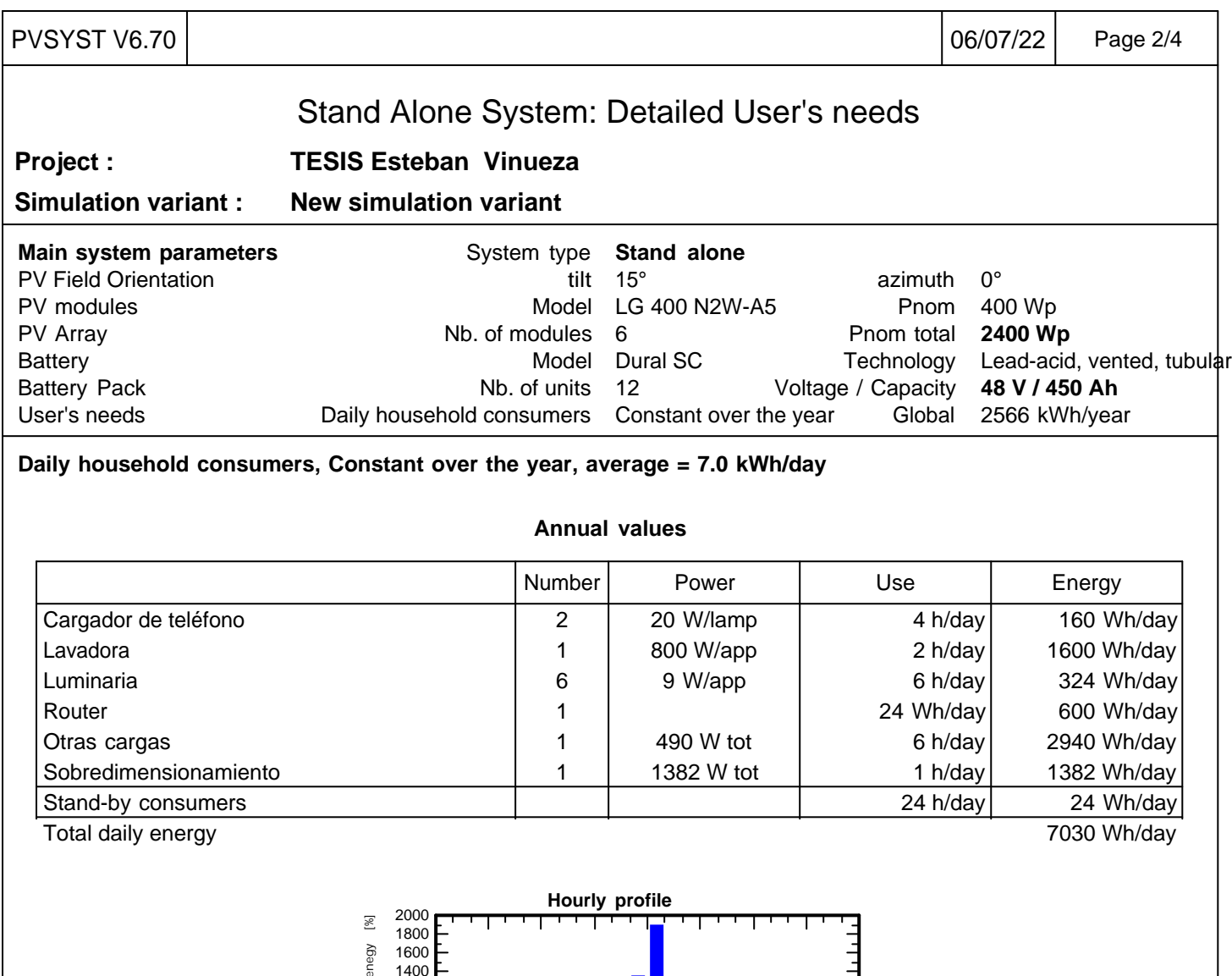

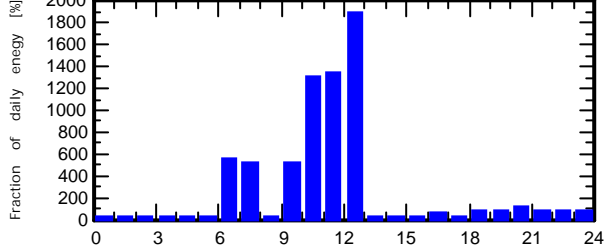

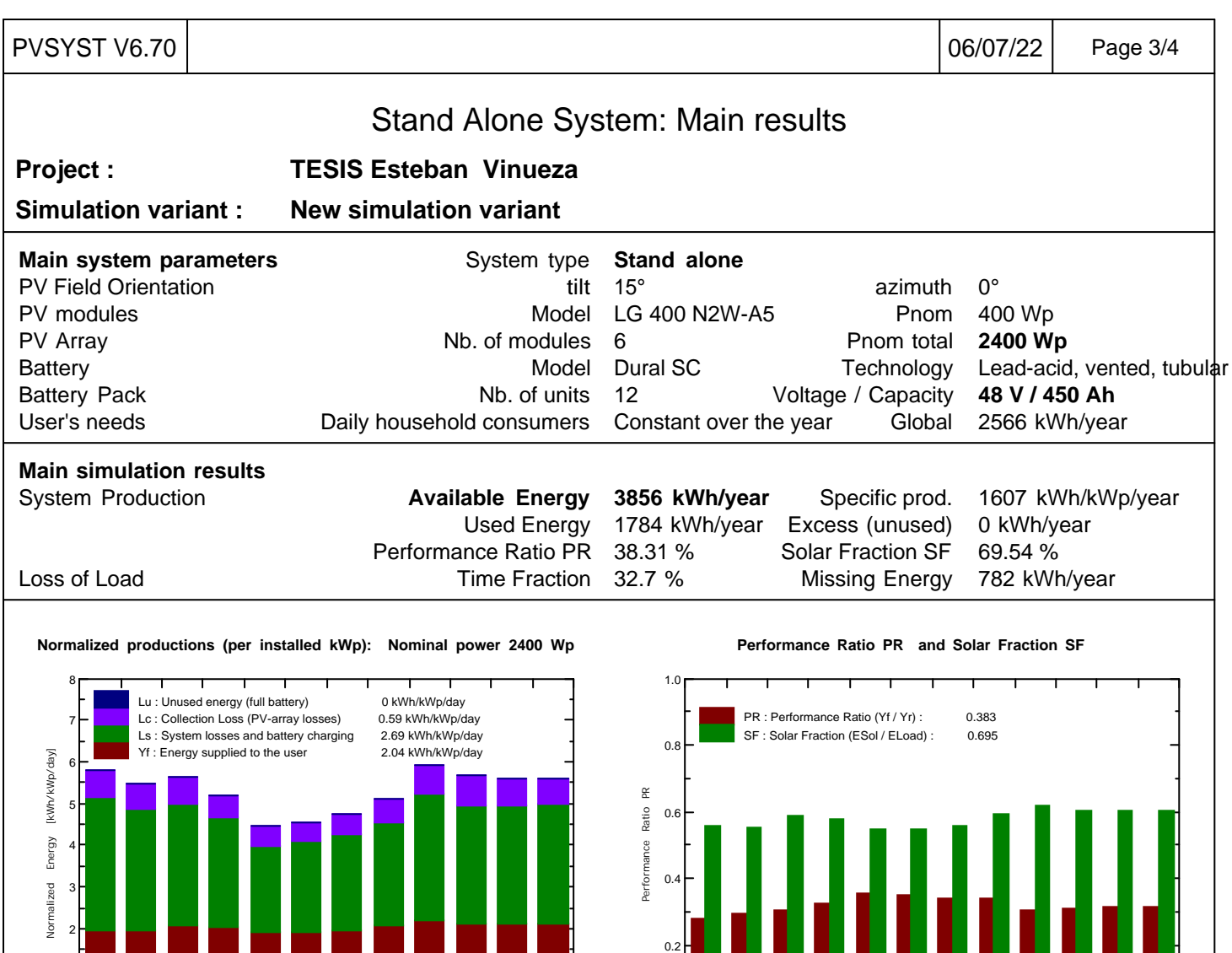

## **New simulation variant Balances and main results**

 $_{0.0}$ 

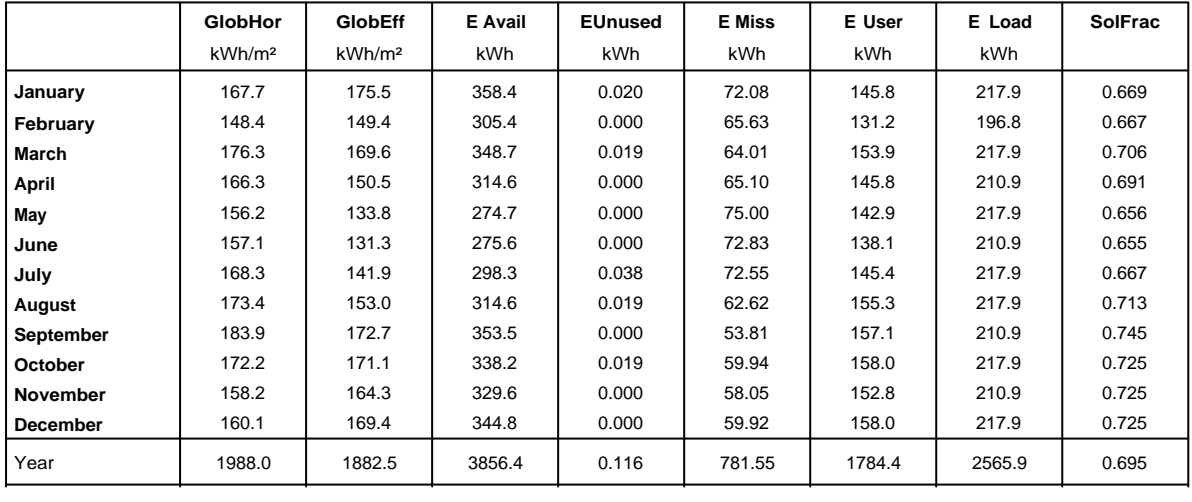

 $\overline{\mathbb{L}}$ 1

Legends: GlobHor Horizontal global irradiation

Jan Feb Mar Apr May Jun Jul Aug Sep Oct Nov Dec

GlobEff Effective Global, corr. for IAM and shadings E Avail Available Solar Energy EUnused Unused energy (full battery) loss

E Miss Missing energy

E User Energy supplied to the user E Load Energy need of the user (Load) SolFrac Solar fraction (EUsed / ELoad)

Jan Feb Mar Apr May Jun Jul Aug Sep Oct Nov Dec

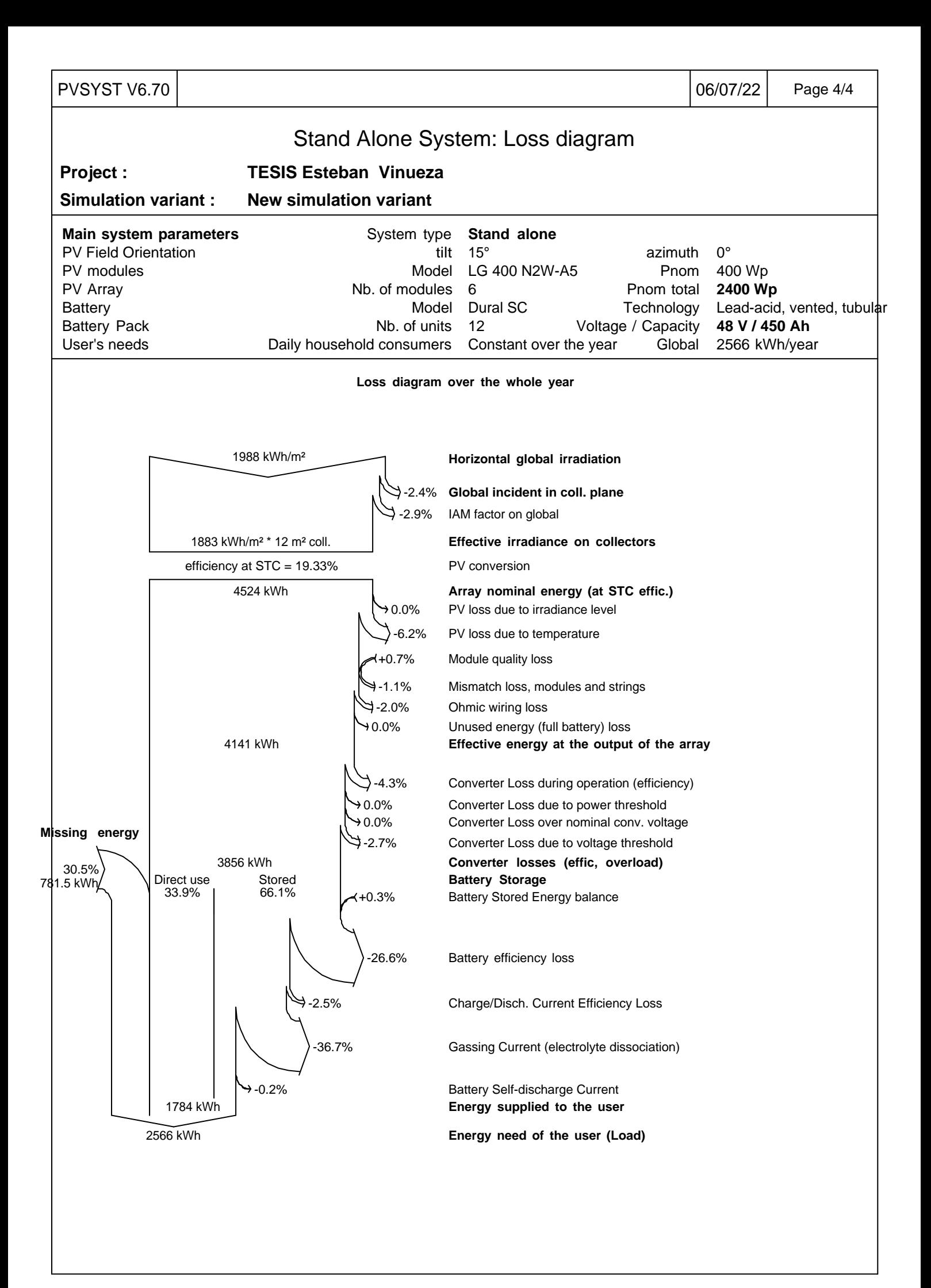